## **BAB I**

## **PENDAHULUAN**

Bab ini menjelaskan tentang latar belakang, rumusan masalah yang akan dibahas, batasan masalah, tujuan, manfaat, dan sistematika penulisan terkait dengan judul yang dibuat.

#### **1.1 Latar Belakang**

Penggunaan sistem informasi sangat membantu kinerja pemerintah desa menjadi lebih baik, lebih efisien dan lebih mudah. Dengan didukung oleh kemajuan teknologi informasi, telah memungkinkan pengembangan sistem informasi yang semakin handal. Informasi merupakan salah satu sumber daya penting dalam menajemen modern. Banyak keputusan strategis bergantung kepada informasi. Penataan informasi yang dilakukan secara teratur, jelas, tepat dan cepat serta dapat disajikan dalam aplikasi dan laporan tentunya sangat mendukung kelancaran kegiatan operasional pemerintah desa. Dengan memanfaatkan teknologi informasi, pemerintah desa bisa berinteraksi dan bertukar informasi dengan warga, sehingga mampu memperlancar jalannya pemerintah desa didalam memberikan dan informasi kepada masyarakat. Menurut UU No. 32 Tahun 2004, Desa adalah kesatuan masyarakat hukum yang memiliki batas-batas wilayah yurisdiksi, berwenang untuk mengatur dan mengurus tugas kepentingan masyarakat setempat berdasarkan asal usul dan adat istiadat setempat yang diakui atau dibentuk dalam sistem pemerintahan nasional dan berada di kabupaten/kota.

Takerharjo merupakan Desa di Kecamatan Solokuro, Kabupaten Lamongan, Jawa Timur, Indonesia. Oleh masyarakat sekitar, desa Takerharjo ini biasa disebut oleh warga setempat dengan nama Takeran atau Keran, desa Takerharjo mempunyai banyak penduduk, bahkan data penduduk desa terbanyak ke dua di kecamatan Solokuro Kabupaten Lamongan namun dalam proses administrasi masih menggunakan sistem manual dalam pemrosesan data tersebut. Hal tersebut mempunyai kelemahan yaitu antara lain banyak data atau laporan yang tidak

terarsip dengan baik, pencarian data memakan waktu karena harus mencari satu persatu dan keterbatasan tempat untuk menampung file-file atau data desa. Hal tersebut dikarenakan adminstrasi kependudukan di desa Takerharjo tersebut masih menggunakan cara manual untuk pengolahan data tertulis dan metode pengarsipan sebagai penyimpanan datanya.

Keragaman masyarakat mempengaruhi aspirasi, tingkat kebutuhan dan kemampuannya, namun masyarakat secara luas memiliki kesamaan harapan dan keinginan terhadap publik yang baik, masyarakat berharap terhadap yang cepat, handal dan dapat dipercaya. Administrasi di desa Takerharjo kebanyakan masih berorientasi pada *hardcopy* yang membutuhkan banyak kertas. Semakin banyak kertas yang digunakan tentu saja membutuhkan banyak anggaran. Perkembangan teknologi informasi (hardware, software, dan jejaring komunikasi data) yang begitu pesat, merupakan suatu kebutuhan dalam meningkatkan pendaftaran pendudukdan pencatatan sipil, serta pengelolaan data-informasinya. Karena teknologi informasi dimaksud tidak mengenal dimensi ruang dan waktu, sehingga dapat didekatkan kepada masyarakat untuk meningkatkan masyarakat.

Mengatasi permasalahan tersebut diperlukan suatu solusi yaitu dengan menggunakan aplikasi administrasi yang terkomputerisasi berbasis *website* yang dapat diakses melalui internet kapanpun dan dimanapu . Selain dapat memberikan kemudahan perangkat desa dalam hal pengarsipan data penduduk data surat dan data laporan keuangan, sistem ini juga bertujuan menghasilkan ouput yang berupa laporan untuk dijadikan acuan dalam penyusunan LPJ (Laporan Pertanggung jawaban) akhir tahun pemerintahan desa Takerharjo, Kecamatan Solokuro, Kabupaten Lamongan. Sehingga dalam waktu yang singkat pembuatan laporan tersebut diatas dapat meminimalkan kesalahan yang mungkin terjadi. Berdasarkan uraian tersebut maka penulis tertarik membangun suatu sistem informasi sehingga dapat memberikan kemudahan dalam proses pengarsipan data penduduk, data surat dan data keuangan tepatnya di desa Takerharjo kecamatan Solokuro kabupaten Lamongan. Oleh karena itu penulis dalam penelitian kali ini mengangkat judul **"Analisis Dan Pengembangan Sistem Pelayanan Administrasi Desa Berbasis Web Di Desa Takerharjo"**.

#### **1.2 Rumusan Masalah**

Latar belakang yang ditulis di atas, maka terbentuklah suatu rumusan masalah sebagai berikut :

- 1. Bagaimana membuat sistem informasi pengarsipan berbasis web yang sistematis, terstruktur sehingga dapat meningkatkan kinerja perangkat desa yang lebih efisien.
- 2. Bagaimana membuat sistem informasi pengarsipan yang memudahkan perangkat desa dalam pengolahan data penduduk, data surat, dan data keuangan desa.

### **1.3 Batasan Masalah**

Membangun sistem pengarsipan data penduduk, data surat, data keuangan desa Takerharjo dibatasi oleh :

- 1. Aplikasi ini dibuat untuk pengarsipan data penduduk, data surat, dan data keuangan desa Takerharjo.
- 2. Data diambil dari hasil survei data penduduk desa Takerharjo pada tahun 2019 sampai 2020 dengan Jumlah data yang sebanyak 5367 data penduduk.
- 3. Data diambil dari laporan keuangan desa Takerharjo pada tahun 2020 sampai dengan tahun 2021.
- 4. Data diambil dari data agenda surat masuk dan surat keluar desa Takerharjo pada tahun 2020 sampai dengan 2021.
- 5. Aplikasi ini dirancang dan dibuat menggunakan bahasa pemrograman PHP *(HyperText Preprocessor),* MySql sebagai *database,* dan Apache untuk *web server.*

#### **1.4 Tujuan Penelitian**

Adapun tujuan dibangunnya sistem pengarsipan data penduduk, data surat, data keuangan desa Takerharjo adalah sebagai berikut:

1. Menghasilkan sistem pengarsipan desa berbentuk *website* yang dapat diakses kapanpun dan dimanapun, serta mempercepat kinerja perangkat desa dalam pengarsipan data penduduk, data surat, dan data keuangan.

- 2. Menghasilkan file berupa *database* sehingga memudahkan kinerja perangkat desa dalam hal memperbarui data jika terjadi kesalahan.
- 3. Mengatasi masalah yang selama ini yang muncul di desa Takerharjo dalam pengarasipan data penduduk, data surat, dan data keuangan.

## **1.5 Manfaat Penelitian**

Adapun manfaat dibuatnya sistem administrasi desa antara lain :

- 1. Mempercepat proses pengarsipan data penduduk, data surat dan data kuangan berupa informasi sehingga mempermudah kinerja perangkat desa mengelolah data secara effisien dan efektif.
- 2. Memudahkan perangkat desa jika terjadi kesalahan data, sehingga perangkat desa dapat memperbaiki data secara tepat dan benar.
- 3. Memudahkan kinerja perangkat desa, dalam proses pelaporan atau pengarsipan data penduduk, data keuangan dan data surat desa Takerharjo.

#### **1.6 Metodologi Penelitian**

Metodologi penelitian yang digunakan oleh penulis ini terdiri dari empat tahap, yaitu menentukan subjek dan objek penelitian, mengumpulkan data, membuat desain uji coba, dan melakukan analisa data.

#### **1.6.1 Teknik Pengumpulan Data**

Teknik yang digunakan sebagai bahan pengumpulan data dan informasi, diantaranya adalah:

1. *Study Literatur*

*Study Literatur* merupakan penelitian yang dilakukan oleh peneliti dengan sistem administrasi desa berbasis web*.* Dalam hal ini peneliti mengambil beberapa jurnal yang berhubungan dengan objek yang diteliti yaitu jurnal, buku, skripsi tentang sistem administrasi berbasis web.

2. Wawancara

Peneliti meninjau lasung ke obyek yang sedang di teliti yakni meminta keterangan kepada kepala desa tentang administrasi yang ada didesa Takeraharjo.

### **1.7 Sistematika Penulisan**

Penulisan tugas besar ini disusun dalam bentuk yang terstruktur dan sistematis sehingga mampu memudahkan penulis dalam proses penulisan maupun untuk pihak-pihak yang berkepentingan dalam mempelajarinya. Adapun sistematika penulis dalam pembuatan skripsi adalah sebagai berikut :

#### **BAB I PENDAHULUAN**

Dalam bab ini menjelaskan tentang latar belakang, rumusan masalah yang akan dibahas, batasan masalah, tujuan, manfaat, metodologi penelitian, dan sistematika penulisan terkait dengan judul yang dibuat yaitu **"Analisis Dan Pengembangan Sistem Administrasi Desa Berbasis Web Di Desa Takerharjo". .**

#### **BAB II TINJAUAN PUSTAKA**

Dalam bab ini berisi tentang penjelasan mengenai referensi penelitian terdahulu yang menguraikan landasan-landasan teori yang mendukung judul, dan mendasari pembahasan secara detail. Pada bab ini dijelaskan juga mengenai metode, teknik, dan *tools*  (komponen) yang akan digunakan dalam pembuatan aplikasi atau tujuan penelitian terkait dengan judul yang dibuat yaitu **"Analisis Dan Pengembangan Sistem Administrasi Desa Berbasis Web Di Desa Takerharjo". .** 

#### **BAB III ANALISA DAN PERANCANGAN SISTEM**

Dalam bab ini berisi tentang analisa kebutuhan dan uraian perancangan Sistem Administrasi Desa Berbasis Web . Meliputi perancangan *interface* atau antarmuka untuk *user* dan juga perancangan dalam hal cara kerja sistem dalam bentuk diagram mulai dari *Conteks diagram, Data Flow diagram, Conceptual Data Model, Physical Data Model,* kamus data dan lain sebagainya terkait dengan judul yang dibuat yaitu **"Analisis Dan Pengembangan Sistem Administrasi Desa Berbasis Web Di Desa Takerharjo". .**

#### **BAB IV IMPLEMENTASI**

Pada bab ini berisi tentang uraian implementasi sistem secara detail sesuai dengan rancangan dan berdasarkan komponen atau *tools* serta bahasa pemrograman yang dipakai terkait dengan judul yang dibuat yaitu **"Analisis Dan Pengembangan Sistem Administrasi Desa Berbasis Web Di Desa Takerharjo". .**

#### **BAB V HASIL DAN PEMBAHASAN**

Dalam bab ini berisi tentang pemaparan hasil serta implementasi program secara detail sesuai dengan alur dari program dan juga memaparkan hasil dari tahapan penelitian terkait dengan judul yang dibuat yaitu **"Analisis Dan Pengembangan Sistem Administrasi Desa Berbasis Web Di Desa Takerharjo". .**

#### **BAB VI KESIMPULAN DAN SARAN**

Pada bab ini berisi tentang semua hasil yang menjawab perumusan masalah, mulai dari konsep hingga program atau rancangan. Kesimpulan yang dibuat harus berdasarkan fakta yang ada dan yang telah disajikan dalam pembahasan. Bab ini juga berisikan saran agar dapat menjadi lebih baik dan dapat dikembangan secara berkelanjutan terkait dengan judul yang dibuat yaitu **"Analisis Dan Pengembangan Sistem Administrasi Desa Berbasis Web Di Desa Takerharjo".**

## **BAB II**

## **TINJAUAN PUSTAKA**

Bab ini berisi tentang penjelasan mengenai referensi penelitian terdahulu yang menguraikan mendukung judul, dan mendasari pembahasan secara detail.

#### **2.1 Penelitian Sebelumnya**

Berikut beberapa penelitian terdahulu yang terkait dengan metode maupun sistem yang digunakan peneliti dalam membuat sistem pelayanan administrasi desa.

# **1. Paryanta, Sutariyani, Desi Susilowati (2017).** *"Sistem Informasi Administrasi Kependudukan Berbasis Web Desa Sawahan".* **STIMIK AUB Surakarta.**

Desa Sawahan adalah sebuah desa yang membutuhkan sistem informasi administrasi kependudukan yang dapat melakukan pengolahan data terkait proses pemberian informasi tentang Desa Sawahan, informasi demografi, pendaftaran data kependudukan, data keluarga, tanggal lahir, data kematian, data mentransfer, mencetak surat lamaran warga negara, laporan Anggaran dan laporan demografis lainnya. Pengolahan data yang saat ini berjalan saat ini masih tercatat ke dalam buku data demografi. Dalam pelayanan dan informasi ke publik masih dilakukan secara manual, semua data dicatat ke dalam buku. Untuk pembuatan kartu identitas, kartu keluarga, akta kelahiran, sertifikat kematian dan mutasi warga harus mencari data terlebih dahulu di buku-buku penduduk induk. Sedangkan untuk mengetahui masyarakat informasi sebaiknya meluangkan waktu untuk datang ke kantor. Hambatan yang dihadapi oleh proses adalah aktivitas yang memakan waktu dan risiko kesalahan dalam pencatatan data. Hal ini bisa diatasi dengan membangun sistem baru yang lebih efektif. Administrasi Penduduk Sistem Informasi Pedesaan Situs Berbasis Desa Sawahan dibangun dengan menggunakan studi kasus deskriptif Desa Sawahan. Analisis teknik kelemahan dalam sistem dengan menggunakan analisis PIECES (Performance, Information, Economy, cotrol, Efficiency and Service). Untuk teknik pengembangan sistem

menggunakan metode waterfall, sedangkan untuk menggambarkan arus data menggunakan DFD (Data Flow Diagram). Software yang digunakan untuk membangun sistem ini adalah PHP (Hyertext Preprocessor) dan XAMPP sebagai koneksi ke database MySQL.

Kelebihan dari jurnal penelitian ini adalah : berkas persyaratan, seperti surat pengantar dari RT atau RW, Kartu Keluarga, foto, surat kelahiran dari bidan atau rumah sakit dan lain-lain sehingga warga desa tidak perlu lagi membawa berkas ke kantor kelurahan. Warga desa hanya datang membawa surat pengantar yang diperoleh dari sistem informasi administrasi kependudukan secara online dan memintakan tanda tangan kepada Kepala Desa.

## **2. Atik Rusmayanti (2014).** *"Sistem Informasi Pengelolaan Keuangan Pada Desa Ngadirejan".* **Universitas Surakarta.**

Kantor Desa Ngadirejan merupakan instansi pemerintahan yang beralamat di Jl. Gondang No. 2, Desa Ngadirejan, Kecamatan Pringkuku. Saat ini Kantor desa Ngadirejan menggunakan sistem informasi secara konvensional yaitu pencatatan pengelolaan keuangan pada sebuah buku, kemudian direkap kembali untuk membuat laporan pendapatan dan pengeluaran uang. Sistem yang ada tersebut mempunyai banyak kekurangan diantaranya memungkinkan adanya kesalahan, maupun dalam proses pembuatan laporan. Penelitian ini bertujuan untuk menghasilkan sebuah sistem informasi pengelolaan keuangan yang lebih cepat, tepat guna, efektif dan efisien pada kantor desa Ngadirejan. Guna menunjang penelitian ini, metode pengumpulan data dilakukan dengan cara observasi, studi kepustakaan dan wawancara. Hasil dari penelitian ini adalah mempermudah pihak kantor desa Pringkuku dalam proses pengelolaan keuangan, membantu dalam proses penginputan data, pencarian data, dan laporan data uang, dapat meminimalisasi adanya kesalahan dan mengoptimalkan keamanan data.

Kelebihan dari jurnal penelitian ini adalah : Dengan adanya Sistem pengelolaan keuangan di Desa Ngadirejan, Kaur Keuangan menjadi lebih terbantu Penyimpanan data pengelolaan keuangan tidak membutuhkan berkas banyak dan data bisa digunakan dalam jangka waktu yang relatif lama.

# **3. Dwi Broto Bagus Setiawan (2016).** *"Perancangan Aplikasi Sistem Informasi Kependudukan Di Kecamatan Gondomanan".* **Dinas Kependudukan dan Pencatatan Sipil, Pemerintah Kota Yogyakarta.**

Perkembangan teknologi informasi yang sangat cepat dalam dekade terakhir ini sangat berpengaruh terhadap berbagai aspek kehidupan di dunia pada umumnya dan Indonesia pada khususnya. Terutama kantor-kantor yang memiliki akses pengolahan data yang besar ,karena pengolahan data sudah tidak mungkin lagi menggunakan cara manual karena kurang efektif dan efisien. Begitu juga dengan Kecamatan Gondomanan, Kota Yogyakarta yang masih menggunakan aplikasi sederhana seperti excel yang di rasa kurang cepat. Untuk itu di buatlah sebuah sistem informasi kepependudukan yang bisa memudahkan kinerja Kecamatan Gondomanan, Kota Yogyakarta.

Dengan penggunaan sistem informasi, dimungkinkan adanya optimalisasi pekerjaan dan fungsi pelayanan untuk mewujudkan pelayanan yang baik seperti yang dibutuhkan, termasuk optimalisasi dalam penanganan sistem kependudukan khususnya di sistem informasi kepependudukan yang bisa memudahkan kinerja Kecamatan Gondomanan, Kota Yogyakarta. Maka dihasilkan sebuah sistem informasi yang mudah, interaktif, cepat, dan bermanfaat. Sistem ini menggunakan server Apache, bahasa pemrograman PHP, dan database MySQL.

Kelebihan dari jurnal penelitian ini adalah : Memberikan informasi kependudukan di Kecamatan Gondomanan. Memberikan kemudahan untuk pegawai baik di Kecamatan Gondomanan maupun di Kelurahan yang berada di Kecamatan Gondomanan untuk mengisi profile kecamatan maupun kelurahan Administrator memiliki fungsi untuk memasukkan semua data master ataupun data pendukung dan memanajemen data tersebut dari data kependudukan untuk kemudian disimpan ke database.

# **4. Muhammad Yunus (2009).** *"Analisis dan Perancangan Sistem Informasi Pelayanan Administrasi Desa Berbasis Client Server Di Desa kaliurang".* **STMIK Amikom Purwokerto.**

Sistem Informasi Pelayanan Administrasi Desa berbasis client server merupakan sistem yang dapat digunakan untuk melayani administrasi masyarakat Desa secara cepat, akurat dan terintegrasi. Sistem dapat melayani administrasi masyarakat Desa secara cepat dengan bantuan komputer sebagai pengolah data. Sistem dapat menghasilkan ouput yang benar sesuai data kependudukan yang ada.Sistem terdiri dari beberapa pelayanan administrasi Desa yang saling berkaitan antara laporan yang satu dengan yang lainnya.Jenis pelayanan administrasi Desa antara lain :1) Sistem Pelayanan Administrasi Pembuatan Surat Pengantar 2)Sistem Pelayanan Administrasi Pembuatan Surat Keterangan. 3) Sistem Pelayanan Administrasi Pembuatan Surat Profil Desa. Selain dapat memberikan kemudahan dalam pelayanan administrasi Desa, sistem ini juga bertujuan menghasilkan ouput yang berupa laporan untuk dijadikan acuan dalam penyusunan LPJ (Laporan Pertanggungjawaban) akhir tahun pemerintahan Desa Kaliurang, Kecamatan Srumbung, Kabupaten Magelang.

Kelebihan dari jurnal penelitian ini adalah : Mampu memberikan pelayanan informasi yang berkualitas kepada masyarakat. Mampu menyediakan berbagai data penduduk serta pelayanan administrasi yang diinginkan penduduk Desa. Dapat diterapkan pada masyarakat yang belum mengenal komputer atau sistem ini dirancang oleh penulis agar mudah digunakan oleh orang yang belum mengenal komputer *( user friendly ).*

# **5. Chandra kesuma, Melda Dwi Juniati (2020).** *"Sistem Informasi Administrasi Kependudukan Desa (SIAKSA) Berbasis Web pada Desa Alangamba Kabupaten Cilacap".* **Universitas Bina Sarana Informatika.**

Kemajuan ilmu pengetahuan serta teknologi dalam sistem informasi administrasi kependudukan merupakan sebuah sistem yang bertujuan untuk membantu kinerja pemerintah desa. Saat ini, desa Alangamba belum memiliki sistem informasi berbasis web untuk mengatasi permasalahan administrasi kependudukan yang masih manual dan terbatasnya akses masyarakat untuk memperoleh informasi. Ditinjau dari permasalahan di atas, penulis membuat penelitian mengenai sistem informasi administrasi kependudukan desa berbasis web guna membangun suatu program yang dapat mengatasi permasalahan tersebut. Dalam penelitian ini penulis menggunakan metode lapangan, sedangkan pengembangan sistemnya menggunakan metode waterfall. Sistem informasi ini dibuat menggunakan aplikasi perangkat lunak Notepad++ Versi 6.8.0.0 dan XAMPP Versi 3.2.2. Sedangkan bahasa pemrograman penulis menggunakan PHP dan HTML. Dengan adanya website ini, diharapkan dapat memberikan pelayanan dan informasi kepada masyarakat dengan baik, efektif dan efisien.

Kelebihan dari jurnal penelitian ini adalah : Dengan adanya website SIAKSA, masyarakat desa Alangamba dapat dengan mudah untuk mengurus administrasi kependudukan, karena mereka sudah terhubung langsung dengan admin dalam satu aplikasi dan dapat memproses surat-menyurat secara online. Website SIAKSA dapat memudahkan petugas desa dalam pencarian data penduduk dan pencarian dokumen surat karena adanya aplikasi sistem informasi yang lebih efektif dan efisien dalam penggunaannya. Dengan adanya website SIAKSA, Pemerintah Desa tidak perlu khawatir mengenai risiko kehilangan serta kerusakan dokumen surat yang diakibatkan menumpuknya dokumen surat atau kejadian diluar dugaan di kantor. Semua surat otomatis diarsipkan secara elektronik dan kantor juga lebih tertata rapi.

# **6. Refni Wahyuni, Leha Marwita, Yulisman, Abdi Muhaimin (2020).**  *"Sistem Informasi Administrasi Desa Pangkalan Batang Di Kecamatan Bengkalis Menggunakan Framework Larevel".* **STMIK Hang Tuah Pekanbaru.**

Layanan terhadap masyarakat di desa pangkalan batang berupa layanan administrasi dimana masyarakat harus datang kekantor desa untuk mengetahui prosedur layanan, mengantri dan mendapatkan layanan. Masyarakat juga harus bolak-balik kekantor desa jika kekurangan syarat untuk pengurusan administrasi. Sedangkan untuk penyampaian informasi tentang kegiatan yang dilakukan di desa dilakukan dengan cara mengirim surat dan melalui person to person. Untuk mengatasi permasalahan tersebut maka diusulkan sistem informasi administrasi desa pangkalan batang di kecamatan bengkalis menggunakan framework laravel, bahasa pemograman PHP dan MySQL sebagai database menggunakan metode waterfall yang dapat dilakukan secara komputerisasi sehingga menjadi lebih cepat dan akurat. Aplikasi ini memiliki tiga bagian, yaitu admin desa, kades (kepala desa) dan masyarakat. Aplikasi ini memiliki fitur cetak surat keterangan tidak

mampu, akta kelahiran, pengantar nikah, izin orang tua, tidak terkait pernikahan dan kebenaran jenis kelamin untuk pengurusan administrasi yang diimplementasikan dalam bentuk pdf. Selain itu, pada aplikasi ini masyarakat bisa melihat informasi tentang berita, agenda dan dokumentasi kegiatan desa berupa galeri secara up-todate tentang Desa Pangkalan Batang.

Kelebihan dari jurnal penelitian ini adalah : Sistem Informasi Administrasi Desa Pangkalan Batang di Kecamatan Bengkalis Menggunakan Framework Laravel bisa diakses oleh masyarakat untuk pengurusan administrasi tanpa harus kekantor desa, hanya dengan koneksi internet. Sistem Informasi Administrasi Desa Pangkalan Batang di Kecamatan Bengkalis Menggunakan Framework Laravel dapat diakses oleh masyarakat untuk menyampaikan keluhan dan aspirasi tanpa datang kekantor desa, hanya dengan koneksi internet sehingga penyampaian bisa secara efektif dan efisien. Sistem Informasi Administrasi Desa Pangkalan Batang di Kecamatan Bengkalis Menggunakan Framework Laravel dapat membantu aparat desa menyampaikan informasi secara online sehingga informasi bisa tersebar secara cepat, efektif dan efisien dimasyarakat. Sistem Informasi Administrasi Desa Pangkalan Batang di Kecamatan Bengkalis Menggunakan Framework Laravel dapat menampilkan informasi agenda dan berita terbaru sehingga informasi tersebut bisa secara up-todate terhadap masyarakat.

#### 2.2 **Sistem Informasi**

Menurut *Robert A.Leitch* , sistem informasi adalah suatu sistem di dalam suatu organisasi yang mempertemukan kebutuhan pengolahan transaksi harian mendukung operasi , bersifat manajerial dan kegiatan strategi dari suatu organisasi dan menyediakan pihak luar tertentu dengan laporan laporan yang diperlukan . Secara umum , Sistem informasi adalah suatu sistem terintegrasi yang mampu menyediakan informasi yang bermanfaat bagi pengguna atau sebuah sistem terintegrasi atau sistem manusia mesin , untuk menyediakan informasi untuk mendukung operasi , manajemen dalam suatu organisasi. Sistem ini memanfaatkan perangkat keras (hardware) dan perangkat lunak (software) komputer , prosedur manual , model manajemen dan basis data. Perangkat keras

komputer (Hardware). Seperti CPU , Penyimpanan , perangkat Input / Output , terminal untuk interaksi dan media komunikasi data.

Komponen fisik sistem informasi antara lain yaitu : Perangkat lunak komputer (Software) . Seperti perangkat lunak sistem (sistem operasi dan utilitinya) , perangkat lunak umum aplikasi (bahasa pemrograman) , perangkat lunak aplikasi (aplikasi akuntansi , dan lain - lain). Basis data . Penyimpanan data pada media penyimpanan komputer. Prosedur . Langkah - langkah penggunaan sistem. Personil untuk pengelolaan operasi (SDM) , Meliputi Clerical personel (untuk menangani transaksi dan pemrosesan data dan melakukan inquiry) , First level manager (untuk mengelola pemrosesan data didukung dengan perencanaan , penjadwalan , identifikasi situasi out-of-control dan pengambilan keputusan level menengah ke bawah , Staff Specialist (digunakan sebagai analisis untuk perencanaan dan pelaporan) , dan Management (untuk pembuatan laporan berkala , permintaan khusus , analisis khusus , laporan khusus , pendukung identifikasi masalah dan peluang).

## **2.2 Kuisioner Sistem**

| Pernyataan                              | <b>STS</b> | <b>TS</b> | <b>KS</b> | -S | <b>SS</b> |
|-----------------------------------------|------------|-----------|-----------|----|-----------|
| Aplikasi ini merupakan aplikasi yang    |            |           |           |    |           |
| menjadi pembaharuan dalam sistem        |            |           |           |    |           |
| pengarsipan data                        |            |           |           |    |           |
| Aplikasi ini secara umum dapat dipahami |            |           |           |    |           |
| dan mudah digunakan                     |            |           |           |    |           |
| Aplikasi ini layak dioperasikan sebagai |            |           |           |    |           |
| sistem utama pemerintah desa dalam hal  |            |           |           |    |           |
| pengarsipan data                        |            |           |           |    |           |

**Tabel 2.1 Kuisioner Aspek Fungsi dan Kebutuhan**

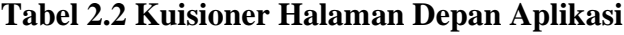

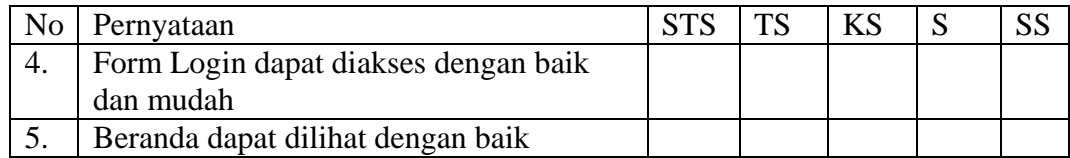

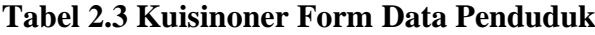

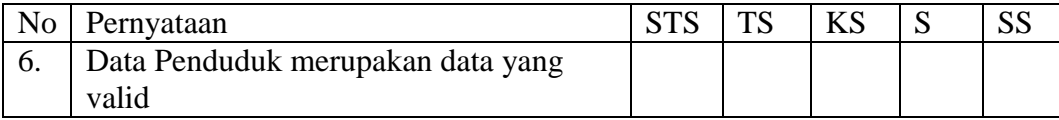

#### **Tabel 2.4 Kuisioner Form Data Surat Masuk dan Keluar**

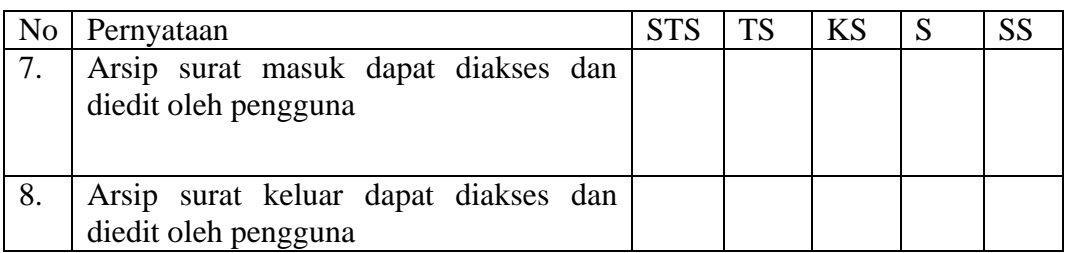

**Tabel 2.5 Kuisioner Form Data Keuangan**

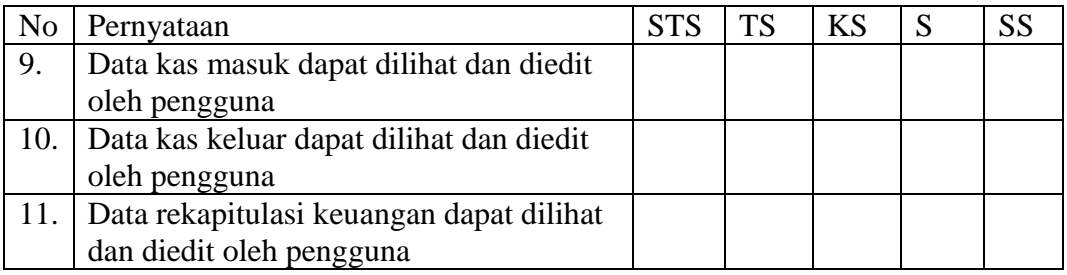

## **2.3 Hasil Survey Kuisioner**

Berdasarkan survey menggunakan kuisioner yang diajukan kapada seluruh perangkat desa takeharjo menggunakan skala likert dengan total populasi 10 orang dengan sampel keseluruhan populasi dikarenakan jumlah populasi dibawah 50 orang, dapat diambil penyajian data sebagai berikut:

#### a. Aspek Fungsi dan Kebutuhan

Aspek fungsi dan kebutuhan aplikasi ini dikur melalui 3 indikator, yakni apakah aplikasi ini merupakan aplikasi yang menjadi pembaharuan dalam sistem pengarsipan data, aplikasi ini secara umum dapat dipahami dan mudah digunakan, dan apakah aplikasi ini layak dioperasikan sebagai sistem utama pemerintah desa dalam hal pengarsipan data. Aplikasi ini merupakan aplikasi yang menjadi pembaharuan dalam sistem pengarsipan data.

| No | Jawaban             | Frekuensi | Presentase |
|----|---------------------|-----------|------------|
|    | Sangat Setuju       |           | 40%        |
|    | Setuju              |           | 40%        |
|    | Kurang Setuju       |           | 0%         |
|    | Tidak Setuju        |           | 20%        |
|    | Sangat Tidak Setuju |           | 0%         |
|    | Jumlah              |           | 100%       |

**Tabel 2.6 Hasil Kuisioner Sistem Pengarsipan Data**

Tabel diatas dapat difahami bahwa menurut responden, Aplikasi ini merupakan aplikasi yang menjadi pembaharuan dalam sistem pengarsipan data, dimana 8 dari 10 orang setuju dengan pernyataan tersebut dan hanya 2 diantaranya yang tidak setuju.

1) Aplikasi ini secara umum dapat dipahami dan mudah digunakan

**Tabel 2.7 Hasil Kuisioner Secara Umum**

| Jawaban             | Frekuensi | Presentase |
|---------------------|-----------|------------|
| Sangat Setuju       |           | 50%        |
| Setuju              |           | 40%        |
| Kurang Setuju       |           | 0%         |
| Tidak Setuju        |           | 10%        |
| Sangat Tidak Setuju |           | $0\%$      |
| Jumlah              |           | 100%       |

Tabel diatas dapat difahami bahwa menurut responden, Aplikasi ini merupakan aplikasi yang secara umum dapat dipahami dan mudah digunakan, dimana 9 dari 10 orang setuju dengan pernyataan tersebut dan hanya 1 diantaranya yang tidak setuju.

2) Aplikasi ini layak dioperasikan sebagai sistem utama pemerintah desa dalam hal pengarsipan data

| No. | Jawaban             | Frekuensi | Presentase |
|-----|---------------------|-----------|------------|
|     | Sangat Setuju       |           | 30%        |
|     | Setuju              |           | 50%        |
|     | Kurang Setuju       |           | 0%         |
|     | Tidak Setuju        |           | 20%        |
|     | Sangat Tidak Setuju |           | 0%         |
|     | Jumlah              |           | 100%       |

**Tabel 2.8 Hasil Kuisioner Kelayakan Operasi**

Tabel diatas dapat difahami bahwa menurut responden, Aplikasi ini merupakan aplikasi yang layak dioperasikan sebagai sistem utama pemerintah desa dalam hal pengarsipan data, dimana 8 dari 10 orang setuju dengan pernyataan tersebut dan hanya 2 diantaranya yang tidak setuju.

b. Halaman Depan Aplikasi

Halaman depan aplikasi mencakup anatara form login user dan halaman beranda (*home*)

1) Form Login dapat diakses dengan baik dan mudah

| No | Jawaban             | Frekuensi | Presentase             |
|----|---------------------|-----------|------------------------|
|    | Sangat Setuju       |           | 100%                   |
|    | Setuju              |           | $0\%$                  |
|    | Kurang Setuju       |           | $0\%$                  |
|    | Tidak Setuju        |           | 0%                     |
|    | Sangat Tidak Setuju |           | $0\%$                  |
|    | Jumlah              |           | $\Omega$ <sub>0%</sub> |

**Tabel 2.9 Hasil Kuisioner Form Login**

Tabel diatas dapat difahami bahwa menurut responden, form login sudah dapat diakses dengan baik dan musah, dimana 10 dari 10 orang setuju dengan pernyataan tersebut tanpa satupun yang tidak setuju.

2) Halaman Beranda dapat dilihat dengan baik

| No | Jawaban             | Frekuensi | Presentase |
|----|---------------------|-----------|------------|
|    | Sangat Setuju       | 10        | 100%       |
|    | Setuju              |           | 0%         |
|    | Kurang Setuju       |           | 0%         |
|    | Tidak Setuju        |           | 0%         |
|    | Sangat Tidak Setuju |           | 0%         |
|    | Jumlah              |           |            |

**Tabel 2.10 Hasil Kuisioner Form Login**

Tabel diatas dapat difahami bahwa menurut responden, halaman beranda dapat dilihat dengan baik, dimana 10 dari 10 orang setuju dengan pernyataan tersebut tanpa satupun yang tidak setuju.

c. Data Penduduk

Data penduduk merupakan rekap jumlah penduduk beserta identitas penduduk secara keseluruhan.

1) Data Penduduk merupakan data yang valid

| No | Jawaban             | Frekuensi | Presentase |
|----|---------------------|-----------|------------|
|    | Sangat Setuju       |           | 100%       |
|    | Setuju              |           | 0%         |
|    | Kurang Setuju       |           | 0%         |
|    | Tidak Setuju        |           | 0%         |
|    | Sangat Tidak Setuju |           | 0%         |
|    | Jumlah              |           | 100%       |

**Tabel 2.11 Hasil Kuisioner Data Penduduk**

Tabel diatas dapat difahami bahwa menurut responden, form Data Penduduk merupakan data yang valid, dimana 10 dari 10 orang setuju dengan pernyataan tersebut tanpa satupun yang tidak setuju.

d. Data Surat Masuk dan Keluar

1) Arsip surat masuk dapat diakses dan diedit oleh pengguna

| Nο | Jawaban             | Frekuensi | Presentase |
|----|---------------------|-----------|------------|
|    | Sangat Setuju       |           | 100%       |
|    | Setuju              |           | 0%         |
|    | Kurang Setuju       |           | 0%         |
|    | Tidak Setuju        |           | 0%         |
|    | Sangat Tidak Setuju |           | 0%         |
|    | Jumlah              |           | 100%       |

**Tabel 2.12 Hasil Kuisioner Surat Masuk dan Keluar**

Tabel diatas dapat difahami bahwa menurut responden, form surat masuk dapat diakses dan diedit oleh pengguna, dimana 10 dari 10 orang setuju dengan pernyataan tersebut tanpa satupun yang tidak setuju.

2) Arsip surat keluar dapat diakses dan diedit oleh pengguna

**Tabel 2.13 Hasil Kuisioner Edit Surat Masuk dan Keluar**

| No | Jawaban             | Frekuensi | Presentase |
|----|---------------------|-----------|------------|
|    | Sangat Setuju       |           | 100%       |
|    | Setuju              |           | 0%         |
| 3  | Kurang Setuju       |           | 0%         |
|    | Tidak Setuju        |           | 0%         |
|    | Sangat Tidak Setuju |           | $0\%$      |
|    | Jumlah              |           | 100%       |

Tabel diatas dapat difahami bahwa menurut responden, form surat keluar dapat diakses dan diedit oleh pengguna, dimana 10 dari 10 orang setuju dengan pernyataan tersebut tanpa satupun yang tidak setuju.

e. Data Keuangan

Data keuangan merupakan form data yang berisikan rekapitulasi keseluruhan keuangan beserta kas masuk dan kas keluar

1) Data kas masuk dapat dilihat dan diedit oleh pengguna

| Jawaban             | Frekuensi | Presentase |
|---------------------|-----------|------------|
| Sangat Setuju       | 10        | 100%       |
| Setuju              |           | 0%         |
| Kurang Setuju       |           | 0%         |
| Tidak Setuju        |           | 0%         |
| Sangat Tidak Setuju |           | $0\%$      |
| Jumlah              |           | $.00\%$    |

**Tabel 2.14 Hasil Kuisioner Kas Keuangan**

Tabel diatas dapat difahami bahwa menurut responden, Data kas masuk dapat dilihat dan diedit oleh pengguna, dimana 10 dari 10 orang setuju dengan pernyataan tersebut tanpa satupun yang tidak setuju.

2) Data kas keluar dapat dilihat dan diedit oleh pengguna

**Tabel 2.15 Hasil Kuisioner Edit Kas Keuangan**

| Jawaban             | Frekuensi | Presentase |
|---------------------|-----------|------------|
| Sangat Setuju       |           | 100%       |
| Setuju              |           | 0%         |
| Kurang Setuju       |           | 0%         |
| Tidak Setuju        |           | 0%         |
| Sangat Tidak Setuju |           | 0%         |
| Jumlah              |           | 100%       |

Tabel diatas dapat difahami bahwa menurut responden, Data kas keluar dapat dilihat dan diedit oleh pengguna, dimana 10 dari 10 orang setuju dengan pernyataan tersebut tanpa satupun yang tidak setuju.

3) Data rekapitulasi keuangan dapat dilihat dan diedit oleh pengguna

|    | тарст 2110 тыарп туанргонст танг туар тусаандан |           |            |
|----|-------------------------------------------------|-----------|------------|
| No | Jawaban                                         | Frekuensi | Presentase |
|    | Sangat Setuju                                   |           | 100%       |
|    | Setuju                                          |           | 0%         |
|    | Kurang Setuju                                   |           | 0%         |
|    | Tidak Setuju                                    |           | 0%         |
|    | Sangat Tidak Setuju                             |           | 0%         |
|    | Jumlah                                          |           | 00%        |

**Tabel 2.16 Hasil Kuisioner Edit Kas Keuangan**

Dari tabel diatas dapat difahami bahwa menurut responden, Data rekapitulasi keuangan dapat dilihat dan diedit oleh pengguna, dimana 10 dari 10 orang setuju dengan pernyataan tersebut tanpa satupun yang tidak setuju.

## **BAB III**

## **ANALISA DAN PERANCANGAN SISTEM**

Bab ini berisi tentang analisa, kebutuhan dan uraian perancangan sistem informasi desa. Meliputi perancangan *interface* atau antarmuka untuk *admin,* pasien dan juga perancangan dalam hal cara kerja sistem dalam bentuk diagram mulai dari *Flowchart, Conteks Diagram, Data Flow Diagram, Conceptual Data Model, Physical Data Model, dan* kamus data dan lain sebagainya.

#### **3.1 Analisis Permasalahan**

Menggali informasi yang ada maka dilakukan beberapa tahap sebagai berikut : observasi terhadap sistem yang berjalan pada sistem pengarsipan data penduduk, data surat, dan data keuangan desa yang sedang berjalan, dan wawancara terhadap perangkat desa Takerharjo.

#### **3.1.1 Hasil Observasi**

Berdasarkan observasi, didapatkan fakta bahwa sistem pengarsipan data penduduk, data surat, dan data keuangan yang terjadi pada kantor desa Takerharjo masih menggunakan cara manual atau masih menggunakan kertas dalam pengarsipannya, hal ini tentunya sangat kurang efektif yang dimana data data tersebut bisa hilang atau tidak terarsip dengan sempurna, bahkan data data tersebut masih tidak terpusat pada suatu sistem yang sempurna.

#### **3.1.2 Hasil Wawancara**

Berdasarkan wawancara dengan perangkat desa Takerharjo dapat didapatkan fakta fakta yakni : Pengarsipan data masih dilakukan secara manual melalui kertas sehingga rentan terjadinya kehilangan data, dan Masih terjadi kekeliruan input data penduduk, data surat dan data keuangan desa.

#### **3.1.3 Hasil Analisis Sistem**

a. Data penduduk

Data Penduduk Desa Takerharjo 5.367 jiwa, terdiri atas 2.659 Laki-laki dan 2.708 perempuan yang dimana data dapat direkapitulasikan ke dalam tabel data penduduk sebagai berikut :

| <b>JUMLAH PENDUDUK</b> |           |         |  |
|------------------------|-----------|---------|--|
| $\mathbf L$            | ${\bf P}$ | $L + P$ |  |
| 150                    | 152       | 302     |  |
| 148                    | 156       | 304     |  |
| 163                    | 142       | 305     |  |
| 190                    | 176       | 366     |  |
| 193                    | 189       | 382     |  |
| 198                    | 171       | 369     |  |
| 178                    | 179       | 357     |  |
| 173                    | 182       | 355     |  |
| 166                    | 161       | 327     |  |
| 180                    | 165       | 345     |  |
| 169                    | 184       | 353     |  |
| 192                    | 199       | 391     |  |
| 223                    | 217       | 440     |  |
| 207                    | 202       | 409     |  |
| 178                    | 184       | 362     |  |
| 2.708                  | 2.659     | 5.367   |  |

**Tabel 3.1 Jumlah Data Penduduk**

Tabel diatas merupakan tabel rekapitulasi data penduduk, untuk dalam proses pendataan data penduduk perangkat desa Takerharjo menggunakan format pendataan sebagai berikut :

| N <sub>o</sub> | Keterangan           |
|----------------|----------------------|
| 1.             | Nomer Kartu Keluarga |
| 2.             | No NIK               |
| 3.             | Nama                 |
| 4.             | Tempat Lahir         |
| 5.             | Tanggal Lahir        |
| 6.             | Status Pernikahan    |
| 7.             | Jenis Kelamin        |
| 8.             | Alamat               |
| 9              | RT/RW                |

**Tabel 3.2 Format Pendataan Penduduk**

Tabel 3.2 merupan format pendataan penduduk yang dimana perangkat desa dalam mendata penduduk akan menginputkan nomer kartu keluarga no nik nama tempat lahir tanggal lahir status pernikahan jenis kelamin alamat dan rt rw penduduk Desa Takerharjo.

#### b. Data arsip surat masuk dan keluar

Sistem pengarsipan merupakan sistem penyimpanan yang didasarkan pada urutan waktu. Waktu disini dapat dijabarkan sebagai tanggal, bulan, tahun, dekade ataupun abjad. Sama halnya pengarsipan data surat masuk dan surat keluar pada kantor desa Takerharjo. Data data tersebut terasip pada buku agenda surat desa Takerharjo. Dengan format pengarsipan sebagai berikut :

| N <sub>0</sub> | Keterangan                 |
|----------------|----------------------------|
|                | No Surat                   |
| ۷.             | <b>Tanggal Masuk Surat</b> |
|                | <b>Perihal Surat</b>       |
|                | Pengirim Surat             |

**Tabel 3.3 Format Pengarsipan Surat Masuk**

Tabel 3.3 merupakan format pengarsipan surat masuk pada kantor desa Takerharjo, yang dimana dalam pengarsipan surat perangkat desa akan menginputkan berupa no surat masuk, tanggal surat masuk, perihal surat, dan pengirim surat.

**Tabel 3.4 Format Pengarsipan Surat Keluar**

| No | Keterangan           |
|----|----------------------|
| 1. | No Surat             |
| 2. | <b>Tanggal Surat</b> |
| 3. | Perihal              |
| 4. | Ditujukan ke         |
| 5. | Register             |
| 6. | Tanda Tangan         |

Tabel 3.4 merupakan format pengarsipan surat keluar pada kantor desa Takerharjo, yang dimana dalam pengarsipan surat perangkat desa akan menginputkan berupa no surat masuk, tanggal surat, perihal surat, ditujukanke, register tanda tangan.

#### c. Data keuangan desa

Pengarsipan data keuangan desa merupakan hal terpenting dalam kinerja didesa Takerarjo yang dimana data keuangan ini bisa terlaporkan dengan cara baik dan tepat, dalam pengarsipan data keuangan desa Takerharjo masih menggunakan cara dimana data data tersebut terarsip dalam beberapa file, bahkan data juga ditempelkan dibanner yang dimana bisa saja data tersebut hilang dan tidak terarsip dengan sempurna. Data keuangan desa Takerharjo sendiri terdiri dari data belanja dan data pendapatan atau bisa disebut dengan data masuk dan data keluar, dalam data keuangan sendiri desa Takerharjo mempunyai data yang telah dicatat dalam bentuk tabel sebagai berikut :

| No | Keterangan                     | <b>Nominal</b>    |
|----|--------------------------------|-------------------|
|    | Pendapatan Asli Desa           | Rp. 53.000.000    |
|    | Pendapatan transfer            | Rp. 1.151.564.900 |
| 3  | Dana Desa                      | Rp. 781.934.000   |
|    | Bagi hasil Pajak dan Retribusi | Rp. 66.539.700    |
|    | Alokasi Dana Desa              | Rp. 303.091.200   |
|    | Silpa Tahun Sebelumnya         | Rp. 22.295.900    |

**Tabel 3.5 Data Keuangan Pendapatan Tahun 2020**

| N <sub>0</sub> | Keterangan                                  | <b>Nominal</b>  |
|----------------|---------------------------------------------|-----------------|
|                | Penyelenggaraan Belanja siltap, tunjangan & | Rp. 377.368.800 |
|                | operasinal pemerintah desa                  |                 |
| $\overline{2}$ | Penyedia sarana dan prasarana desa          | Rp. 12.662.100  |
| 3              | Penyelenggaraan Paud                        | Rp. 15.000.000  |
| $\overline{4}$ | Penyelenggaraan Stuting                     | Rp. 20.000.000  |
| 5              | Penyelenggaraan Desa Siaga Kesehatan        | Rp. 18.000.000  |
| 6              | <b>Operasional Mobil Sehat</b>              | Rp. 20.000.000  |
| 7              | Pembangunan jalan rabat beton Rt 001 Rw 006 | Rp. 85.633.200  |
| 8              | Pembangunan jalan rabat beton Rt 003 Rw 002 | Rp. 58.585.400  |
| 9              | Pembangunan Tembok Sendang                  | Rp. 71.186.000  |
| 10             | Pembangunan kios pasar                      | Rp. 32.800.000  |
| 11             | Pembangunan inovasi desa                    | Rp. 70.529.400  |
| 12             | Operasional operator desa                   | Rp. 13.000.000  |
| 13             | Bantuan langsung tunai                      | Rp. 360.000.000 |
| 14             | Desa tanggap covid                          | Rp. 50.000.000  |

**Tabel 3.6 Data Keuangan Belanja Tahun 2020**

| N <sub>0</sub> | Keterangan                     | <b>Nominal</b>    |
|----------------|--------------------------------|-------------------|
|                | Pendapatan Asli Desa           | Rp. 53.000.000    |
| ↑              | Pendapatan transfer            | Rp. 1.870.939.600 |
| 3              | Dana Desa                      | Rp. 878.715.000   |
|                | Bagi hasil Pajak dan Retribusi | Rp. 64.133.400    |
|                | Alokasi Dana Desa              | Rp. 303.091.200   |
|                | Bantuan Keuangan Kabupaten     | Rp. 625.000.000   |
|                | Silpa Tahun Sebelumnya         | Rp. 22.295.900    |

**Tabel 3.7 Data Keuangan Pendapatan Tahun 2021**

**Tabel 3.8 Data Keuangan Belanja Tahun 2021**

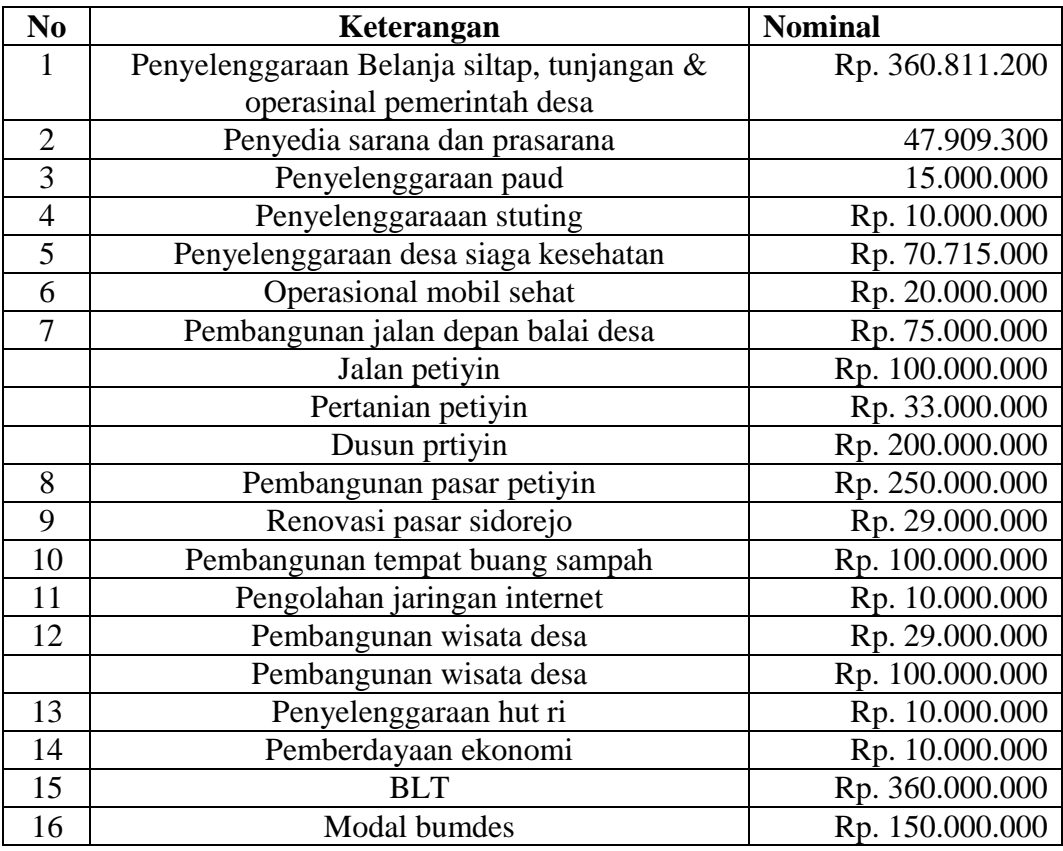

Tabel di atas adalah tabel laporan keuangan desa Takerharjo pada tahun 2020-

2021 data laporan keuangan diatas merupakan data laporan keuangan, yang terarsip dalam laporan data keuangan desa.

## **Tabel 3.9 Format Pengarsipan Dana Desa.**

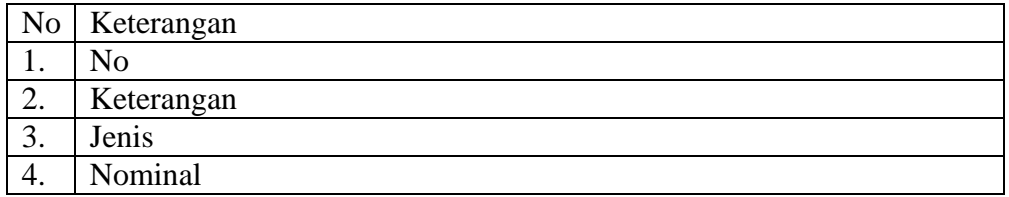

Tabel 3.9 merupakan format pengarsipan laporan keuangan desa takerharjo yang dimana data keuangan desa meliputi no, keterangan, jenis keuangan, dan nominal

#### **3.2 Kebutuhan Non Fungsional**

Sistem yang dibangun pada aplikasi administrasi desa berbasis web merupakan sistem aplikasi yang digunakan untuk memudahkan pihak desa atau staff perangkat desa dalam hal administrasi desa.

#### **3.2.1 Kebutuhan Perangkat Keras (***Hardware)*

Sistem informasi ini dibuat dengan menggunakan bantuan beberapa hardware, yaitu :

- 1. Laptop Spesifikasi :
- 2. Processor Intel(R) Celeron(R) CPU 1017U @ 1.60GHz, 1600 Mhz, 2 Core(s), 2 Logical Processor(s)
- 3. Ram 2 Gb
- 4. Hardisk 500 Gb

#### **3.2.2 Kebutuhan Perangkat Lunak** *(Software)*

Sistem informasi ini dibuat dengan menggunakan bantuan beberapa software,

yaitu :

- 1. Sistem Operasi ( Windows 7 )
- 2. phpMyAdmin
- 3. Xampp
- 4. Sublime Text 3

#### **3.2 Perancangan Proses**

Perancangan proses yang dimaksud disini adalah untuk memberikan pandangan umum pengguna aplikasi agar dibuat sesuai kebutuhan.

### **3.2.1** *Flowchart* **Admin**

*Flowchart* merupakan suatu diagram alir yang menggunakan simbol-simbol tertentu yang menggambarkan urutan proses secara mendetail dan hubungan antara suatu proses dengan proses lainnya dalam suatu program. Dalam sistem ini terdapat dua flowchart yaitu *flowchart* admin, *flowchart* user. Flowchat admin ini akan membahas tentang penjabaran sistem yang akan dirancang berdasarkan rancangan pada flowchart ini. Adapun rancangannya seperti pada Gambar 3.1 :

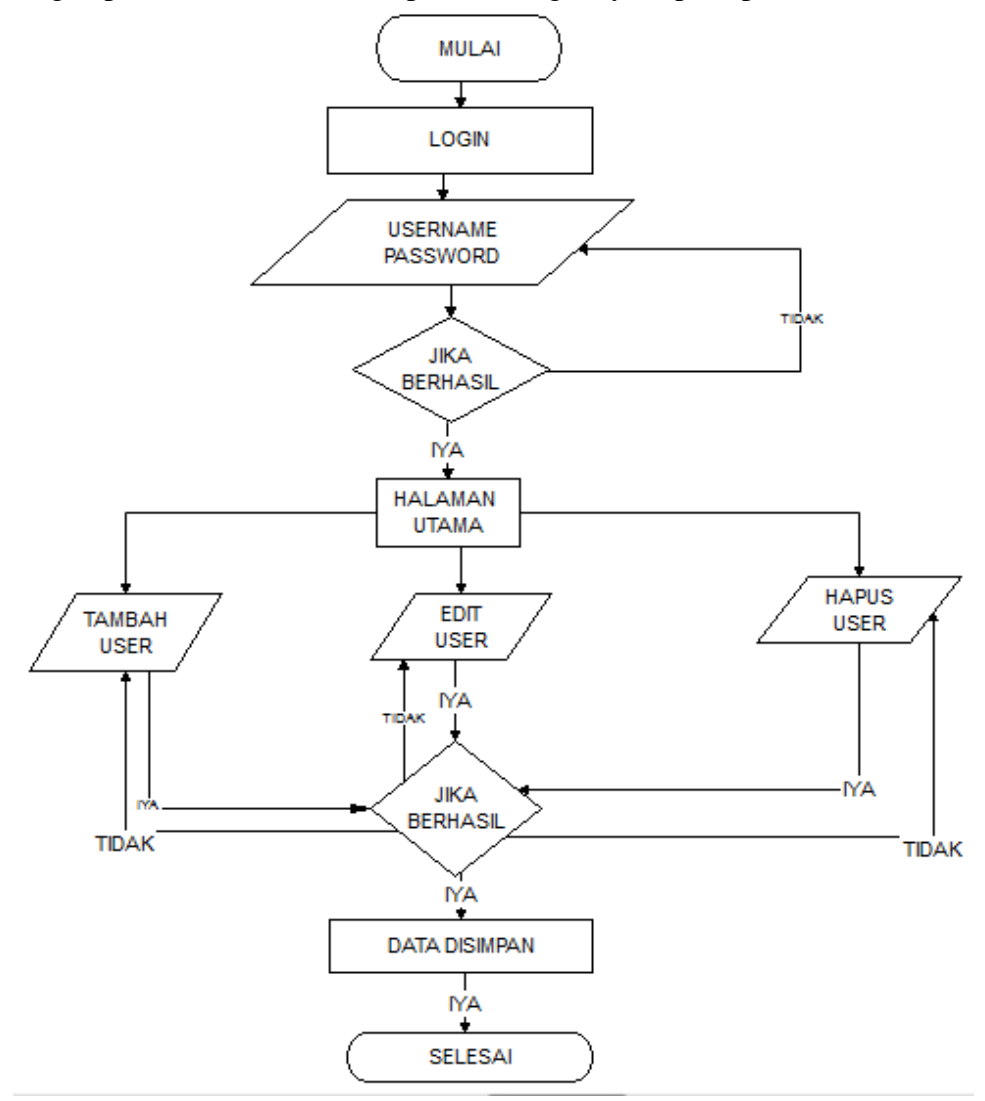

#### **Gambar 3.1** *Flowchart* **Admin**

Pada Gambar 3.1 diatas ini adalah *Flowchart* Admin dari sistem Informasi desa. Admin melakukan login dengan memasukkan username dan password jika benar maka sistem akan menampilkan halaman utama atau disebut juga halaman dashboar, lalu admin dapat menginputkan data user edit dan hapus user jika berhasil maka data akan disimpan ke *database* tabel user*.*

## **3.2.2** *Flowchart User*

Flowchat User ini akan membahas tentang penjabaran sistem yang akan dirancang berdasarkan rancangan pada flowchart ini Adapun rancangannya seperti pada Gambar 3.2 :

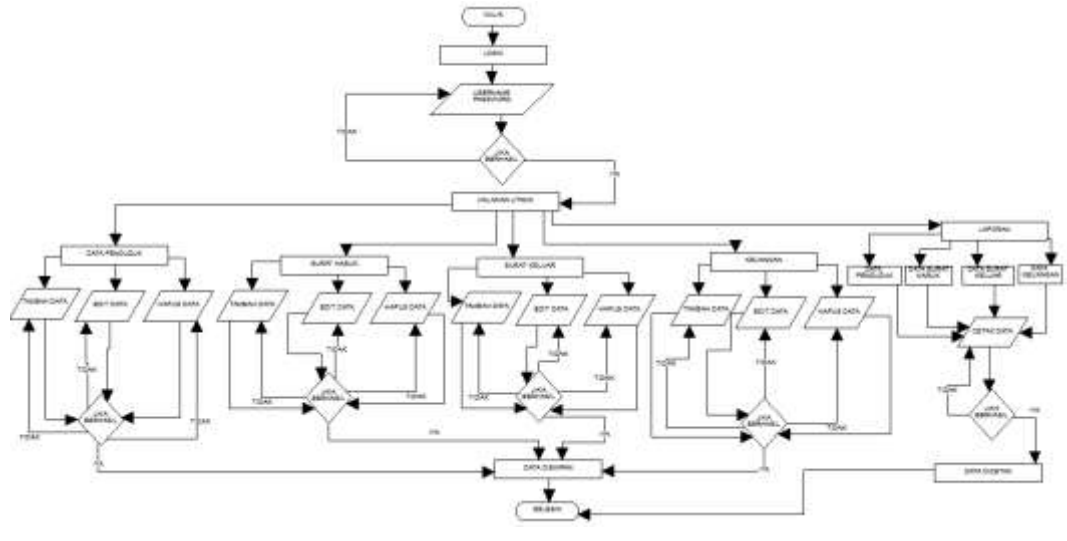

**Gambar 3.2** *Flowchart* **user**

Pada Gambar 3.2 diatas ini adalah *Flowchart* user dimulai user memasukkan username dan password jika berhasil maka user akan masuk kehalaman utama, lalu user dapat menambahkan data penduduk, data surat, data laporan kauangan, mengedit menghapus yang akan disimpan ke tabel data penduduk tabel surat dan tabel laporan keuangan.

#### **3.2.3** *Conteks Diagram*

*Conteks Diagram* adalah diagram yang tertinggi dalam diagram aliran data dan hanya memuat satu proses, menunjukkan isi dari keseluruhan sistem pada gambar 3.3 dijelaskan proses alur sistem informasi pengarsipan data pada kantor kepala desa Takerharjo pada gambar 3.3 ini dijelaskan alur rangkain sistem berjalan Admin melakukan login, Admin melakukan proses input user, Admin mendapatkan informasi data user, user melakukan login, user melakukan input data penduduk.

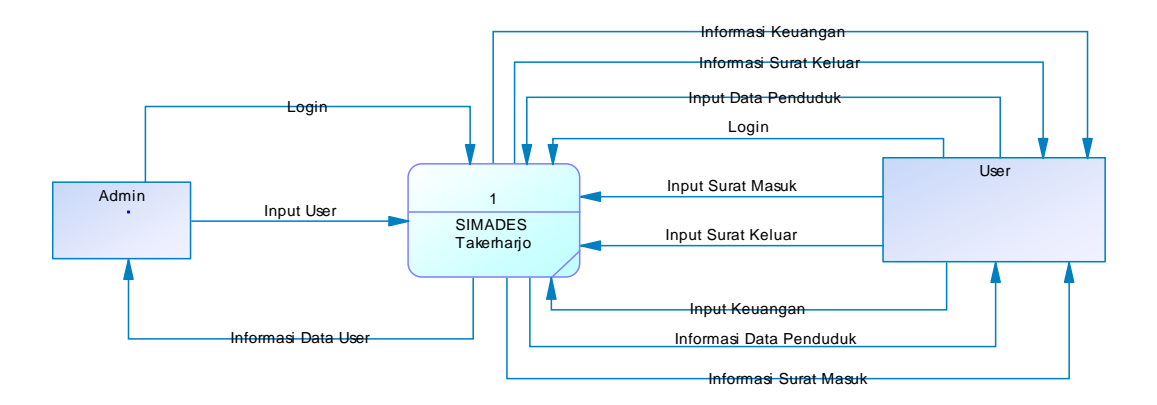

#### **Gambar 3.3** *Conteks Diagram*

Gambar 3.3 *conteks diagram* berikut ini penjelasannya Admin melakukan login, Admin melakukan proses input user, Admin mendapatkan informasi data user, user melakukan login, user melakukan input data penduduk., user melakukan input data surat masuk surat keluar, user melakukan input data keuangan, user mendapatkan data penduduk, user mendapat data keuangan, user mendapat data surat masuk dan data surat keluar.

#### **3.2.4** *Data Flow Diagram* **Level 1**

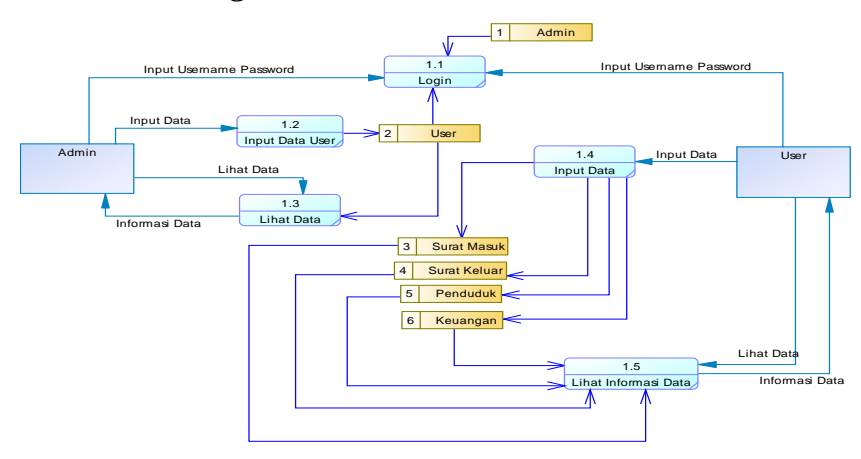

**Gambar 3.4** *DFD Level 1*

Gambar 3.4 DFD Level 1 berikut ini menjelaskan tentang sebagai berikut : Admin melakukan login yang data username dan password diambil dari tabel user admin. Admin melakukan input data user perangkat dan penduduk yang datanya akan disimpan ke tabel perangkat dan tabel penduduk user melakukan login yang data username dan password diambil dari tabel user perangkat user melakukan

input data penduduk data surat dan data laporan keuangan yang datanya disimpan ke dalam tabel data surat tabel data penduduk dan tabel laporan keuangan, user mendapatkan informasi data penduduk data surat dan data keuangan, user melakukan cetak data.

## **3.2.5** *Conceptual Data Model*

Conceptual Data Model atau bisa dikenal dengan CDM merupakan sebuah representasi seluruh muatan informasi yang dikandung oleh basis data. berikut adalah rancangan CDM pada aplikasi sistem informasi pengarsipan pada ditunjukkan pada Gambar 3.6 :

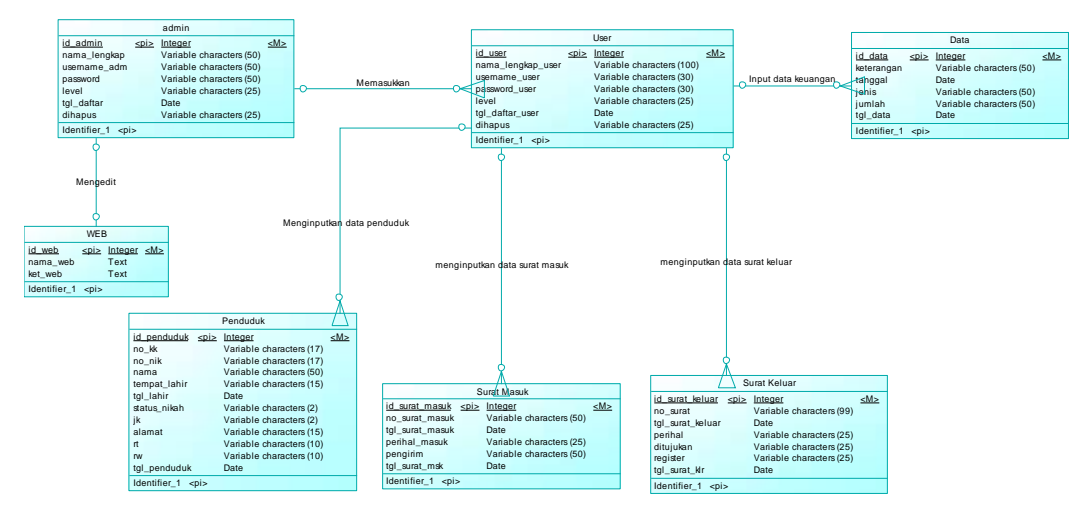

**Gambar 3.5** *Conceptual Data Model*

Gambar 3.6 *Conceptual Data Model* berikut ini menjelaskan tentang sebagai berikut admin dapat memasukkan beberapa user, admin dapat mengedit data web, user dapat memasukkan beberapa data penduduk, user dapat memasukkan beberapa data surat masuk dan surat keluar, dan user dapat memasukkan beberapa data keuangan desa dan apada gambar 3.6 ini juga terdapat variabel variabel yang tertuang pada database sistem yang juga tpye data dari berbagai macam kebutuhan sistem, dan dari tabel tabel tersebut dapat terealisasikan denga sempurna sehingga menciptakan sebua sistem yang dapat terjangkau dengan mudah.

### **3.2.6** *Physical Data Model*

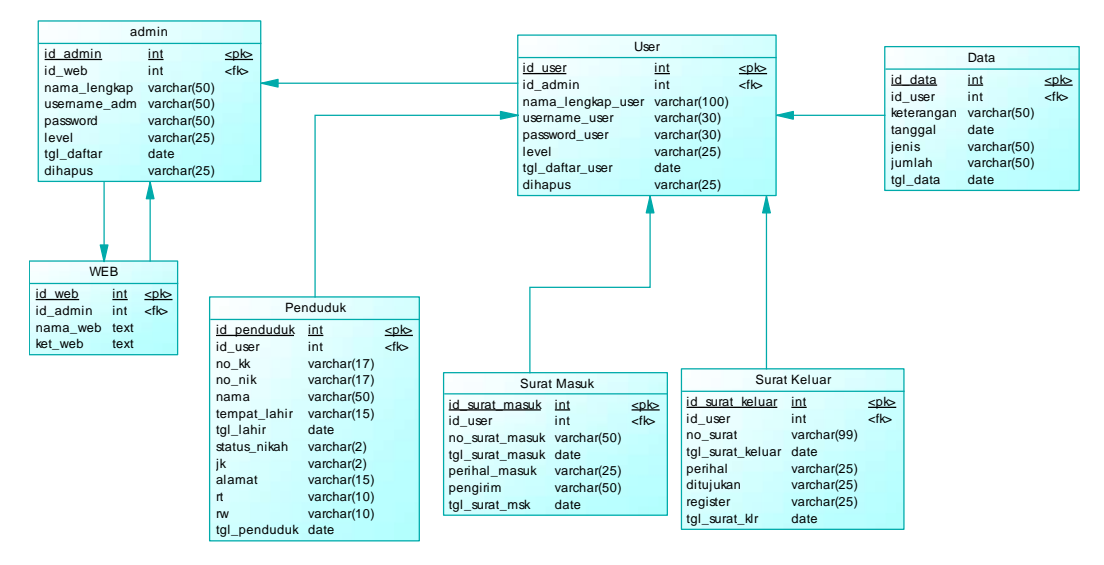

**Gambar 3.6 P***hysical Data Model*

Gambar 3.7 P*hysical Data Model* berikut ini menjelaskan tentang sebagai berikut admin dapat memasukkan beberapa user, admin dapat mengedit data web, user dapat memasukkan beberapa data penduduk, user dapat memasukkan beberapa data surat masuk dan surat keluar, dan user dapat memasukkan beberapa data keuangan desa.

#### **3.3 Perancangan Data**

Perancangan data merupakan bentuk penguraian dari perancangan penyimpanan data dalam *database.* Rancangan data disini akan dijelaskan dengan menggunakan metode kamus data.

## **3.3.1 Kamus Data**

Kamus data digunakan untuk menjelaskan tentang sebuah data yang terdapat di dalam *database*. Berikut ini merupakan kamus data yang berbentuk tabel yang berfungsi untuk menyimpan data di aplikasi.

a. Tabel Admin

| <b>Field</b> | `vpe    | Size | Keterangan  |
|--------------|---------|------|-------------|
| Id admin     | Int     |      | Primary key |
| nama_lengkap | Varchar |      |             |

**Tabel 3.10 Tabel** *Admin*

## **Tabel 3.11 Lanjutan Tabel** *Admin*

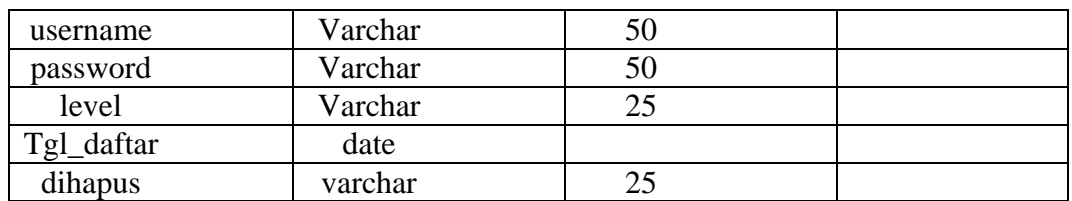

#### b. Tabel User

### **Tabel 3.12 Tabel user**

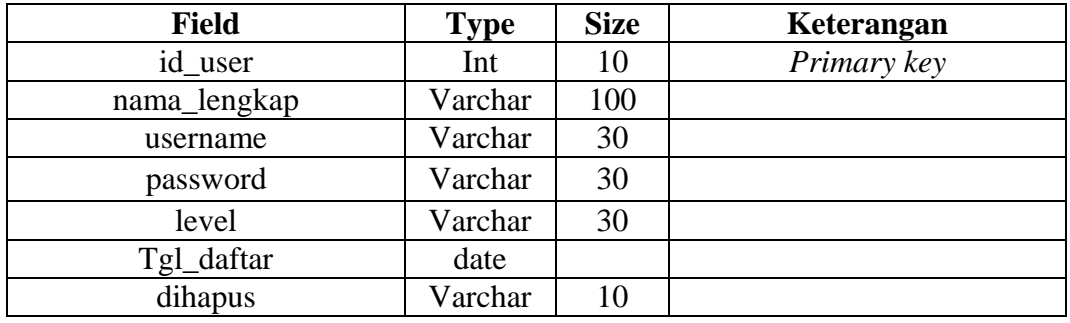

## c. Tabel data Penduduk

## **Tabel 3.13 Tabel Penduduk**

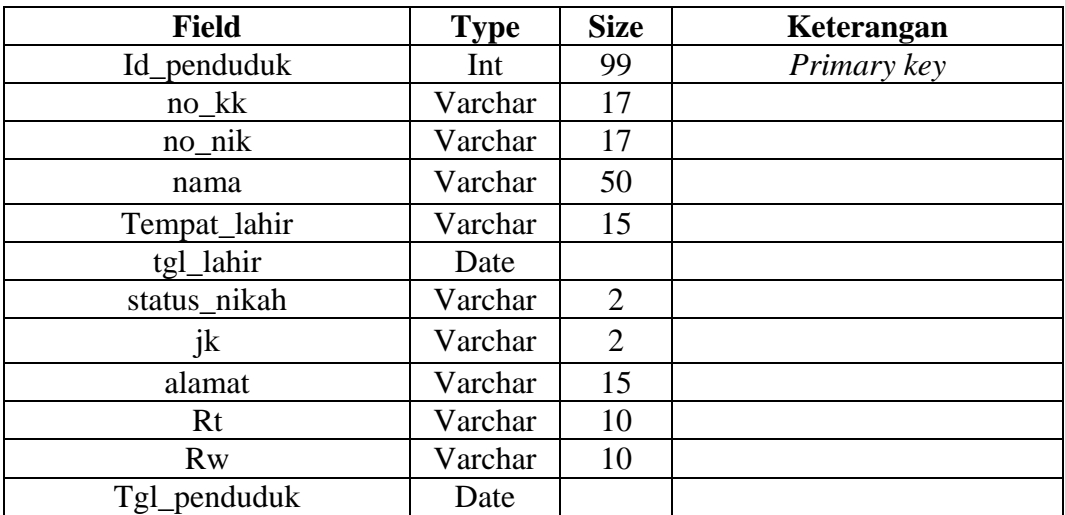

## d. Tabel Data

## **Tabel 3.14 Tabel Data**

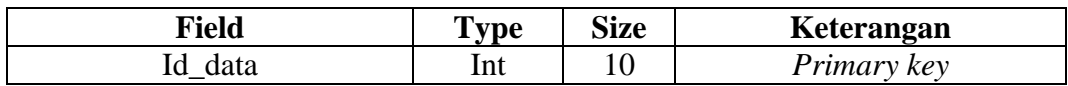

## **Tabel 3.15 Lanjutan Tabel Data**

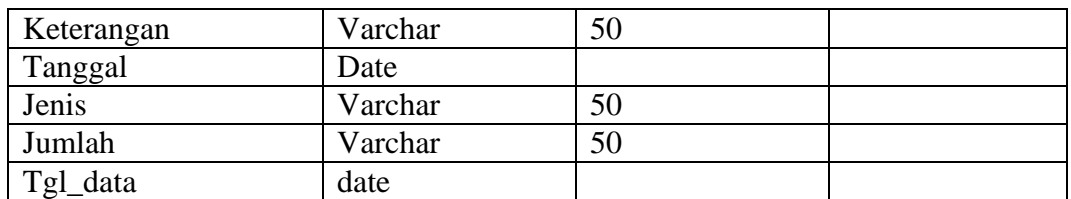

## e. Tabel Surat Masuk

## **Tabel 3.15 Tabel Surat Masuk**

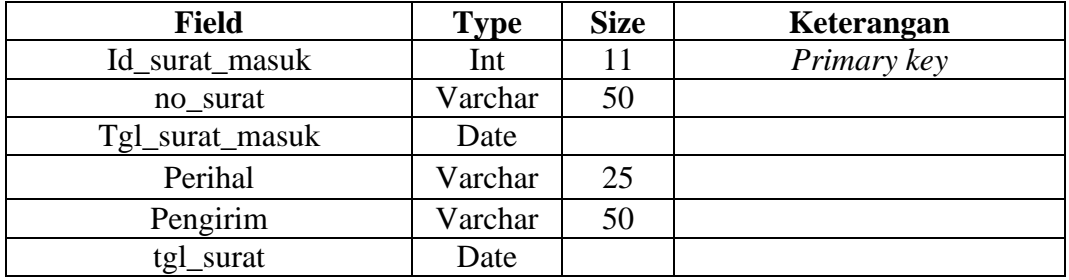

### f. Tabel Surat Keluar

### **Tabel 3.16 Tabel Surat Keluar**

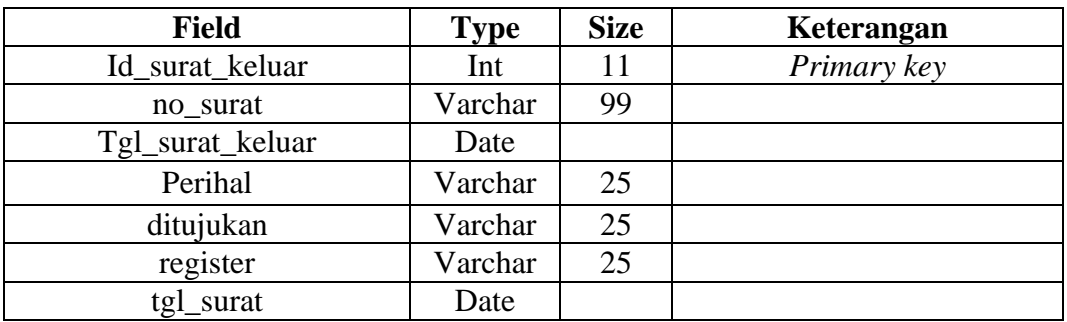

## g. Tabel Web

### **Tabel 3.20 Tabel Web**

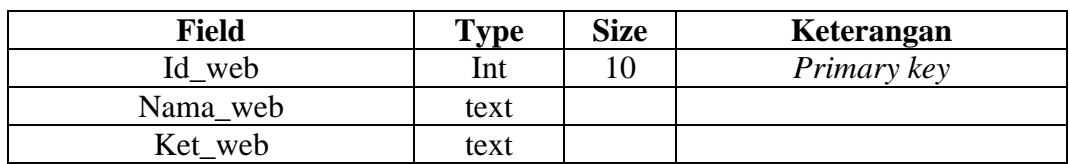

# **3.4 Perancangan** *Interface*

Desain *interface* akan dijelaskan tentang gambaran-gambaran aplikasi sistem informasi desa.

a. Tampilan Login Admin

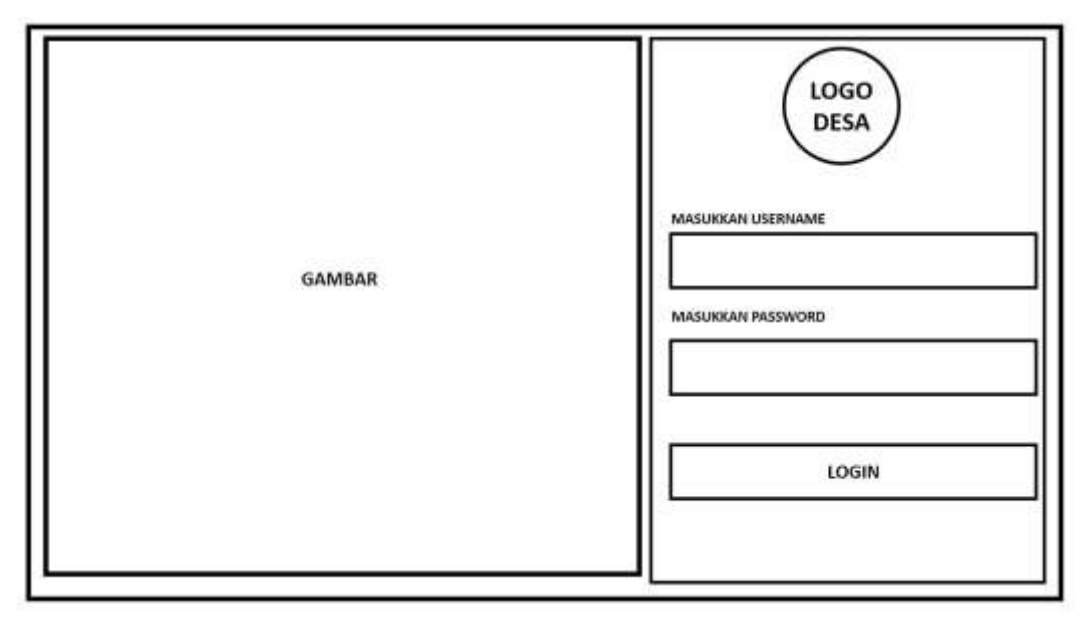

#### **Gambar 3.7 Tampilan Login Admin**

Tampilan Login, menampilkan login admin yang dimana admin akan username dan password yang sudah terdaftar didatabase.

b. Tampilan Dashboard Admin

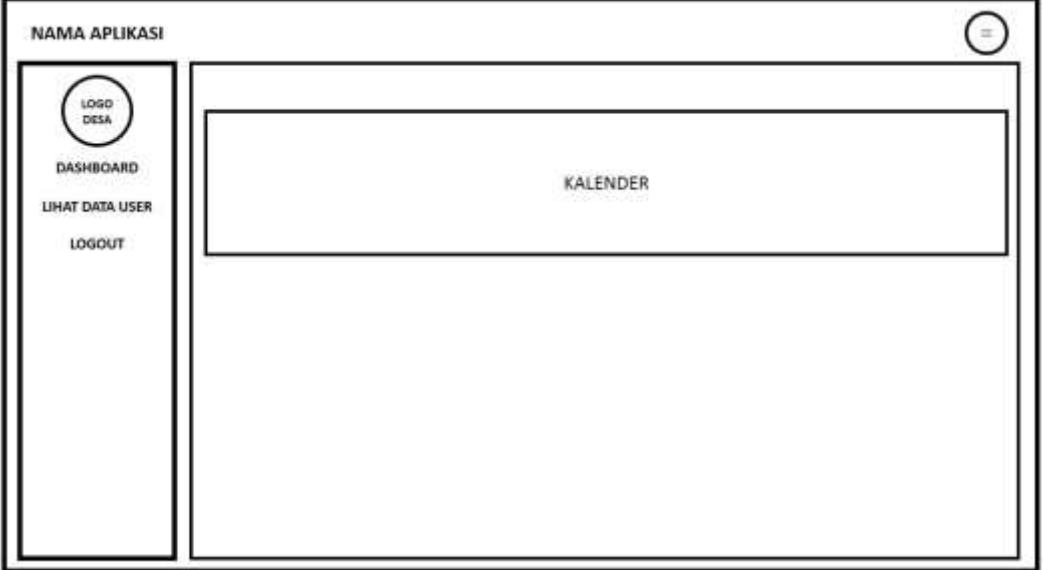

#### **Gambar 3.8 Tampilan Dashboard Admin**

Tampilan dimana ketika admin sudah melakukan login akan dipanggil atau diarahkan ke tampilan dashboard, didashboard ini admin dapat menambahkan data user.

c. Tampilan Data User

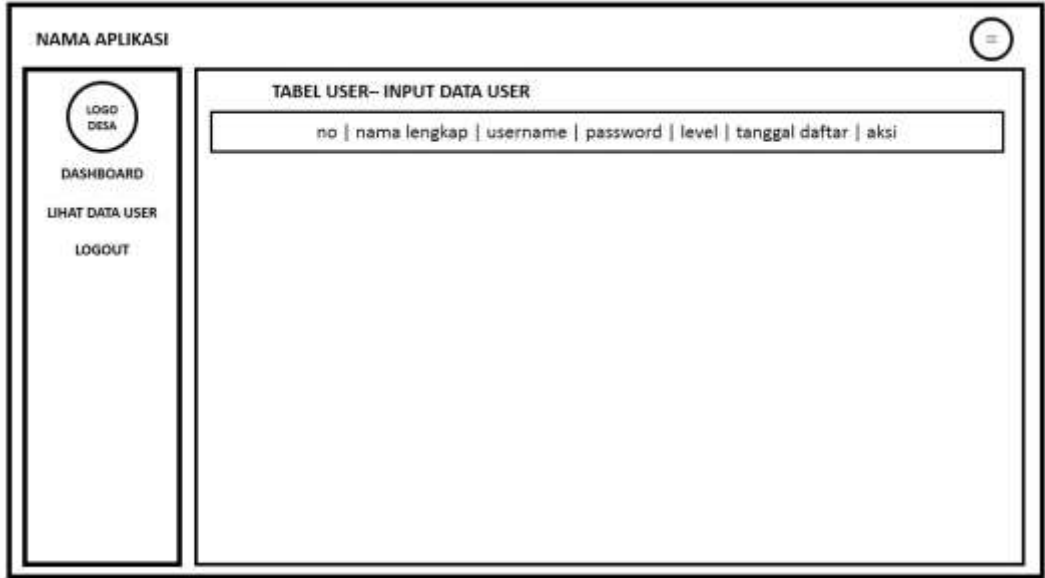

## **Gambar 3.9 Tampilan Data User**

Tampilan ini menampilkan data user yang telah terdaftar di *database* sistem informasi.

d. Tampilan Input User

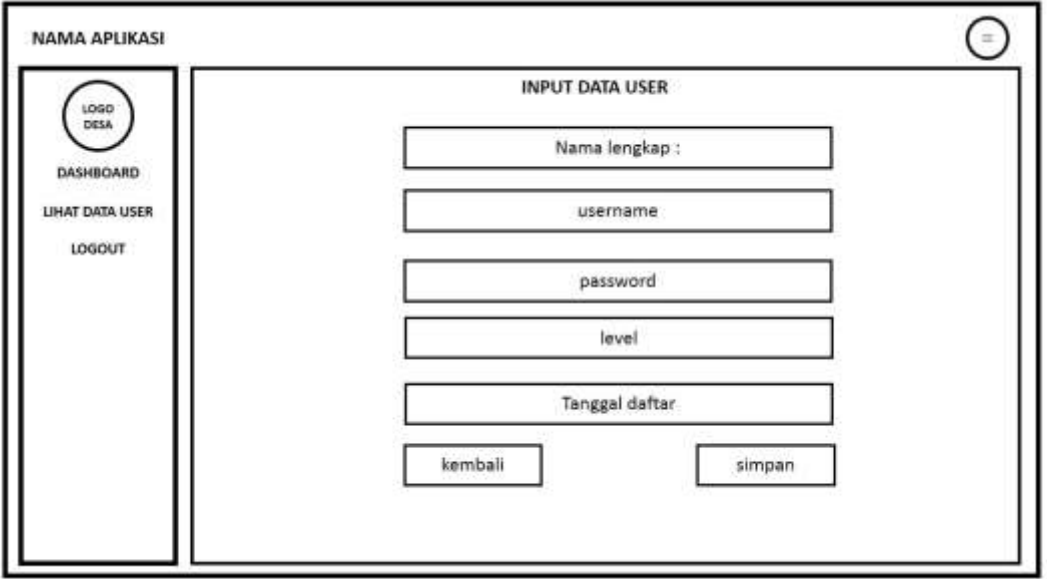

## **Gambar 3.10 Tampilan Input Data User**

Tampilan ini admin akan menambahkan data user, yang nantinya user akan dapat mengakses halaman user.

e. Tampilan Login User

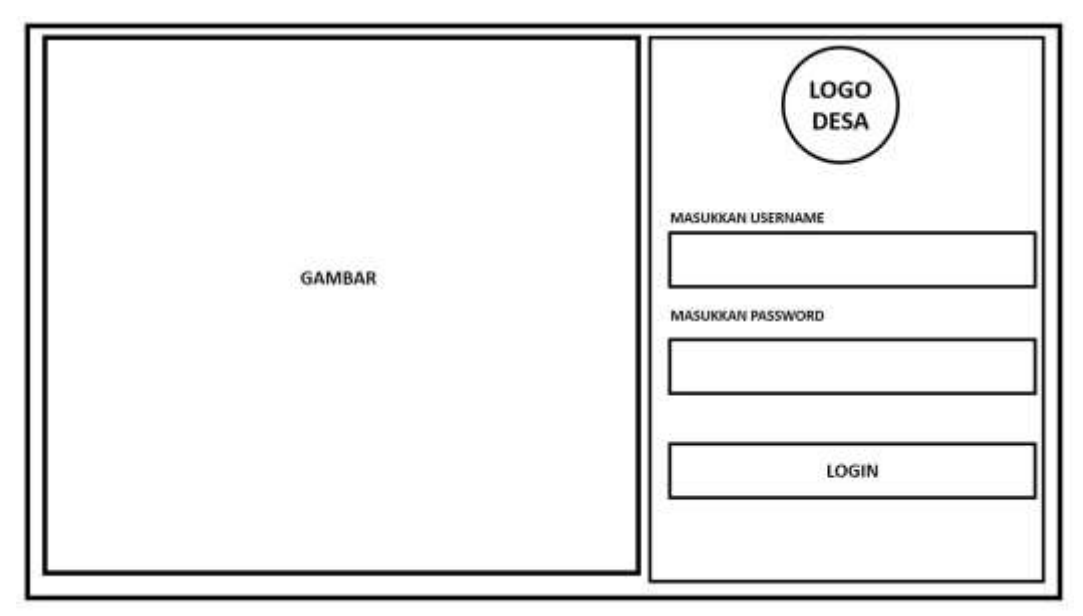

### **Gambar 3.11 Tampilan Login User**

Tampilan Login, menampilkan login user yang dimana user akan username dan password yang sudah terdaftar didatabase.

f. Tampilan Dashboard User

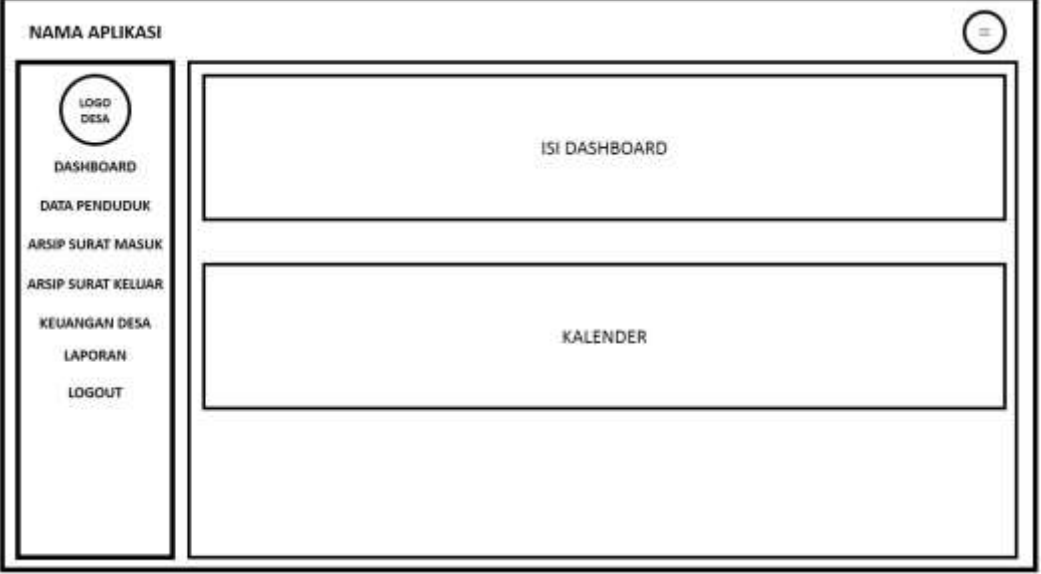

## **Gambar 3.12 Tampilan Dashboard User**

Tampilan dashboar user, setelah user login makan user akan diarahkan ke halaman user.

g. Tampilan Data Penduduk

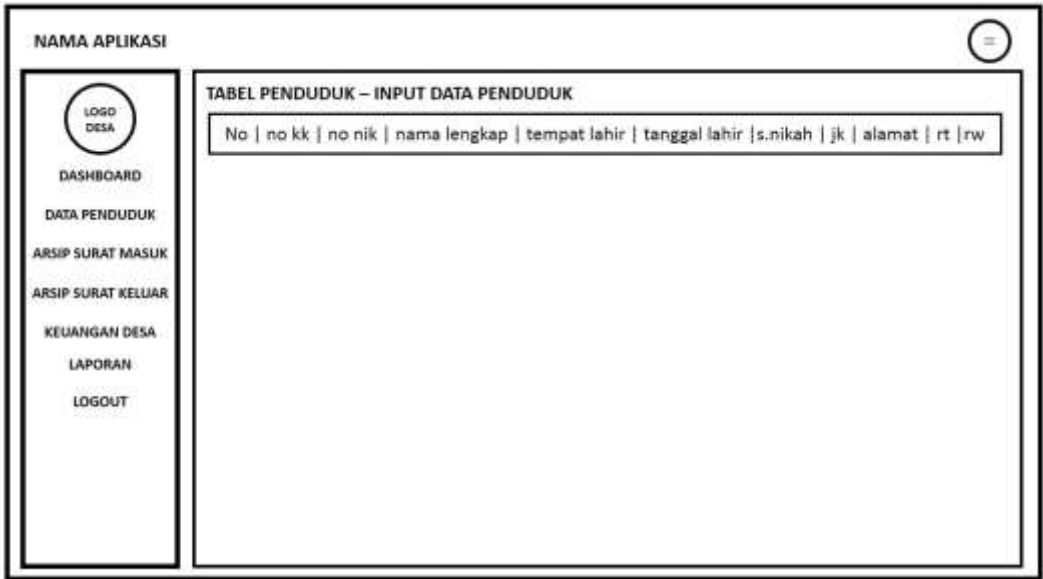

## **Gambar 3.13 Tampilan Data Penduduk**

Tampilan data penduduk, ini memuat data penduduk desa yang telah diinput ke *database*

h. Tampilan Arsip Surat Masuk

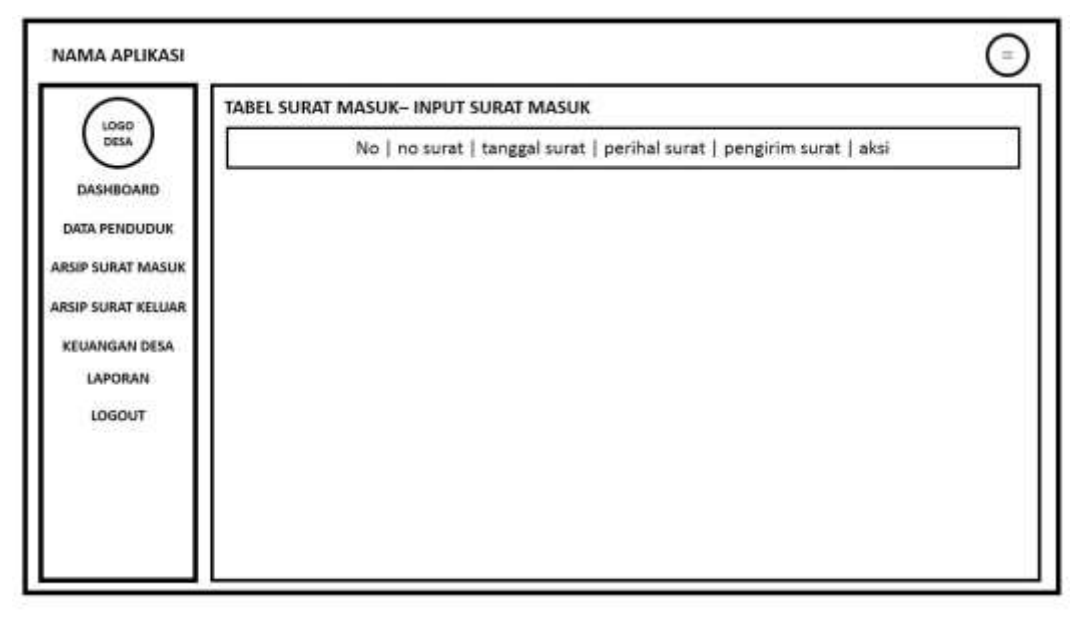

## **Gambar 3.14 Tampilan Arsip Surat Masuk**

Tampilan data surat masuk, ini memuat data surat masuk yang telah diinput ke *database*

i. Tampilan Arsip Surat Keluar

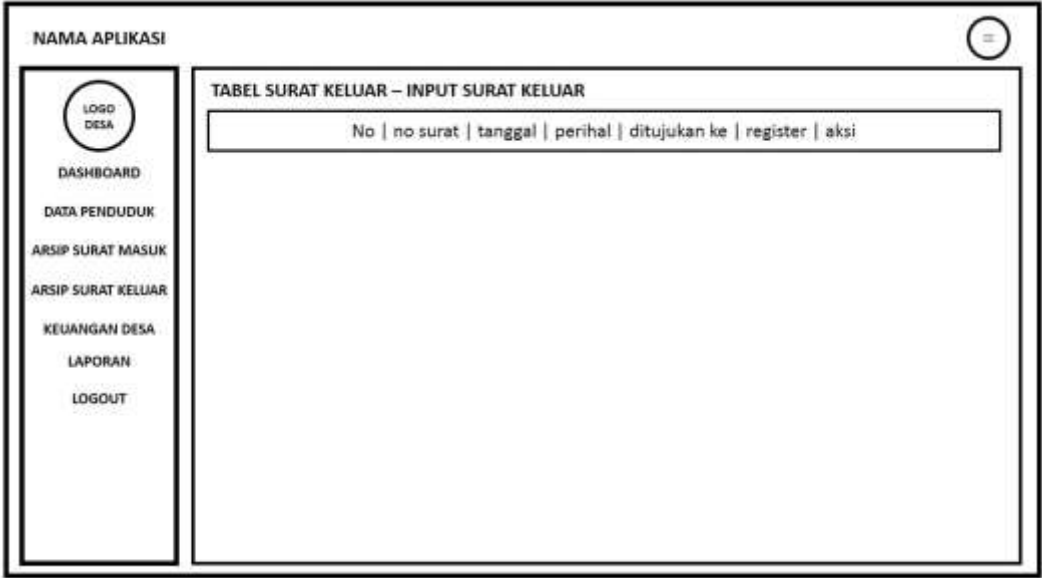

## **Gambar 3.15 Tampilan Arsip Surat Keluar**

Tampilan data surat keluar, ini memuat data surat keluar yang telah diinput ke *database*

j. Tampilan Data Keuangan

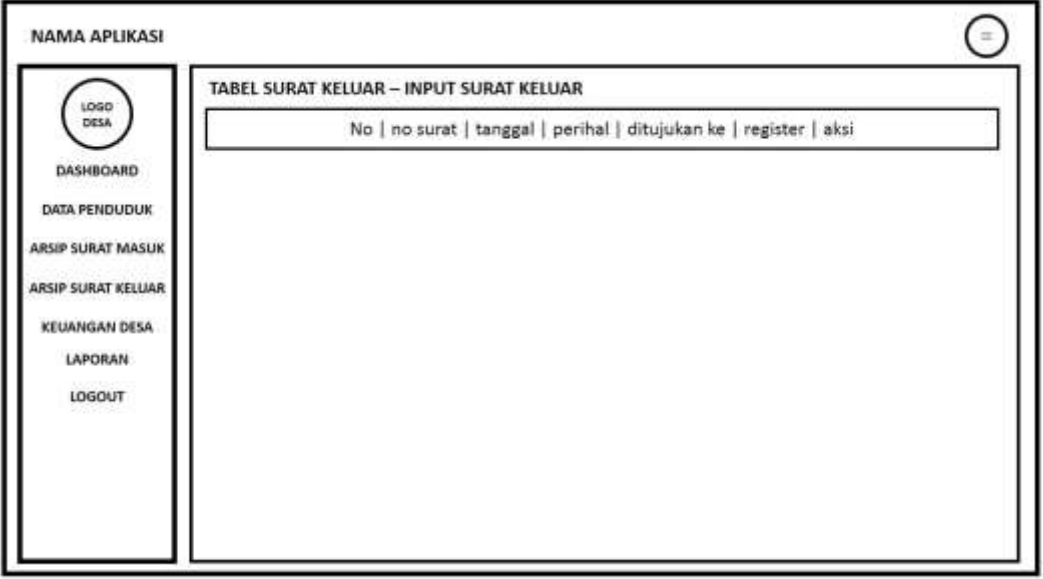

## **Gambar 3.16 Tampilan Data Keuangan**

Tampilan data keuangan, ini memuat data keuangan yang telah diinput ke *database*
k. Tampilan Input Data Penduduk

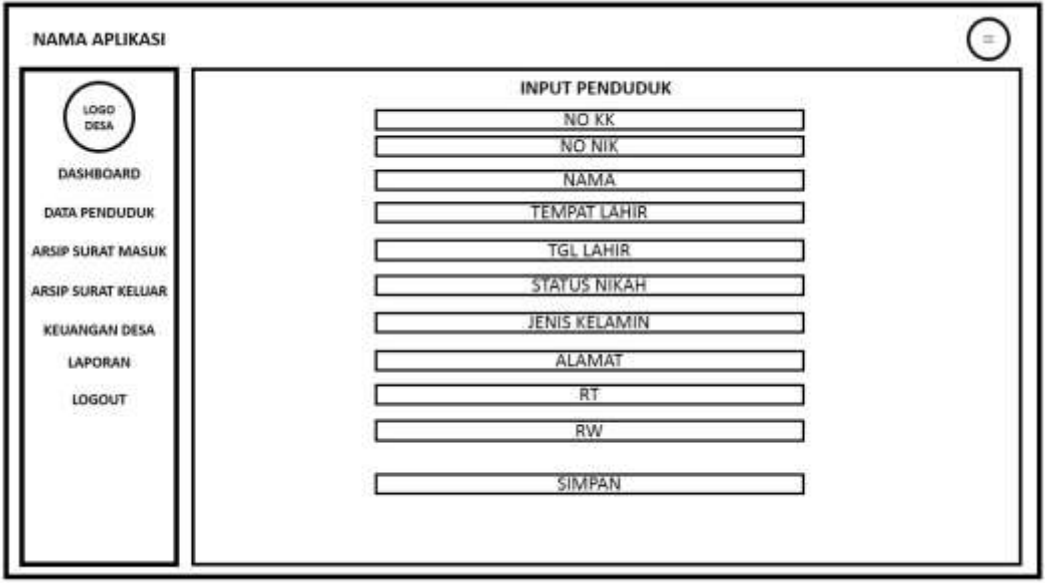

### **Gambar 3.17 Tampilan Input Data Penduduk**

Tampilan input data penduduk, ini user akan menginputkan data penduduk yang nantinya akan disimpan ke *database*

l. Tampilan Input Data Surat Keluar

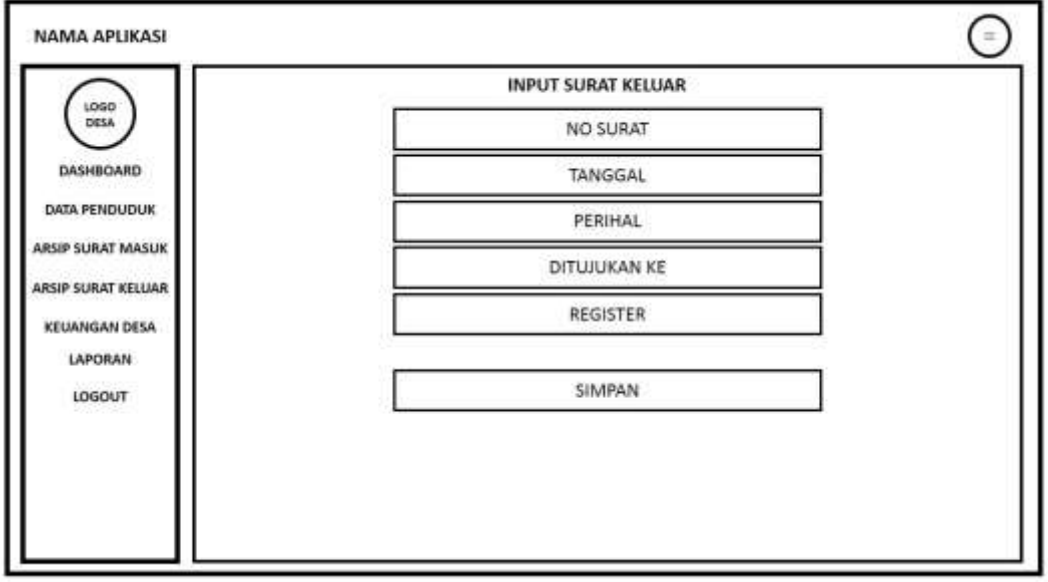

# **Gambar 3.18 Tampilan Input Data Surat Keluar**

Tampilan input data surat keluar, ini user akan menginputkan data surat keluar yang nantinya akan disimpan ke *database*

m. Tampilan Input Data Surat Masuk

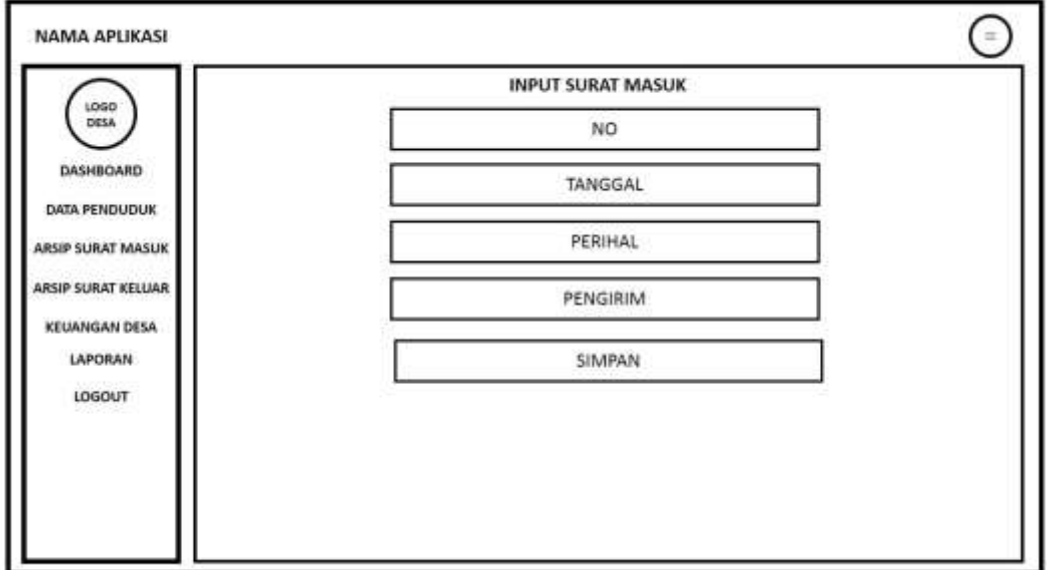

### **Gambar 3.19 Tampilan Input Data Surat Masuk**

Tampilan input data surat masuk, ini user akan menginputkan data surat masuk yang nantinya akan disimpan ke *database*

n. Tampilan Input Data Keuangan

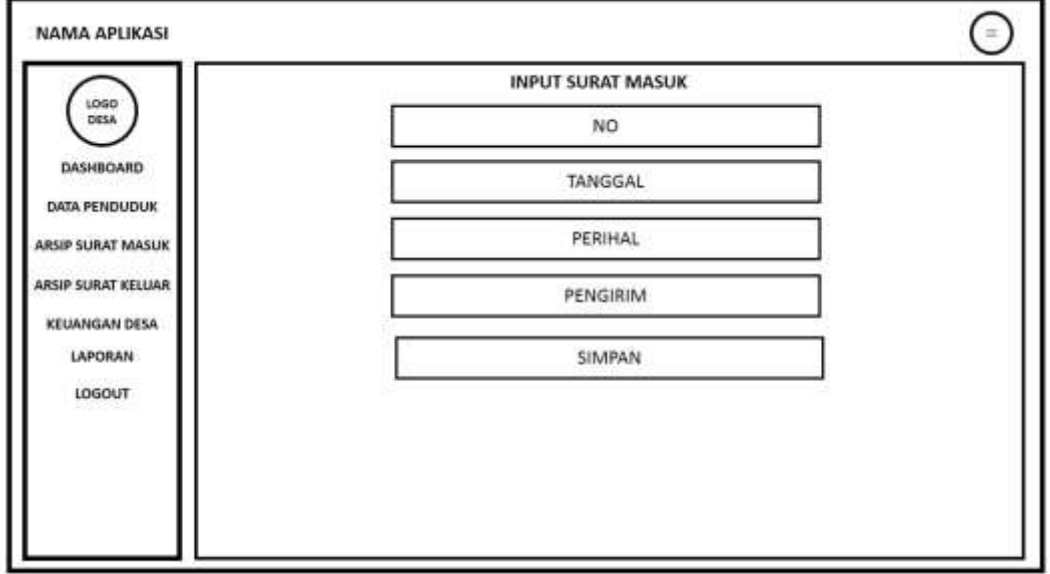

# **Gambar 3.20 Tampilan Input Data Keuangan**

Tampilan input data keuangan, ini user akan menginputkan data keuangan yang nantinya akan disimpan ke *database.*

# **BAB IV**

# **IMPLEMENTASI**

Pada bab ini berisi tentang uraian implementasi sistem secara detail sesuai dengan rancangan dan berdasarkan komponen serta penggunaan bahasa pemrograman yang dipakai terkait dengan judul yang dibuat.

### **4.1 Implementasi**

Implementasi yang dilakukan oleh peneliti adalah untuk merealisasikan desain sistem dan desain *interface* ke dalam suatu bahasa pemrograman, sehingga dapat menghasilkan suatu aplikasi *web* yang dapat digunakan untuk informasi desa Takerharjo. Berikut adalah tampilan – tampilan dari Sistem Informasi Desa Berbasis Web .

Pada tahap implementasi juga akan diuraikan secara detail implementasi sistem sesuai dengan komponen atau bahasa pemrograman yang dipakai yaitu bahasa pemrograman php yang terintegrasi dengan *database mySQL*. Pada bagian ini juga diberikan potongan-potongan program yg penting untuk tiap-tiap tahapan. Berikut ini adalah uraian implementasi setiap tahapan yang terdapat pada aplikasi sesuai desain sistem yang telah dibuat.

### **4.2 Implementasi Program**

Implementasi program adalah bentuk dari prosedur yang dilakukan untuk menyelesaikan desain atau program yang ada dalam dokumen, desain sistem yang disetujui dan menguji, menginstal, memulai serta menggunakan sistem yang baru .Implementasi Sistem Informasi Desa Berbasis Web ini terdiri dari Implementasi login, implementasi beranda, from tabel data penduduk penduduk, implementasi surat masuk, implementasi data surat keluar desa, implementasi data keuangan desa.

#### **4.2.1 Implementasi Halaman Login User**

Halaman Login User merupakan halaman yang tampil pertama kali ketika aplikasi dijalankan.

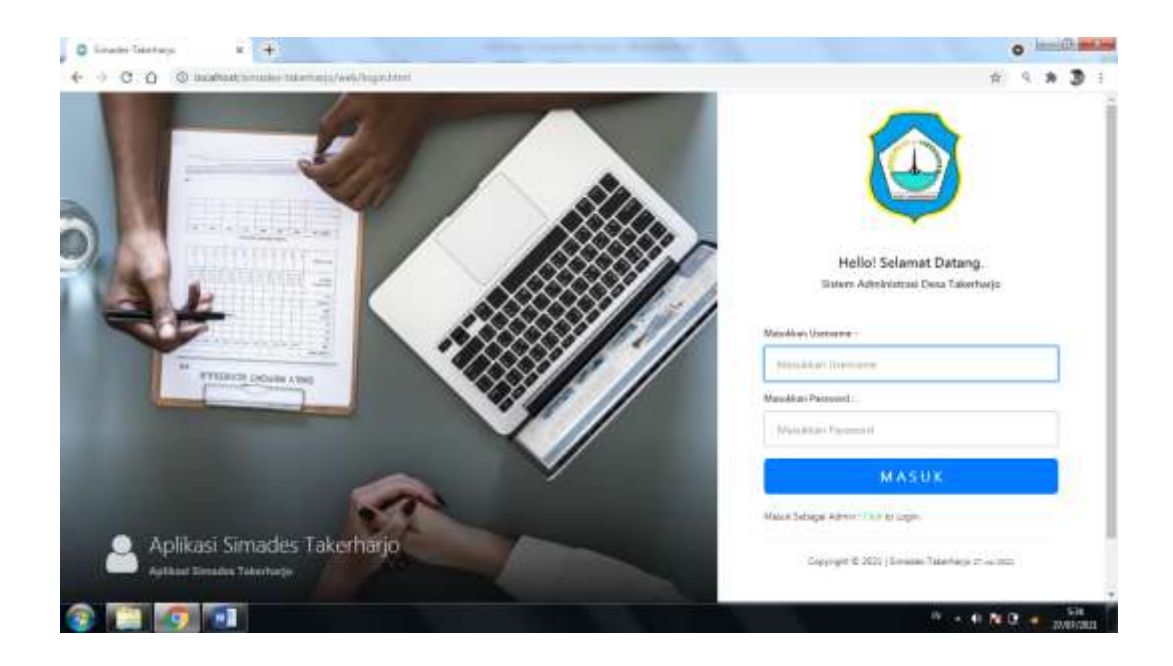

# **Gambar 4.1 Implementasi Halaman Login User**

Gambar 4.1 implementasi halaman Admin merupakan halaman pertama ketika aplikasi dijalankan, user akan melakukan login dihalaman ini sebelum akses kehalaman beranda.

# **Segmen 4.1 Implementasi Halaman Login User**

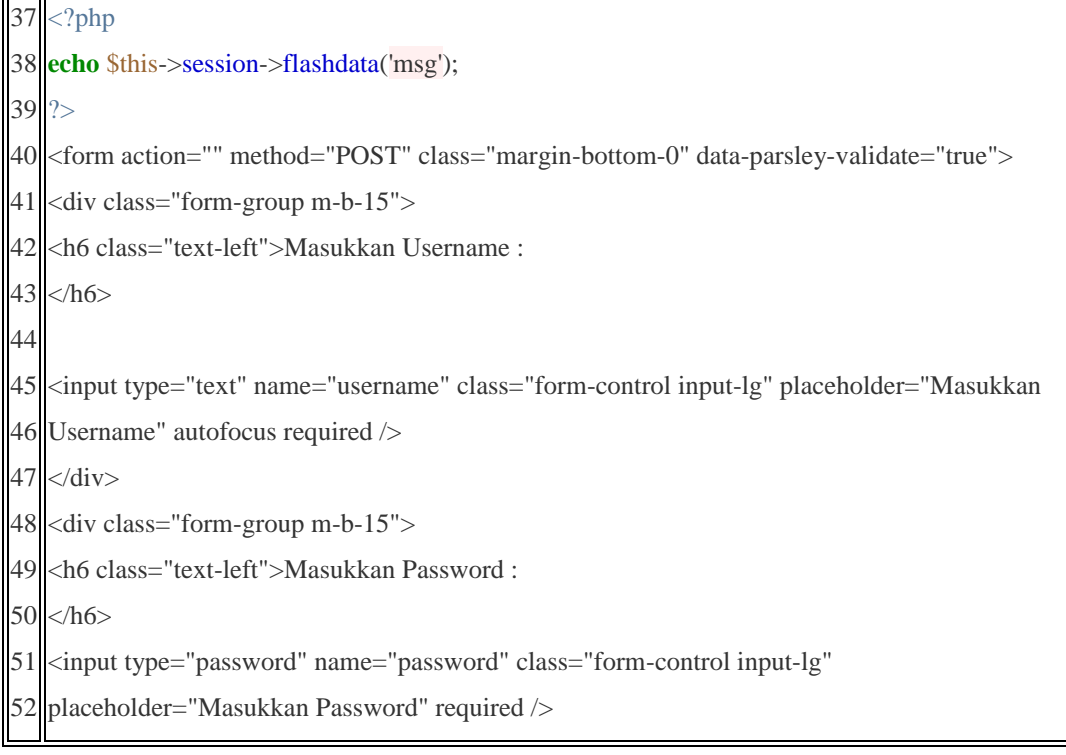

```
53
54
55
56
57 K</button>
58
59
    </div>
   <div class="login-buttons">
   \simbutton type="submit" name="btnlogin" class="btn btn-primary btn-block btn-lg">M A S U
  \langlediv>
```
Baris 37 sampai dengan 39 digunakan untuk koneksi kedatabase, baris 43 digunakan untuk menginputkan username, baris 50 digunakan untuk mengiputkan password. Baris

### **4.2.2 Implementasi Halaman Beranda User**

Halaman Beranda merupakan halaman yang tampil ketika user telah melakukan login dan berhasil, halaman beranda juga bisa disebut halaman index.

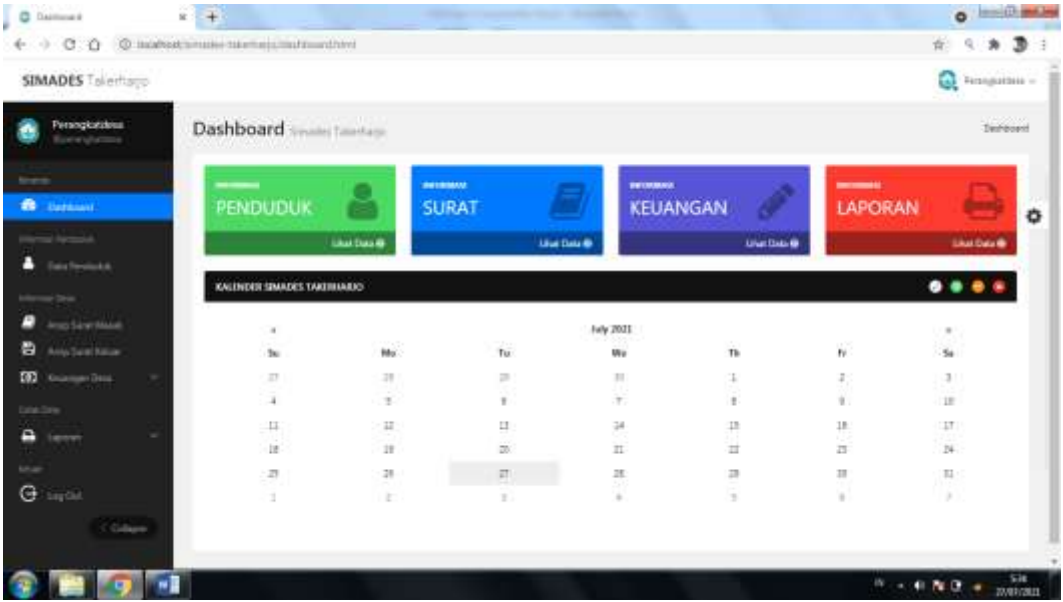

### **Gambar 4.2 Implementasi Halaman Beranda User**

Gambar 4.2 implementasi halaman Beranda merupakan halaman yang tampil ketika user telah melakukan login dan berhasil, halaman beranda juga bisa disebut halaman index.

#### **Segmen 4.2 Implementasi Halaman Beranda User**

```
12 <div class="stats-title">SURAT MASUK</div>
```
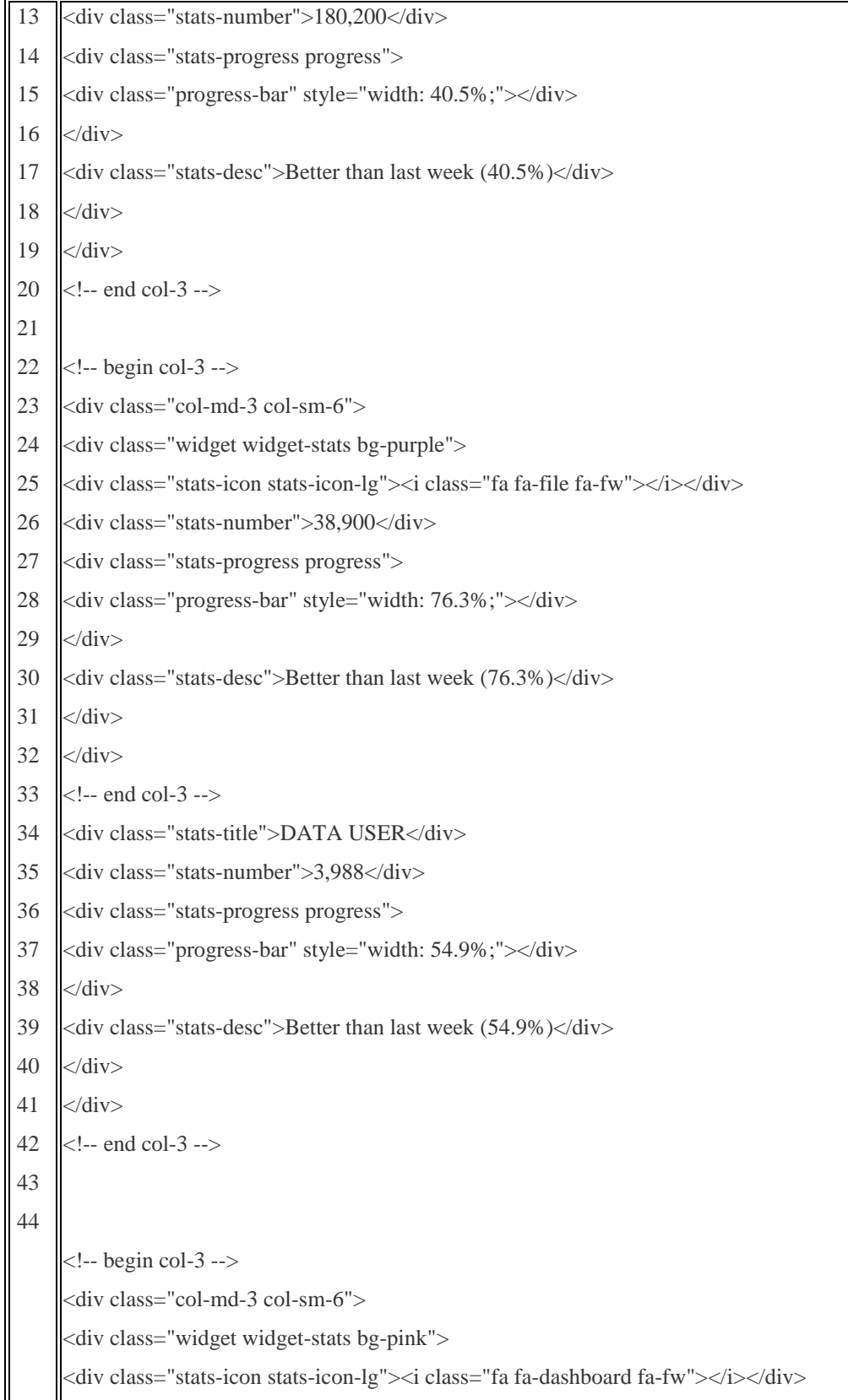

```
<div class="stats-title">NAMA WEB</div>
<div class="stats-number">3,988</div>
<div class="stats-progress progress">
<div class="progress-bar" style="width: 54.9%;"></div>
\langlediv><div class="stats-desc">Better than last week (54.9%)</div>
\langlediv>\langlediv>
```
### **4.2.3 Implementasi Form Data Penduduk**

Halaman Form data penduduk, merupakan tabel kumpulan data penduduk yang dimana data penduduk akan ditampilkan dihalaman ini.

| C Date prestorial                                                                    | $+$<br>$x -$        |                                        |                       |                           |                                 |                          |                  |               |                 |                | <b>O</b> Insurance |
|--------------------------------------------------------------------------------------|---------------------|----------------------------------------|-----------------------|---------------------------|---------------------------------|--------------------------|------------------|---------------|-----------------|----------------|--------------------|
| $\circ$<br>-10<br>4-1-12                                                             |                     | © INVARIATION: NEWSHIP/ANSASA/NEWSFILM |                       |                           |                                 |                          |                  |               |                 | 崔              | э<br>×             |
| SIMADES Talertago                                                                    |                     |                                        |                       |                           |                                 |                          |                  |               |                 | ٥              | Firementsus -      |
| Persogkatzkoa<br><b>Receivement</b>                                                  | Data penduduk       |                                        | sale) Sterrbuyo       |                           |                                 |                          |                  |               |                 |                | Detailereholisk    |
|                                                                                      | Data Takih penduduk |                                        |                       |                           |                                 |                          |                  |               |                 |                | $$                 |
| <b>Darkswei</b><br>æ                                                                 |                     | <b>Landari Data penduduk</b>           |                       |                           |                                 |                          |                  |               |                 |                |                    |
| <b>College</b><br>٠<br><b>Call Permitting</b>                                        | Rev. 30             | $+3000$                                |                       |                           |                                 |                          |                  |               | Search:         |                |                    |
|                                                                                      |                     |                                        |                       |                           |                                 |                          |                  |               |                 |                |                    |
| or bra                                                                               | 图 斗                 | 102.03<br>и                            | NO NR                 | <b>HAMA</b><br>LEMEKAR    | TEMPAT<br>LNHSI.                | <b>TANGONI</b><br>1,4468 | 1.308.644        | $\frac{1}{2}$ | ADMAIA          | <b>AT</b><br>и | $\theta W$         |
| Amo Sine Mase<br>Any Seat Killar                                                     | ■:                  | TERMINIONITI                           | TER-EDWIRTHOON        | <b>Jab Haratt</b>         | <b>LAHOMOW</b>                  | 1889-05-22               | ×                | 1H            | TASTEHARD       | itos           | 262                |
| <b>Grünnsen Ziets</b><br>×                                                           | 8:                  | FIDALSZKREDROTT                        | 2504159348810002      | BUALFORWATE               | <b>KILDI</b> K<br><b>REGIST</b> | 1989-09-15               | ٠                | 85            | TAXMENIST       | <b>INC</b>     | 382                |
|                                                                                      |                     | <b>ROUGHALISM</b>                      | <b>TAXABLE TURNS</b>  | <b>42480</b>              | <b>LAMOAILAN</b>                | 1979-08-15               | s                | ш             | TASTERIALS      | ital           | 264                |
| ×<br><b>Lancy</b>                                                                    | . .                 | PEAU ORIGINAL                          | <b>FEALTH TEARING</b> | SUMXJH                    | Lizepietan                      | 1994-01-02               | $\overline{a}$   | $\mathbb{R}$  | TAEHHAANS       | 嵌              | 10.4               |
| <b>Septial</b>                                                                       | 四                   | 2024152588109040                       | 3524171003962005      | 42344<br>ARFUDDIN         | <b>MANAGER</b>                  | 1886-05-42               | ä                | AF.           | <b>TAGSHARD</b> | iúi            | 200                |
| Ξ<br>е<br><b>O</b><br><b>Callet Zone</b><br>е<br><b>Liftup</b><br>$\Theta$<br>Galaxy |                     | FIDALIZER8109960                       | 112415212999001       | <b>DODNE</b><br>HAVAILDIN | LiamNellate                     | 1989-05-21               | $\boldsymbol{0}$ | k.            | TANHOMEST       | ato:           | 164                |

**Gambar 4.3 Implementasi Form Data Penduduk**

Gambar 4.3 implementasi halaman form data penduduk merupakan tampilan data penduduk dimana data penduduk ditampilkan difrom ini.

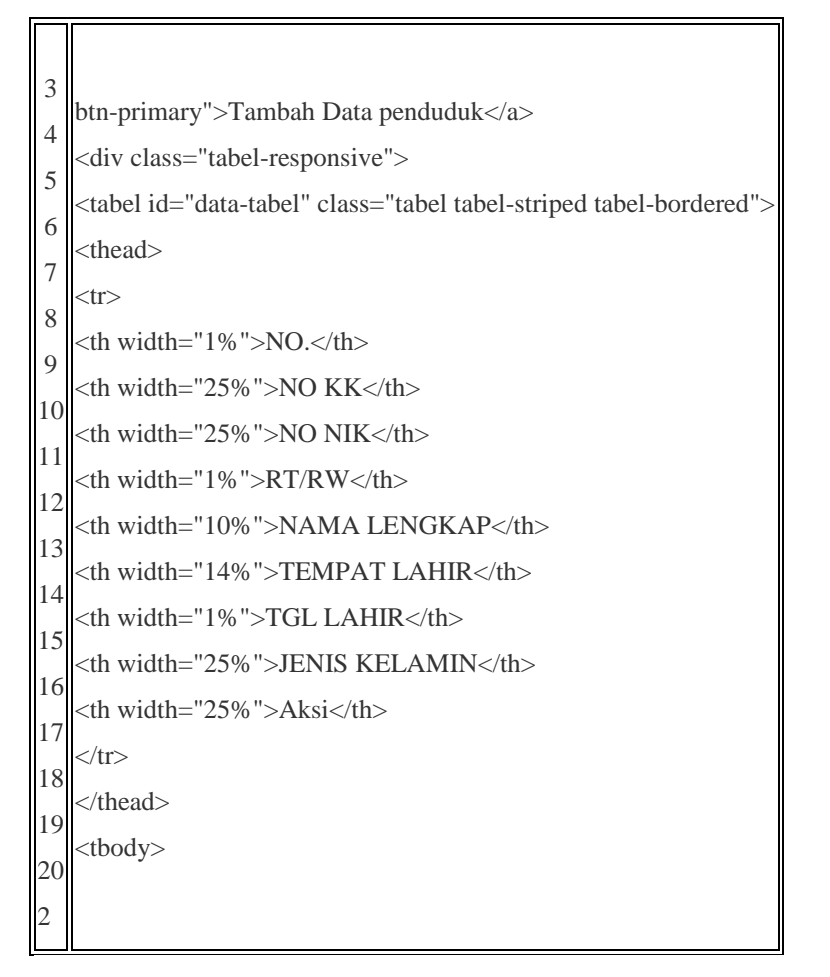

### **Segmen 4.3 Implementasi From Data Penduduk**

### **4.2.4 Implementasi Form Data Surat Masuk**

Halaman Form data Surat Masuk, merupakan tabel kumpulan data surat masuk yang dimana data surat masuk akan ditampilkan dihalaman ini.

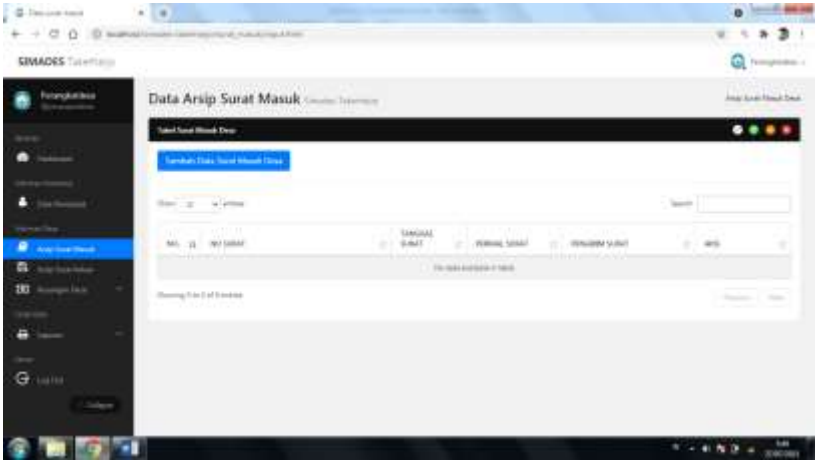

### **Gambar 4.4 Implementasi Form Data Surat Masuk**

Gambar 4.4 implementasi Halaman Form data Surat Masuk, merupakan tabel kumpulan data surat masuk yang dimana data surat masuk akan ditampilkan dihalaman ini.

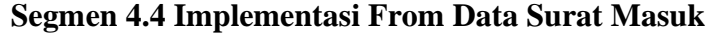

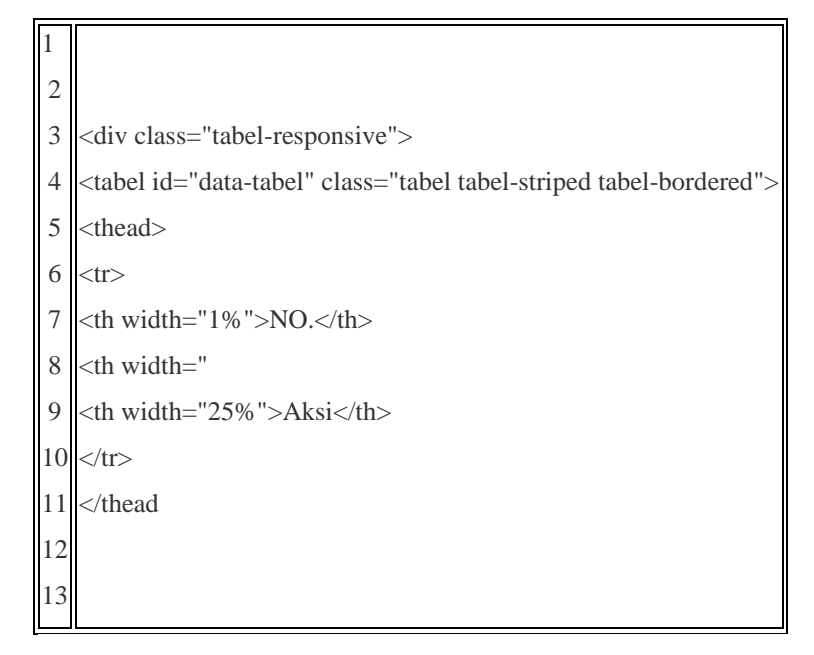

# **4.2.5 Implementasi Form Data Surat Keluar**

Halaman Form data Surat Keluar, merupakan tabel kumpulan data surat keluar desa yang dimana data surat keluardesa akan ditampilkan dihalaman ini.

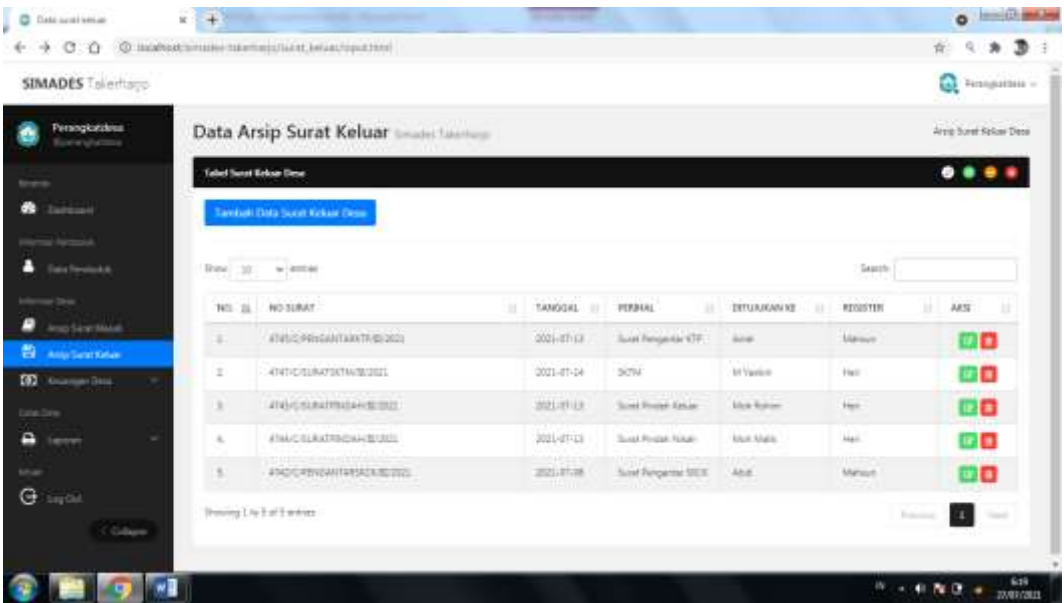

### **Gambar 4.5 Implementasi Form Data Surat Keluar**

Gambar 4.5 implementasi form data surat keluar desa merupakan tampilan data surat keluar desa dimana data surat keluar desa akan ditampilkan di form ini.

**Segmen 4.5 Implementasi From Data Surat keluar Desa**

| $\parallel$ 1  | <div class="panel-body"></div>                                                                                                    |                   |  |
|----------------|----------------------------------------------------------------------------------------------------|-------------------|--|
| $\overline{c}$ | <a class="btn btn-primary" href="&lt;?php echo strtolower(\$this-&gt;uri-&gt;segment(1)); ?&gt;/&lt;?php echo strtolower(\$this-&lt;/td&gt;&lt;/tr&gt;&lt;tr&gt;&lt;th&gt;3&lt;/th&gt;&lt;td&gt;&gt;uri-&gt;segment(2)); ?&gt;/t.html">Tambah Surat keluar Desa</a> |                   |  |
| $\overline{4}$ | <hr/>                                                                                                    |                   |  |
|                | <div class="tabel-responsive"></div>                                                                                                    |                   |  |
| 5<br>6         | <tabel class="tabel tabel-striped tabel-bordered" id="data-tabel"></tabel>                                                                                                    |                   |  |
|                | <thead></thead>                                                                                                    |                   |  |
| 8              | $<$ tr $>$                                                                                                    |                   |  |
| 9              | $NO.$                                                                                                    | NO. <th></th>     |  |
|                | <th width="35%">NAMA SURAT KELUAR</th>                                                                                                    | NAMA SURAT KELUAR |  |
| 10             | <th width="25%">PENANGGUNG JAWAB</th>                                                                                                    | PENANGGUNG JAWAB  |  |
| 11             | <th width="15%">TEMPAT</th>                                                                                                    | TEMPAT            |  |
| 12<br>13       | <th width="14%">TANGGAL</th>                                                                                                    | TANGGAL           |  |
|                | <th width="10%">Aksi</th>                                                                                                    | Aksi              |  |
| 14<br>15       | $\langle$ tr>                                                                                                    |                   |  |
| 16             | $\lt$ /thead>                                                                                                    |                   |  |
|                | ltbody                                                                                                    |                   |  |

### **4.2.6 Implementasi Form Data Keuangan Masuk Desa**

Halaman Form data keuangan masuk, merupakan tabel kumpulan data keuangan masuk desa yang dimana data keuangan desa akan ditampilkan dihalaman ini.

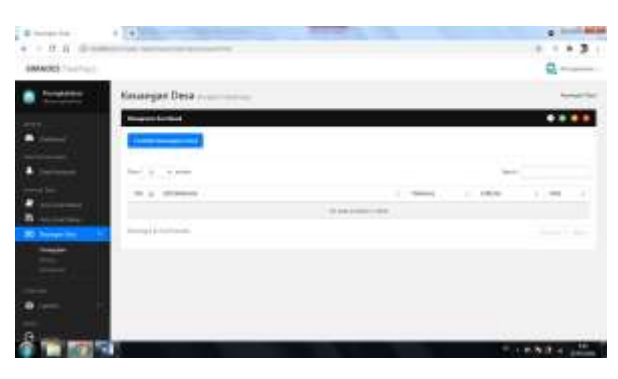

**Gambar 4.6 Implementasi Form Data Keuangan Kas Masuk Desa**

Gambar 4.6 implementasi form data keuangan desa merupakan tampilan data surat keluar desa dimana data keuangan Masuk desa akan ditampilkan di form ini.

**Segmen 4.6 Implementasi From Data Keuangan Kas Masuk Desa**

|   | <a href="&lt;?php &lt;b&gt;echo&lt;/b&gt; strtolower(\$this-&gt;uri-&gt;segment(1)); ?&gt;/&lt;?php &lt;b&gt;echo&lt;/b&gt; strtolower(\$this-&lt;/th&gt;&lt;/tr&gt;&lt;tr&gt;&lt;td&gt;&lt;math&gt;\parallel&lt;/math&gt;1&lt;/td&gt;&lt;td&gt;&lt;math&gt;\text{2}&lt;/math&gt; = &lt;math&gt;\text{2}&lt;/math&gt;); &lt;math&gt;\frac{2}{2}&lt;/math&gt; = &lt;math&gt;\text{2}&lt;/math&gt;; &lt;math&gt;\frac{2}{2}&lt;/math&gt; = &lt;math&gt;\text{2}&lt;/math&gt;; &lt;math&gt;\frac{2}{2}&lt;/math&gt; = &lt;math&gt;\text{2}&lt;/math&gt; = &lt;math&gt;\text{2}&lt;/math&gt;&lt;/td&gt;&lt;/tr&gt;&lt;tr&gt;&lt;td&gt;2&lt;/td&gt;&lt;td&gt;btn-primary">Tambah keuangan Desa</a> |            |  |
|---|----------------------------------------------------------------------------------------------------|------------|--|
| 3 | $\langle$ hr>                                                                                                    |            |  |
| 4 | <div class="tabel-responsive"></div>                                                                                                    |            |  |
| 5 | <tabel class="tabel tabel-striped tabel-bordered" id="data-tabel"></tabel>                                                                                                    |            |  |
| 6 | <thead></thead>                                                                                                    |            |  |
| 7 | $<$ tr $>$                                                                                                    |            |  |
| 8 | $NO.$                                                                                                    | NO. $$     |  |
| 9 | <th>KETERANGAN</th>                                                                                                    | KETERANGAN |  |
|   | $ 10 $ <th width="15%">TANGGAL</th>                                                                                                    | TANGGAL    |  |
|   | $\vert 11 \vert$ php <b if (\$jenis=='rekap'){ ?>                                                                                                    |            |  |
|   | $ 12 $ < th width="9%">JENIS                                                                                                    |            |  |
|   | $ 13 $ < th width="15%">MASUK                                                                                                    |            |  |
|   | $ 14 $ < th width="15%">KELUAR                                                                                                    |            |  |
|   | $ 15 $ php } else { ?                                                                                                    |            |  |
|   | $ 16 $ < th width="15%">JUMLAH                                                                                                    |            |  |
|   | $17 < ?php$ ?>                                                                                                    |            |  |
|   | $ 18 $ < th width="10%">AKSI                                                                                                    |            |  |
|   | $19$                                                                                                    |            |  |
|   | 20                                                                                                    |            |  |
|   | <tbody></tbody>                                                                                                    |            |  |

# **4.2.7 Implementasi Form Data Keuangan Kas Keluar Desa**

Halaman Form data keuangan keluar, merupakan tabel kumpulan data keuangan keluar desa yang dimana data keuangan desa akan ditampilkan dihalaman ini.

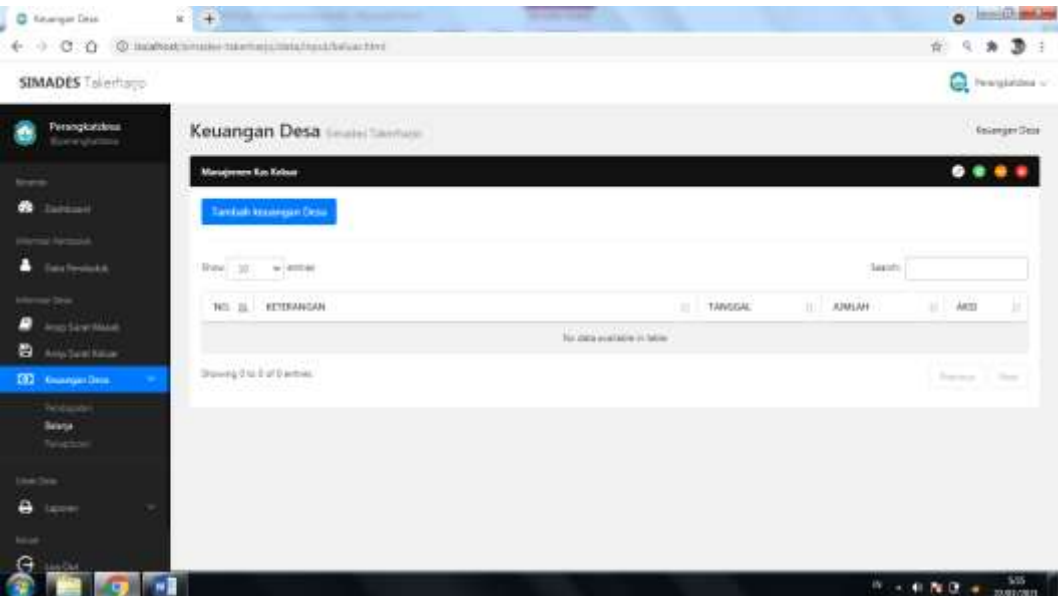

**Gambar 4.7 Implementasi Form Data Keuangan Kas Keluar Desa**

Gambar 4.7 implementasi form data keuangan kas keluar desa merupakan tampilan data surat keluar desa dimana data keuangan keluar desa akan ditampilkan di form ini.

# **Segmen 4.7 Implementasi From Data Keuangan Kas Keluar Desa**

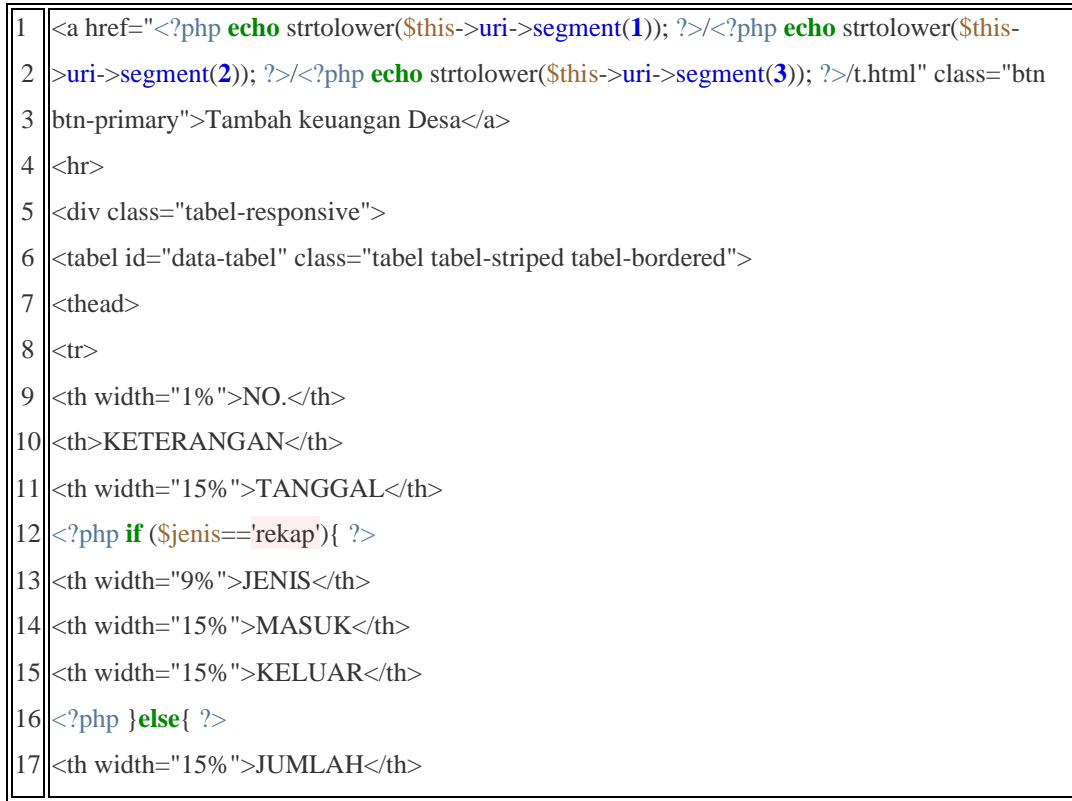

18 19 20  $<$ ? php  $\}$  ?> <th width="10%">AKSI</th>

### **4.2.8 Implementasi Form Data Rekapitulasi Keuangan Desa**

Halaman Form data rekapitulasi keuangan desa , merupakan tabel kumpulan data rekapitulasi keuangan desa yang dimana data rekapitulasi keuangan desa akan ditampilkan dihalaman ini.

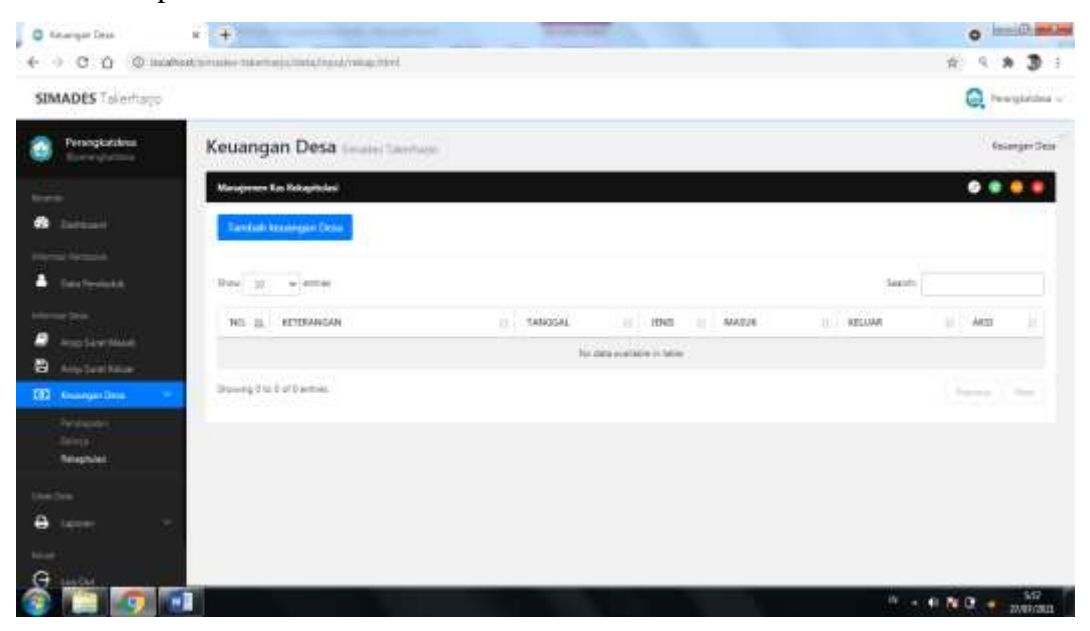

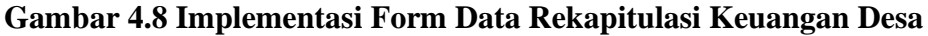

Gambar 4.8 implementasi form data rekapitulasi keuangan desa, merupakan rekapaan data masuk dan data keluar kas keuangan desa.

### **Segmen 4.8 Implementasi From Data Rekapitulasi Keuangan Desa**

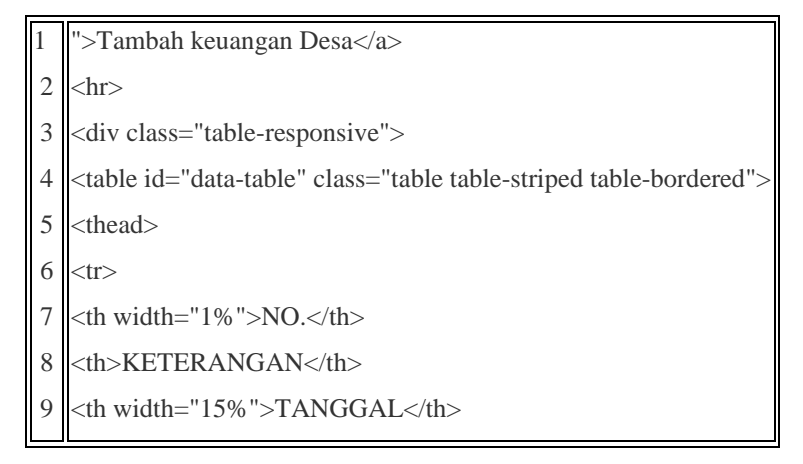

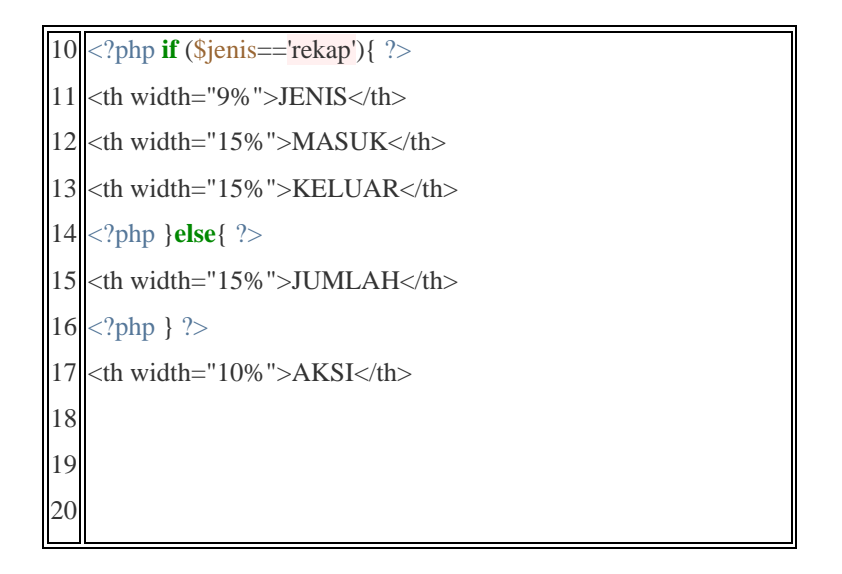

### **4.2.9 Implementasi Form Tambah Data Penduduk**

Halaman Form Tambah data penduduk , merupakan form untuk menambahkan data penduduk desa.

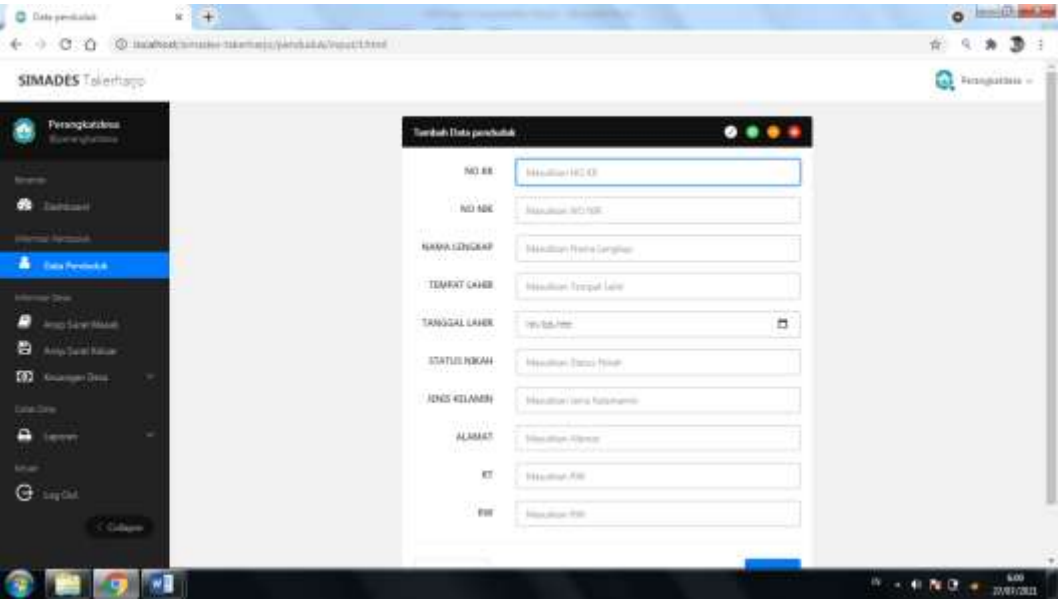

**Gambar 4.9 Implementasi Form Tambah Data Penduduk**

Gambar 4.9 implementasi form tambah data penduduk, di halaman ini user dapat menambahkan data penduduk desa.

#### 1 2 3 4 5 6 7 8 9 10 11 12 13 14 15 16 17 <form class="form-horizontal" action="" data-parsley-validate="true" method="post" enctype="multipart/form-data"><div class="form-group"> <label class="control-label col-lg-3">NO KK</label> <div class="col-lg-9"> <input type="text" name="no\_kk" class="form-control" value="" placeholder="Masukkan NO KK" required autofocus onfocus="this.value = this.value;"> <div class="form-group"> <label class="control-label col-lg-3">NO NIK</label> <div class="col-lg-9"> <input type="text" name="no\_nik" class="form-control" value="" placeholder="Masukkan NO NIK" required> <div class="form-group"> <label class="control-label col-lg-3">RT/RW</label> <div class="col-lg-9"> <input type="text" name="rt\_rw" class="form-control" value="" placeholder="Masukkan RT/RW" required> <div class="form-group"> <label class="control-label col-lg-3">NAMA LENGKAP</label> <div class="col-lg-9"> <input type="text" name="nama\_lengkap" class="form-control" value="" placeholder="Masukkan Nama Lengkap" required> <div class="form-group"> <label class="control-label col-lg-3">TEMPAT LAHIR</label> <div class="col-lg-9"> <input type="text" name="tempat\_lahir" class="form-control" value="" placeholder="Masukkan Tempat Lahir" required> <div class="form-group"> <label class="control-label col-lg-3">TANGGAL LAHIR</label>  $\lt$

### **Segmen 4.9 Implementasi Form Tambah Data Penduduk**

### **4.2.10 Implementasi Form Tambah Surat masuk**

Halaman Form Tambah surat masuk , merupakan form untuk menambahkan surat masuk.

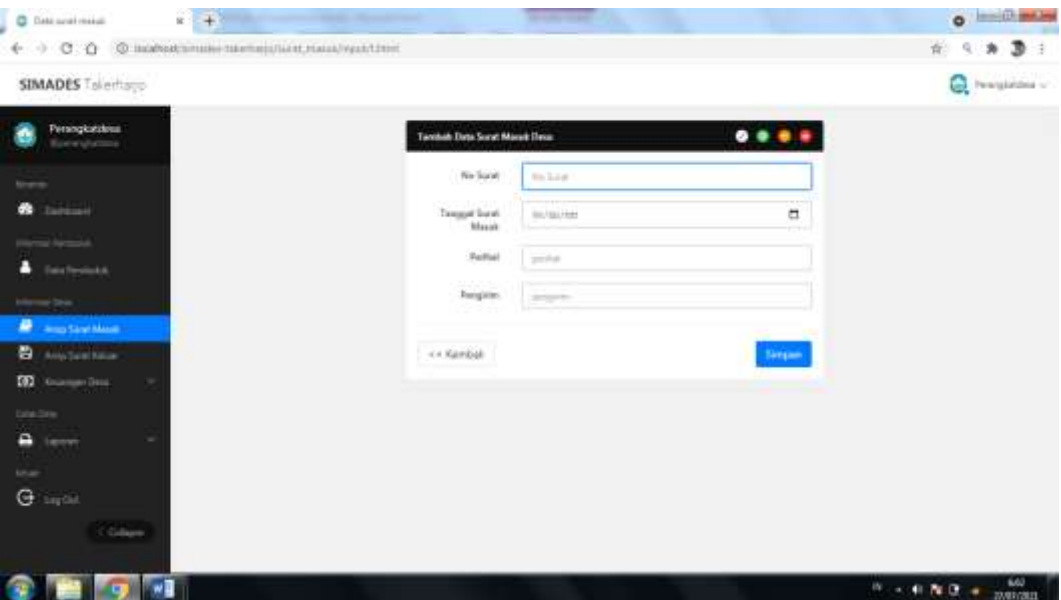

**Gambar 4.10 Implementasi Form Tambah Surat masuk**

Gambar 4.10 implementasi form tambah surat masuk, di halaman ini user dapat menambahkan surat masuk.

#### **Segmen 4.10 Implementasi Form Tambah Surat masuk**

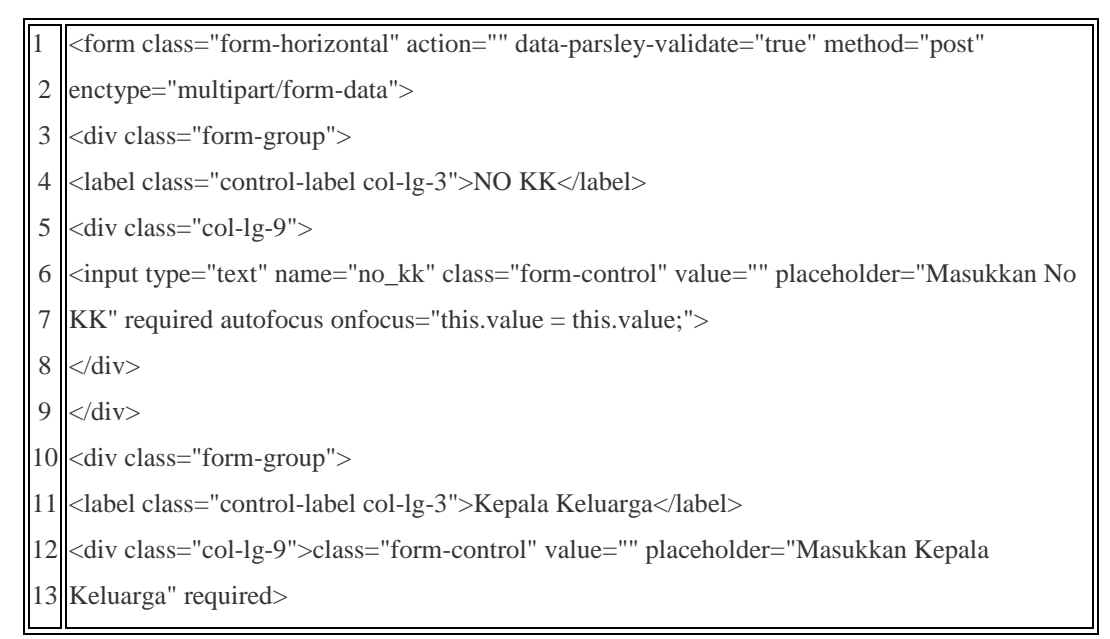

### **4.2.11 Implementasi Form Tambah Data Surat keluar**

Halaman Form Tambah data surat keluar desa , merupakan form untuk menambahkan data surat keluar desa.

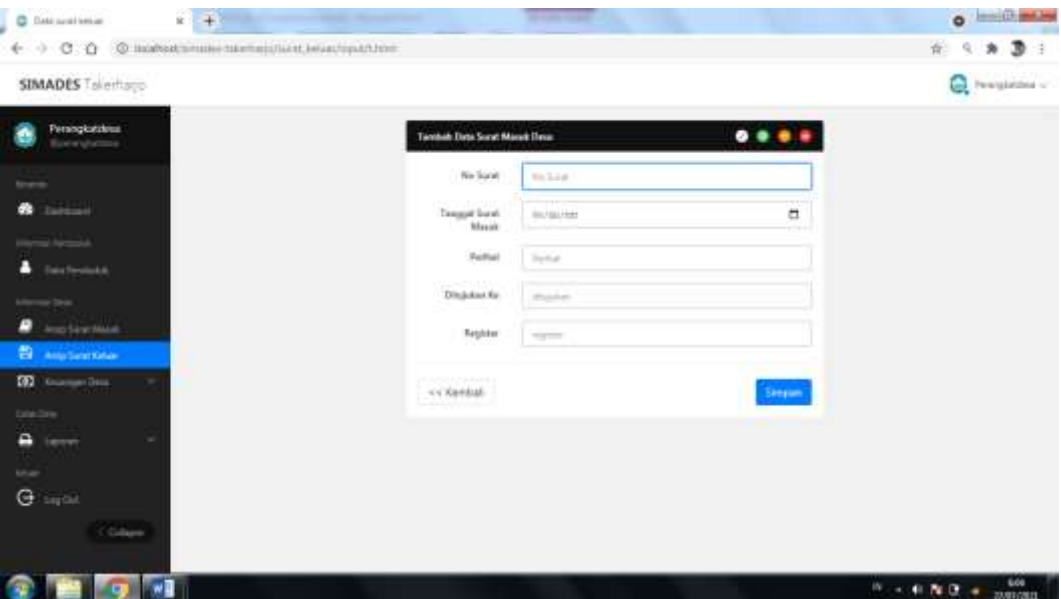

**Gambar 4.11 Implementasi Form Tambah Data Surat keluar Desa**

Gambar 4.11 implementasi form tambah data surat keluar desa, di halaman ini user dapat menambahkan data surat keluar desa.

### **Segmen 4.11 Implementasi Form Tambah Data Surat keluar Desa**

```
1
2 |enctype="multipart/form-data">
3
4
5
6
7
8
9 <div class="col-lg-9">
10
<input type="text" name="penanggung_jawab" class="form-control" value="" 
11 </div>
12
</div>
13 <div class="form-group">
14
<label class="control-label col-lg-3">Tempat</label>
15 <div class="col-lg-9">
16 <a>
16</a>
\leq 16</a>
\leq 16</a>
\leq 16</a>
\leq 16. \leq 16. \leq 16. \leq 16. \leq 16. \leq 16. \leq 16. \leq 16. \leq 16. \leq 16. \leq 16. \leq 17. \leq 16. \leq 16. \leq 16. \leq 16. \leq 16.
17
required>
18 </div>
   <form class="form-horizontal" action="" data-parsley-validate="true" method="post" 
   <div class="form-group">
   <label class="control-label col-lg-3">Nama Surat keluar</label>
   <div class="col-lg-9">
   <input type="text" name="nama_surat keluar" class="form-control" value="" 
   placeholder="Nama Surat keluar" required autofocus onfocus="this.value = this.value;">
   \langlediv>
```
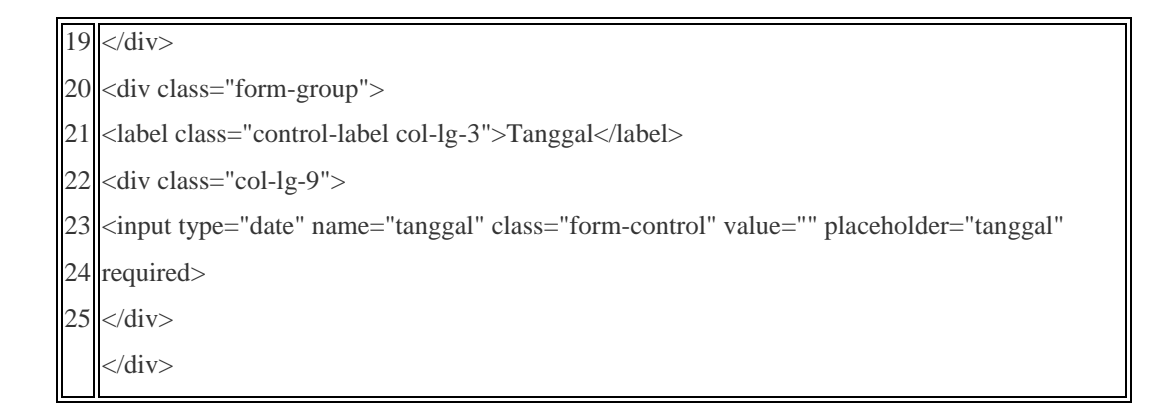

#### **4.2.12 Implementasi Form Tambah Data Keuangan Desa**

Halaman Form Tambah data keuangan desa , merupakan form untuk menambahkan data keuangan desa.

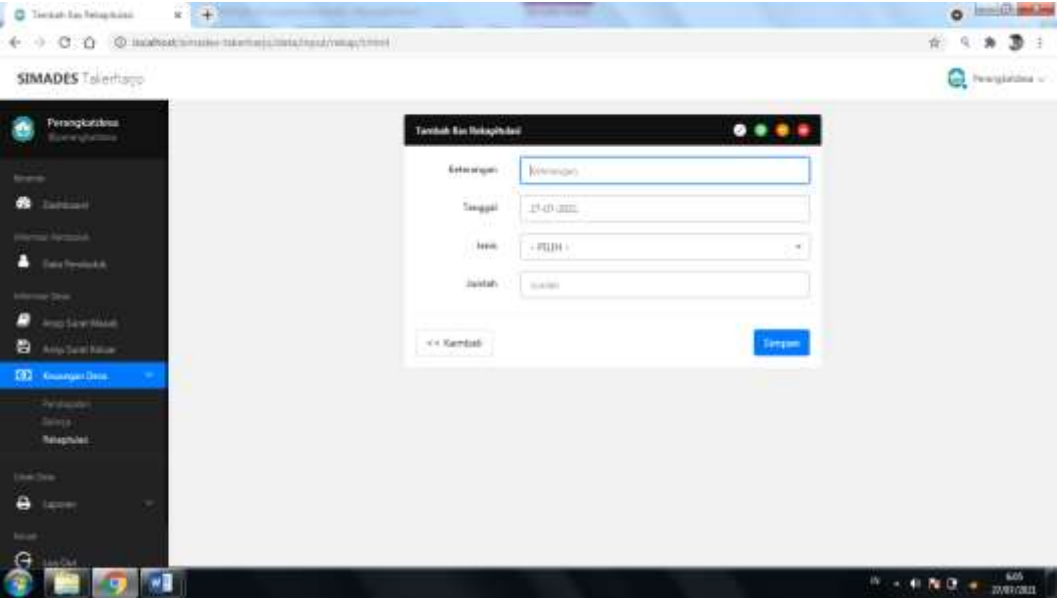

**Gambar 4.12 Implementasi Form Tambah Data Keuangan Desa**

Gambar 4.12 implementasi form tambah data keuangan desa, di halaman ini user dapat menambahkan data keuangan desa.

#### **Segmen 4.12 Implementasi Form Tambah Data Keuangan Desa**

- 1 <form class="form-horizontal" action="" data-parsley-validate="true" method="post"
- 2 enctype="multipart/form-data">
- 3 <div class="form-group">
- 4 <label class="control-label col-lg-3">Keterangan</label>

```
5
6
7
8
9
10 <div class="form-group">
11
<label class="control-label col-lg-3">Tanggal</label>
12 <div class="col-lg-9">
13
<input type="text" name="tanggal" class="form-control" id="tgl_1" value="<?php echo
14 date('d-m-Y'); ?>" placeholder="Tanggal" maxlength="10" required>
15
</div>
16 </div>
17
<?php if ($jenis=='rekap'){ ?>
18 <div class="form-group">
19
<label class="control-label col-lg-3">Jenis</label>
20
21
22 <option value="">- PILIH -</option>
23 <option value="Masuk">Masuk</option>
24 |<br />option value="Keluar">Keluar</option>
25
</select>
26 </div>
27
</div>
28
<?php } ?>
29 <div class="form-group">
30
<label class="control-label col-lg-3">Jumlah</label>
31
<div class="col-lg-9">
32
33
34
35
   <div class="col-lg-9">
   <input type="text" name="keterangan" class="form-control" value="" 
   placeholder="Keterangan" required autofocus>
   \langlediv>\langlediv><div class="col-lg-9">
   <select class="form-control default-select2" name="jenis" required>
  <input type="text" name="jumlah" class="form-control" id="harga" value="" 
   placeholder="Jumlah" required>
```
#### **4.2.13 Implementasi Form Edit Data Penduduk**

Halaman Form edit data penduduk, merupakan form untuk mengedit data penduduk.

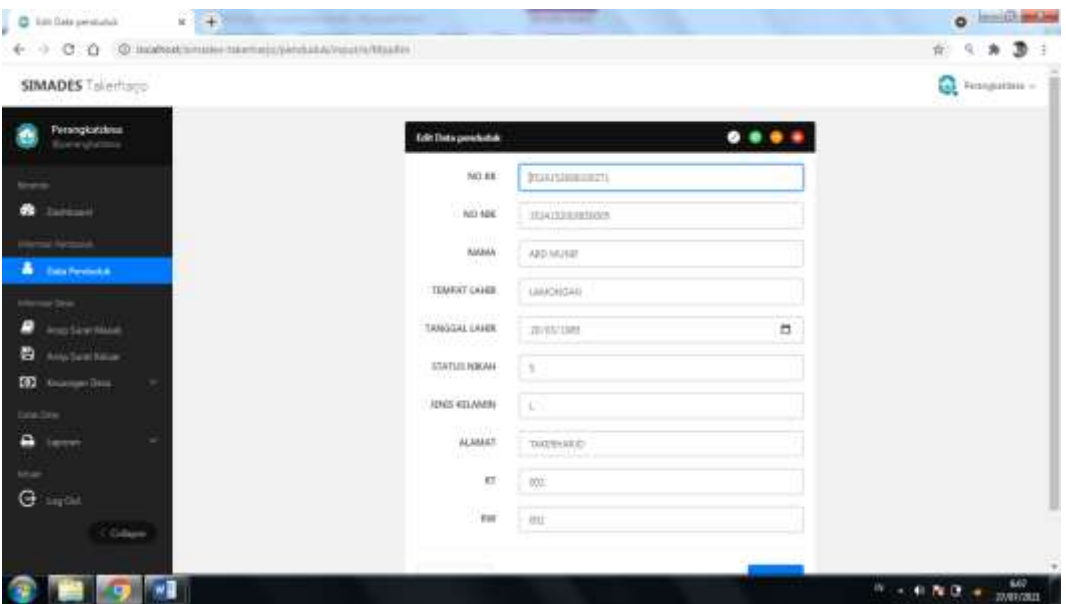

### **Gambar 4.13 Implementasi Form Edit Data Penduduk**

Gambar 4.13 implementasi form edit data penduduk. Diform ini user dapat mengedit data penduduk, jika terdapat kesalahan data maka user dapat memperbarui data penduduk dengan benar

# **Segmen 4.13 Implementasi Form Edit Data Penduduk**

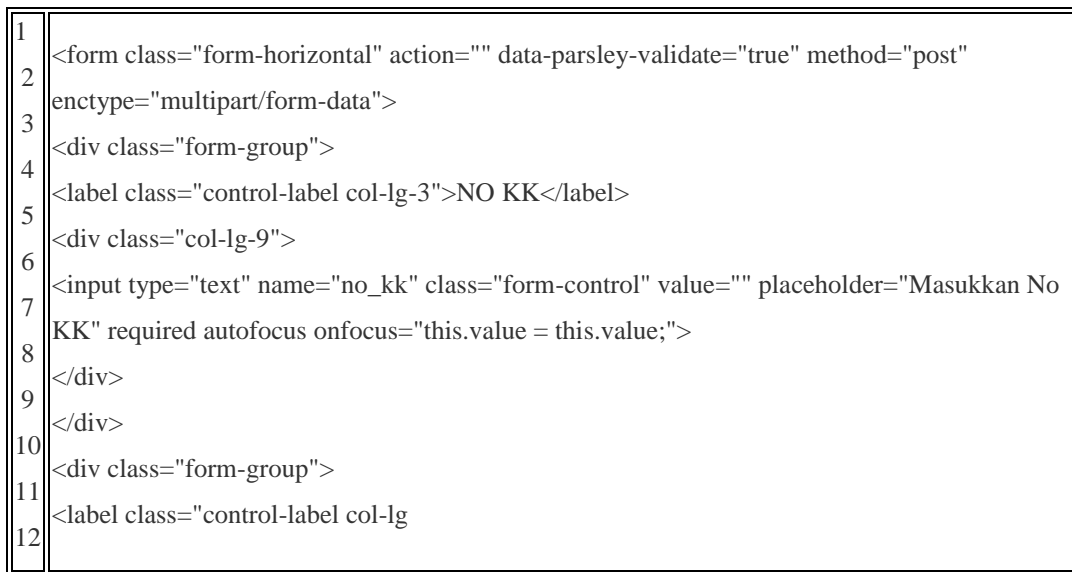

# **4.2.14 Implementasi Form Edit Surat masuk**

Halaman Form edit surat masuk, merupakan form untuk mengedit surat masuk.

| J<br>C Detaurationals                                 | $x + 1$                          |                                             |    |                                |                    |                         |         |                                        | <b>O</b> Institution   |
|-------------------------------------------------------|----------------------------------|---------------------------------------------|----|--------------------------------|--------------------|-------------------------|---------|----------------------------------------|------------------------|
| + 0 C O © вымысливельности на музычки                 |                                  |                                             |    |                                |                    |                         |         | 崔                                      | 9 角 歌 :                |
| SIMADES Tolertoys                                     |                                  |                                             |    |                                |                    |                         |         |                                        | C Innishma -           |
| Persogkatalous<br>Europame                            |                                  | Data Arsip Surat Masuk Sound Marketin       |    |                                |                    |                         |         |                                        | Arrie Suret Mesuk Dese |
|                                                       | <b>Welcom</b> Territory (Common) |                                             |    |                                |                    |                         |         |                                        |                        |
| <b>Service</b>                                        | <b>Talet Seat Mank Dear</b>      |                                             |    |                                |                    |                         |         |                                        |                        |
| <b>New York</b><br><b>Take Feridium &amp;</b>         |                                  | <b>Live Luis Links Taxan Massack Diesas</b> |    |                                |                    |                         |         |                                        |                        |
| or Drive<br>Area Sand Mase 1                          |                                  | Shira (p) w/armed                           |    |                                |                    |                         | Teirobi |                                        |                        |
| <b>B</b> Anademistan<br><b>CO</b> Suite and Data<br>× | n<br>NE.                         | NO SLIGHT                                   | и. | <b>TANKING</b><br><b>BARAT</b> | FEREHAL SURAT<br>٠ | <b>PENGHINI SURAT</b>   | m.      | ARSI                                   | и                      |
| Date Sirie                                            | œ                                | 4542/07091414/09/06/09/2021                 |    | md1-91-18                      | fune Pergange SASK | <b>PILLERS TAKINGED</b> |         | 90                                     |                        |
| Ξ<br>×<br>term<br>tel.                                |                                  | Swength:Lellerver                           |    |                                |                    |                         |         | 露                                      | <b>Said</b>            |
| G<br>ing this                                         |                                  |                                             |    |                                |                    |                         |         |                                        |                        |
| Gilbert                                               |                                  |                                             |    |                                |                    |                         |         |                                        |                        |
|                                                       |                                  |                                             |    |                                |                    |                         |         | $11 - 41$ N $2 + \frac{633}{20002011}$ |                        |

**Gambar 4.14 Implementasi Form Edit Surat masuk**

Gambar 4.14 implementasi form edit surat masuk. form ini user dapat mengedit surat masuk, jika terdapat kesalahan data maka user dapat memperbarui surat masuk dengan benar

# **Segmen 4.14 Implementasi Form Edit Surat masuk**

```
1
2 |enctype="multipart/form-data">
3
<div class="form-group">
4
<label class="control-label col-lg-3">NO KK</label>
5
6 | <input type="text" name="no_kk" class="form-control" value="<?php echo $query->no_kk;
7
8 </div>
9 </div>
10 <div class="form-group">
11
12 <div class="col-lg-9">
13<sup>|</sup> <input type="text" name="kepala_keluarga" class="form-control" value="<?php echo $query-
14
>kepala_keluarga; ?>" placeholder="Kepala Keluarga" required>
15
</div>
16 </div>
17 <div class="form-group">
18
<label class="control-label col-lg-3">RT</label>
19
<div class="col-lg-9">
20
<input type="text" name="rt" class="form-control" value="<?php echo $query->rt; ?>" 
21
placeholder="rt" required>
22
23
24
   <form class="form-horizontal" action="" data-parsley-validate="true" method="post" 
   <div class="col-lg-9">
   ?>" placeholder="No KK" required autofocus onfocus="this.value = this.value;">
   <label class="control-label col-lg-3">Kepala Keluarga</label>
   \langlediv></div>
   <div class="form-group">
```
25 26 <div class="col-lg-9"> 27 <input type="text" name="rw" class="form-control" value="<?php **echo** \$query->rw; ?>" 28 placeholder="rw" required> 29 </div> 30 </div> 31 <div class="form-group"> <label class="control-label col-lg-3">RW</label> <label class="control-label col-lg-3">Alamat</label> <div class="col-lg-9"> <input type="text" name="alamat" class="form-control" value="<?php **echo** \$query->alamat; ?>" placeholder="alamat" required>  $\langle$ div $>$ </div>

# **4.2.15 Implementasi Form Edit Data Surat keluar Desa**

Halaman Form edit data surat keluar desa, merupakan form untuk

#### mengedit data surat keluar desa.

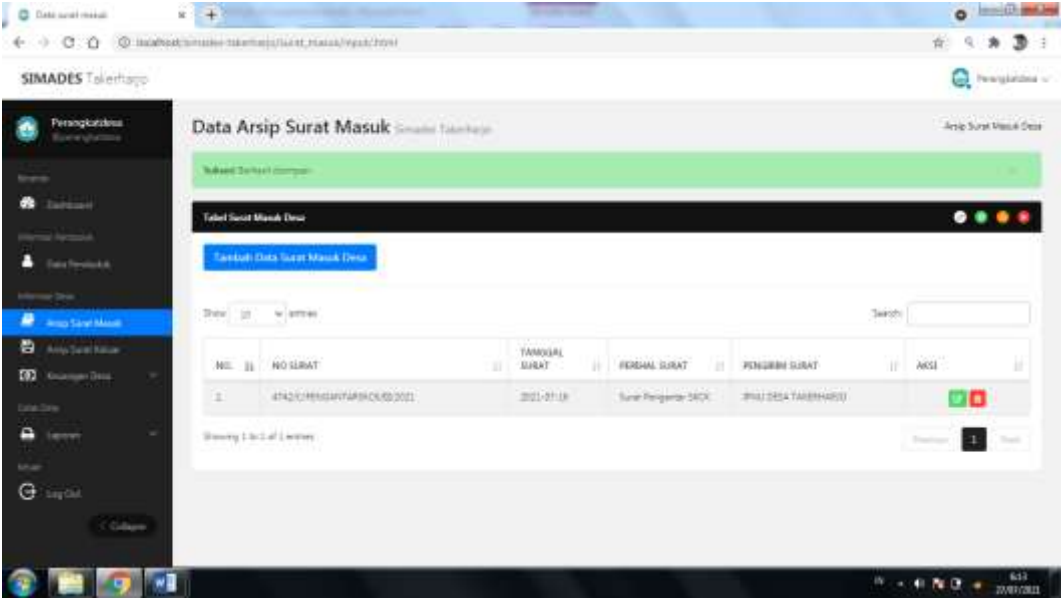

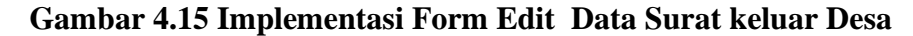

Gambar 4.15 implementasi form edit data surat keluar desa. form ini user dapat mengedit data surat keluar desa, jika terdapat kesalahan data maka user dapat memperbarui data surat keluar desa dengan benar

## **Segmen 4.15 Implementasi Form Edit Data Surat keluar Desa**

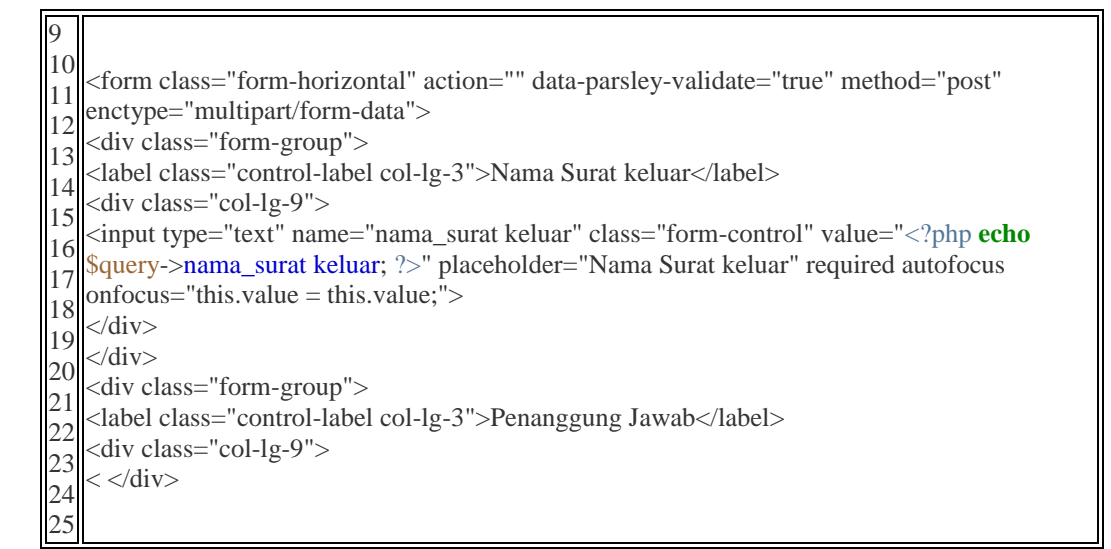

# **4.2.16 Implementasi Form Edit Data Keuangan Desa**

Halaman Form edit data keuangan desa, merupakan form untuk

**O Institution** C Tiesat la frisphisi  $x + 1$  $60000$ ※ くみ 集日 **SIMADES** Tolerton C Insurance  $......$ **Nine** 1500 cm  $-35134$ **CA Kembal**  $16 - 40$  N  $9 - 64$ 

mengedit data keuangan desa.

# **Gambar 4.16 Implementasi Form Edit Data Keuangan Desa**

Gambar 4.16 implementasi form edit data keuangan desa. form ini user dapat mengedit data keuangan desa, jika terdapat kesalahan data maka user dapat memperbarui data keuangan desa dengan benar

#### **Segmen 4.16 Implementasi Form Edit Data Keuangan**

```
1
2
3
4
5
6
7
8
9
10
11
12
13
14
15
16
17
18
19
20
21
22
23
24
25
26
27
28
29
30
31
32
   <form class="form-horizontal" action="" data-parsley-validate="true" method="post" 
   enctype="multipart/form-data">
   <div class="form-group">
   <label class="control-label col-lg-3">Keterangan</label>
   \langlediv class="col-lg-9">
   <input type="text" name="keterangan" class="form-control" value="<?php echo $query-
   >keterangan; ?>" placeholder="Keterangan" required autofocus onfocus="this.value = 
   this.value;">
   \langlediv>\langlediv><div class="form-group">
   <label class="control-label col-lg-3">Tanggal</label>
   <div class="col-lg-9">
   <input type="text" name="tanggal" class="form-control" id="tgl_1" value="<?php echo
   date('d-m-Y',strtotime($query->tanggal)); ?>" placeholder="Tanggal" maxlength="10" 
   required>
   \langlediv>\langlediv><?php if ($jenis=='rekap'): ?>
   <div class="form-group">
   <label class="control-label col-lg-3">Jenis</label>
   <div class="col-lg-9">
   <select class="form-control default-select2" name="jenis" required>
     <option value="">- PILIH -</option>
    <option value="Masuk" <?php if($query->jenis=="Masuk"){echo "selected";}
   ?>>Masuk</option>
     <option value="Keluar" <?php if($query->jenis=="Keluar"){echo "selected";} 
   ?>>Keluar</option>
   </select>
   \langlediv>\langlediv><?php endif; ?>
   <div class="form-group">
   <label class="control-label col-lg-3">Jumlah</label>
   <div class="col-lg-9">
   <input type="text" name="jumlah" class="form-control" id="harga" value="Rp. <?php echo
   number_format($query->jumlah,0,",","."); ?>" placeholder="Jumlah" require
```
# **4.3 Uji Coba Sistem**

Uji coba sistem bertujuan suatu program aplikasi dibuat adalah untuk memberikan suatu kemudahan kepada pemakai dalam melakukan suatu proses pelayanan. Oleh sebab itu maka perlu kiranya dilakukan uji coba terhadap program yang dibuat, apakah program ini dapat berfungsi serta bisa mencapai tujuan seperti yang diharapkan atau tidak.

### **4.3.1 Uji Coba Sistem Tahap Pertama**

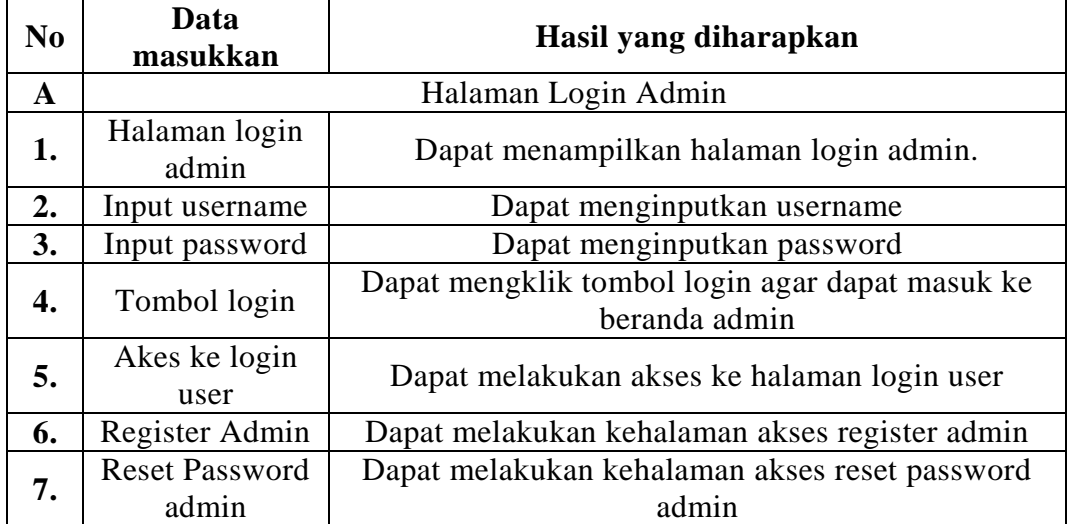

# **Tabel 4.1 Uji Coba Halaman Login Admin**

Tabel diatas merupakan uji coba tahap pertama halaman login admin yang merupakan ujicoba tahap pertama dalam pengujian sistem login pada admin

| N <sub>0</sub>   | Data<br>masukkan               | Hasil yang diharapkan                   |
|------------------|--------------------------------|-----------------------------------------|
| A                |                                | Halaman Beranda Admin                   |
| 1.               | Halaman<br>Beranda Admin       | Dapat menampilkan halaman beranda Admin |
| $\overline{2}$ . | Halaman Data<br>User           | Dapat menampilakan halaman data user    |
| 3.               | Halaman<br>Tambah data<br>user | Dapat menampilkan halaman data user     |

**Tabel 4.2 Uji Coba Halaman Beranda Admin**

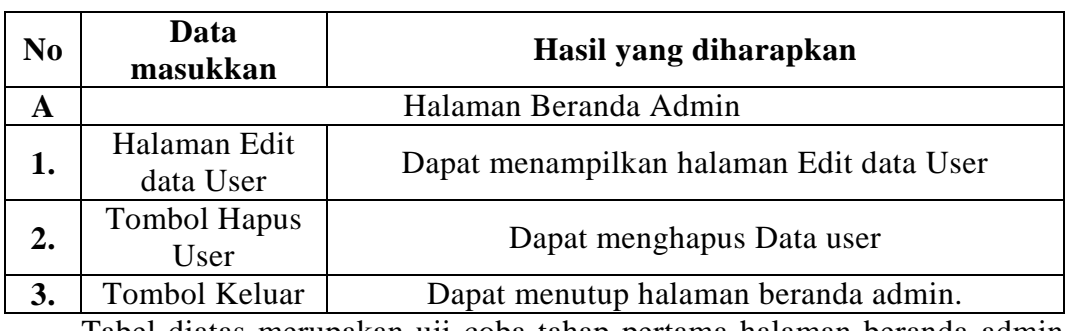

### **Tabel 4.3 Lanjutan Uji Coba Halaman Beranda Admin**

Tabel diatas merupakan uji coba tahap pertama halaman beranda admin yang merupakan ujicoba tahap pertama dalam pengujian sistem beranda pada admin.

| N <sub>0</sub> | Data<br>masukkan       | Hasil yang diharapkan                                           |  |  |  |  |
|----------------|------------------------|-----------------------------------------------------------------|--|--|--|--|
| $\mathbf A$    |                        | Halaman Login User                                              |  |  |  |  |
| 1.             | Halaman login<br>admin | Dapat menampilkan halaman login user.                           |  |  |  |  |
| 2.             | Input username         | Dapat menginputkan username                                     |  |  |  |  |
| 3.             | Input password         | Dapat menginputkan password                                     |  |  |  |  |
| 4.             | Tombol login           | Dapat mengklik tombol login agar dapat masuk ke<br>beranda user |  |  |  |  |
| 5.             | Akes ke login<br>admin | Dapat melakukan akses ke halaman login admin                    |  |  |  |  |
| 6.             | Register Admin         | Dapat melakukan kehalaman akses register user                   |  |  |  |  |
| 7.             | <b>Reset Password</b>  | Dapat melakukan kehalaman akses reset password                  |  |  |  |  |
|                | user                   | user                                                            |  |  |  |  |

**Tabel 4.4 Uji Coba Halaman Login User**

Tabel diatas merupakan uji coba tahap pertama halaman login user yang merupakan uji coba tahap pertama dalam pengujian sistem login pada user.

**Tabel 4.5 Uji Coba Halaman Beranda User**

| N <sub>0</sub>   | Data<br>masukkan         | Hasil yang diharapkan                   |  |  |
|------------------|--------------------------|-----------------------------------------|--|--|
| A                |                          | Halaman Beranda User                    |  |  |
| 1.               | Halaman<br>beranda user  | Dapat menampilkan halaman beranda user. |  |  |
| $\overline{2}$ . | Halaman Data<br>Penduduk | Dapat menampilkan halaman data penduduk |  |  |

| N <sub>0</sub> | Data<br>Hasil yang diharapkan<br>masukkan |                                          |  |
|----------------|-------------------------------------------|------------------------------------------|--|
| A              |                                           | Halaman Beranda User                     |  |
| 1.             | Halaman data<br>surat masuk               | Dapat menampilkan halaman surat masuk.   |  |
| 2.             | Halaman Data<br>surat keluar              | Dapat menampilkan halaman surat keluar   |  |
| 3.             | Halaman Data<br>Keuangan                  | Dapat menampilkan halaman surat keluar   |  |
| 4.             | Halaman<br>Laporan                        | Dapat menampilkan halaman Laporan        |  |
| 5.             | Halaman Ganti<br>Password                 | Dapat menampilkan halaman Ganti Password |  |
| 6.             | Halaman Edit<br>profil                    | Dapat menampilkan halaman edit profil    |  |

**Tabel 4.5 Lanjutan Uji Coba Halaman Beranda User**

Tabel diatas merupakan uji coba tahap pertama halaman beranda user yang merupakan uji coba tahap pertama dalam pengujian beranda pada user.

# **4.3.2 Uji Coba Sistem Tahap Kedua**

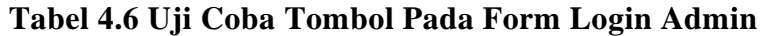

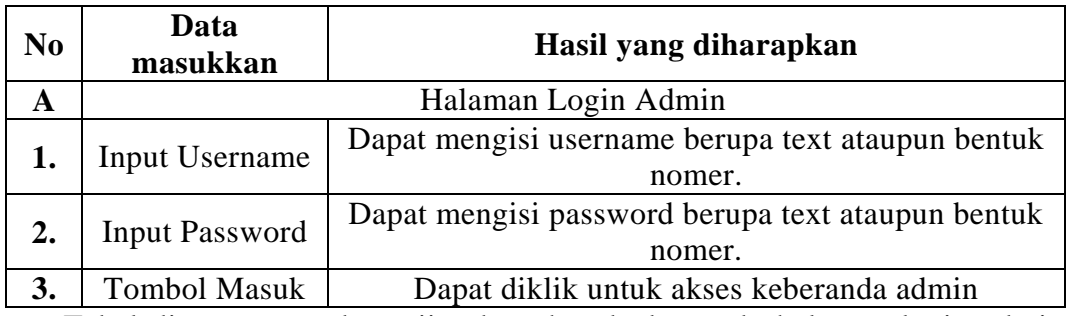

Tabel diatas merupakan uji coba tahap kedua pada halaman login admin yang merupakan ujicoba tahap Kedua dalam pengujian sistem login pada admin

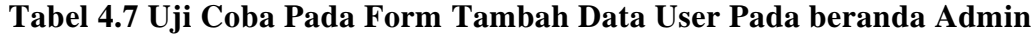

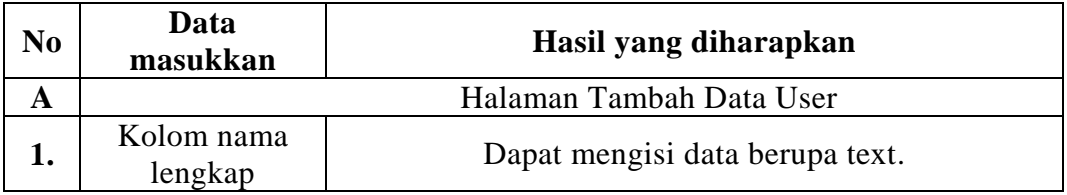

# **Tabel 4.8 Lanjutan Uji Coba Pada Form Tambah Data User Pada beranda Admin**

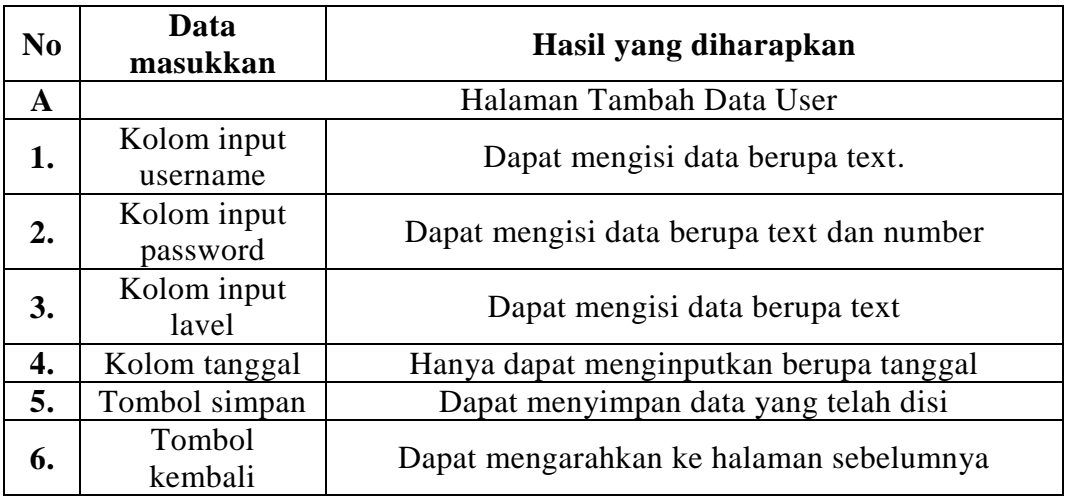

Tabel diatas merupakan uji coba tahap kedua pada halaman tambah data user pada halaman admin yang merupakan ujicoba tahap Kedua dalam pengujian sistem beranda pada admin.

# **Tabel 4.9 Lanjutan Uji Coba Pada Form Edit Data User Pada beranda Admin**

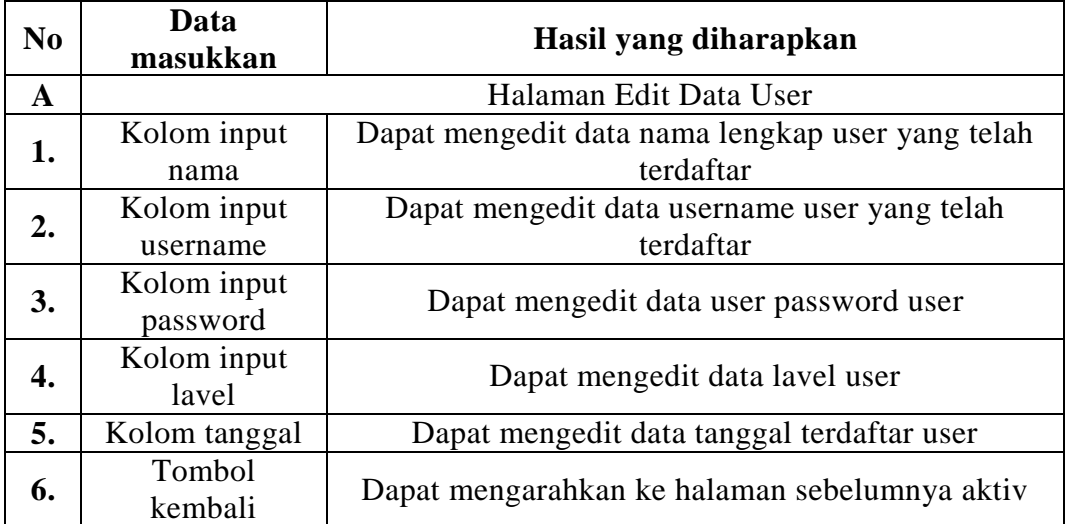

Tabel diatas merupakan uji coba tahap kedua pada halaman edit data user pada halaman admin yang merupakan ujicoba tahap Kedua dalam pengujian sistem beranda pada admin.

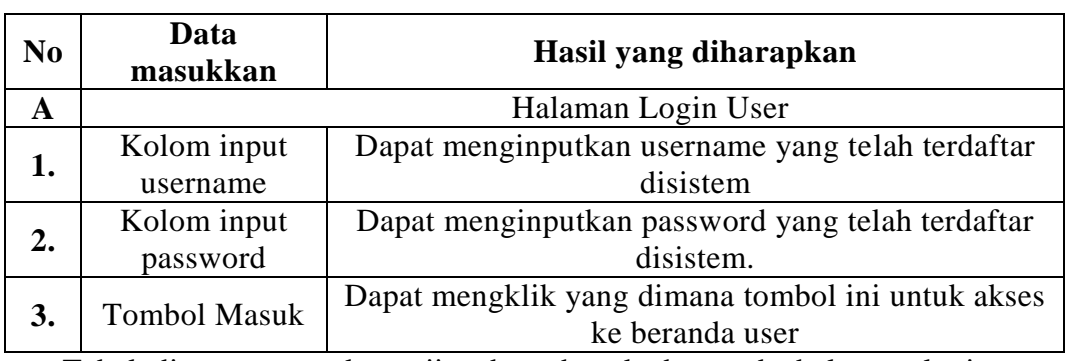

# **Tabel 4.10 Uji Coba Halaman Login User**

Tabel diatas merupakan uji coba tahap kedua pada halaman login user merupakan ujicoba tahap Kedua dalam pengujian sistem.

# **4.3.3 Uji Coba Sistem Tahap Ketiga**

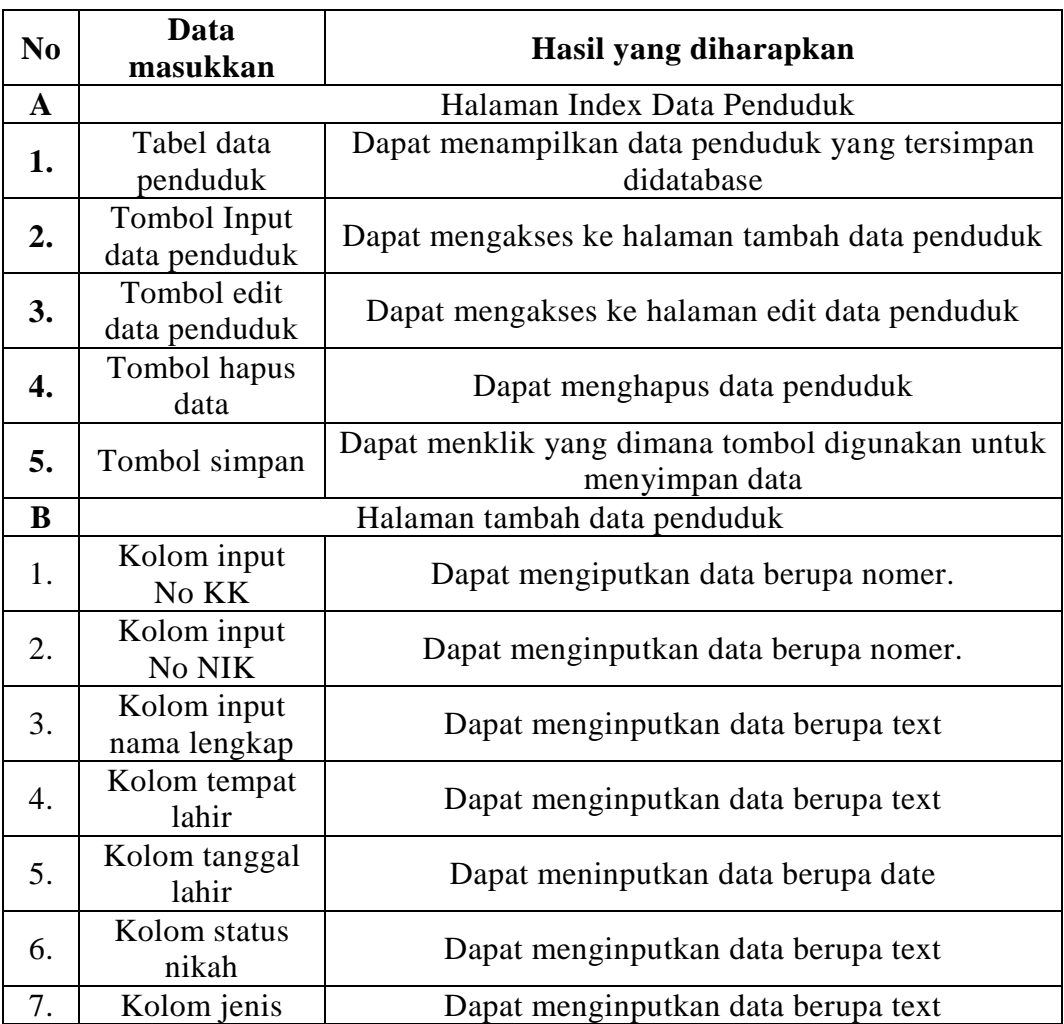

# **Tabel 4.11 Uji Coba Halaman Data Penduduk**

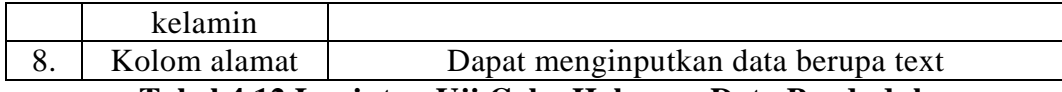

# **Tabel 4.12 Lanjutan Uji Coba Halaman Data Penduduk**

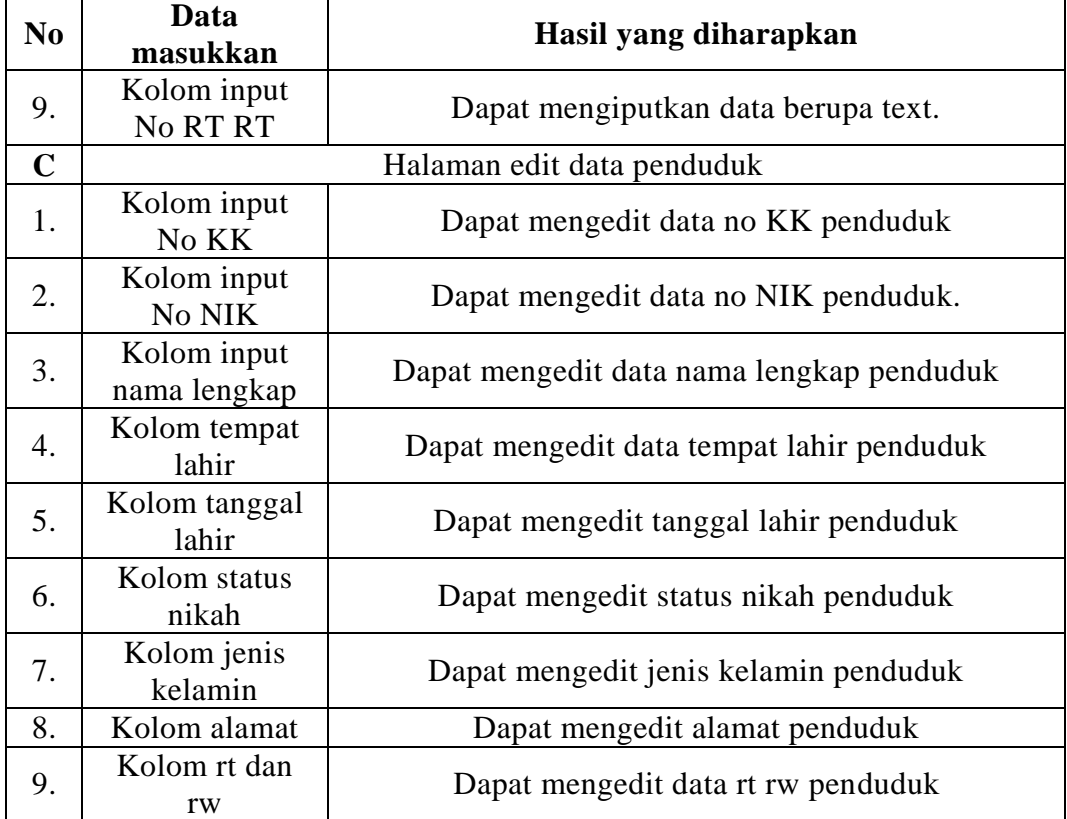

Tabel diatas merupakan uji coba tahap kedua pada halaman penduduk yang dapat diakses oleh pihak user.

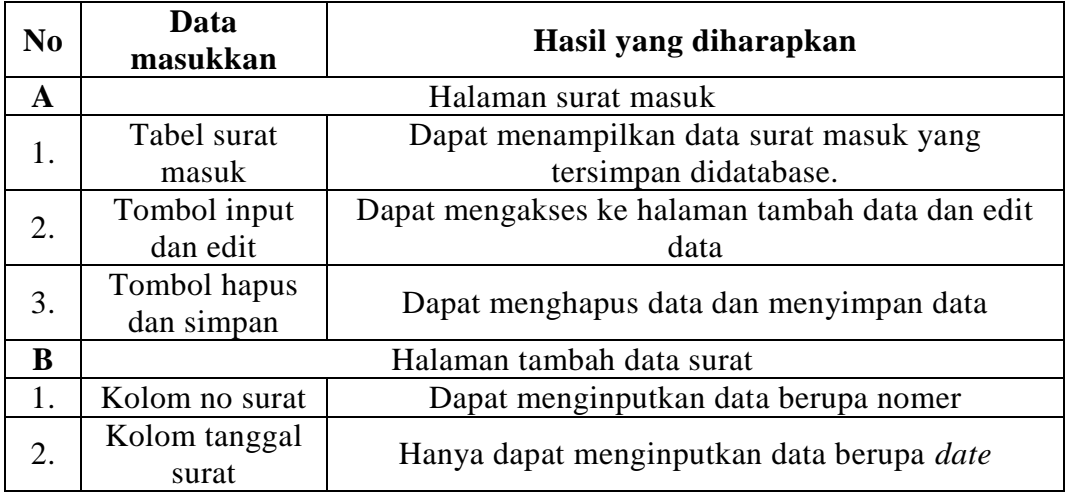

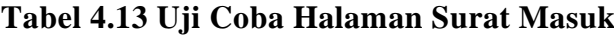

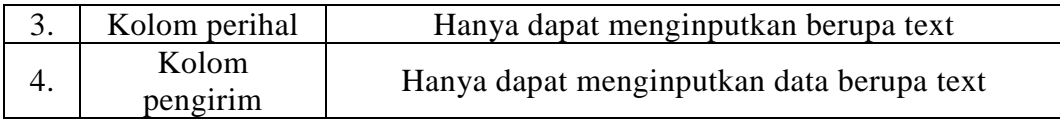

### **Tabel 4.14 Uji Coba Lanjutan Halaman Surat Masuk**

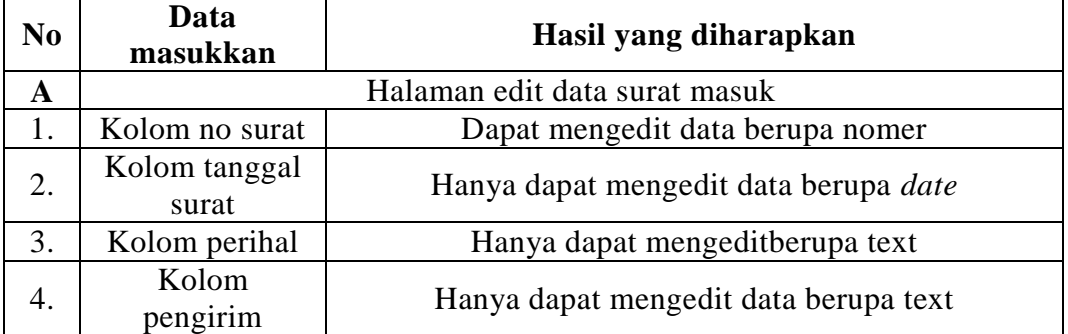

Tabel diatas merupakan uji coba tahap kedua pada halaman data surat masuk yang dapat dikses oleh pihak user

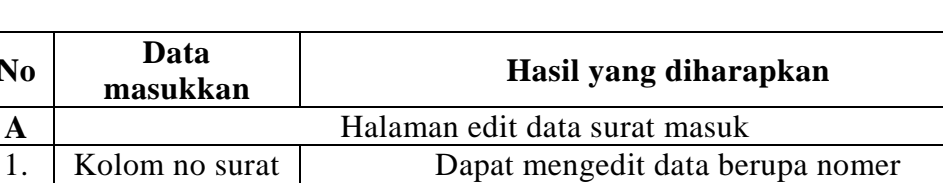

# **Tabel 4.15 Uji Coba Halaman Surat Keluar**

2.  $\begin{array}{|c|c|} \hline \text{Kolom tanggal} \\ \text{surat} \hline \end{array}$ surat Hanya dapat mengedit data berupa *date* 3. Kolom perihal Hanya dapat mengeditberupa text 4. Kolom<br>pengirim Hanya dapat mengedit data berupa text Tabel diatas merupakan uji coba tahap kedua pada halaman data surat

masuk yang dapat dikses oleh pihak user.

**No** 

### **Tabel 4.16 Uji Coba Halaman Keuangan**

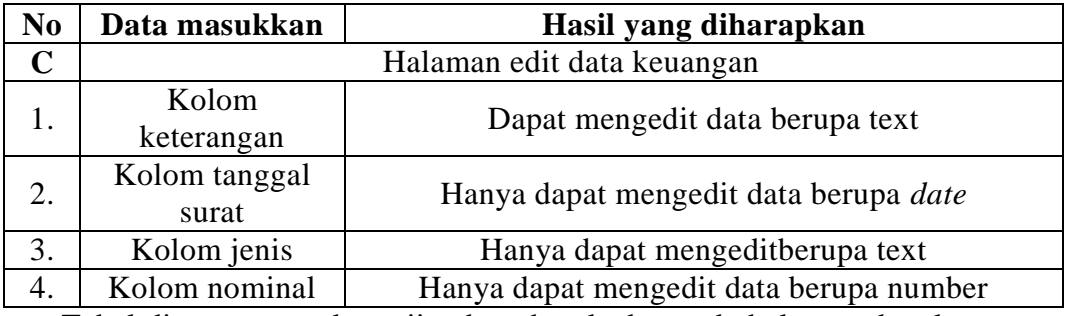

Tabel diatas merupakan uji coba tahap kedua pada halaman data keuangan yang dapat dikses oleh pihak user.

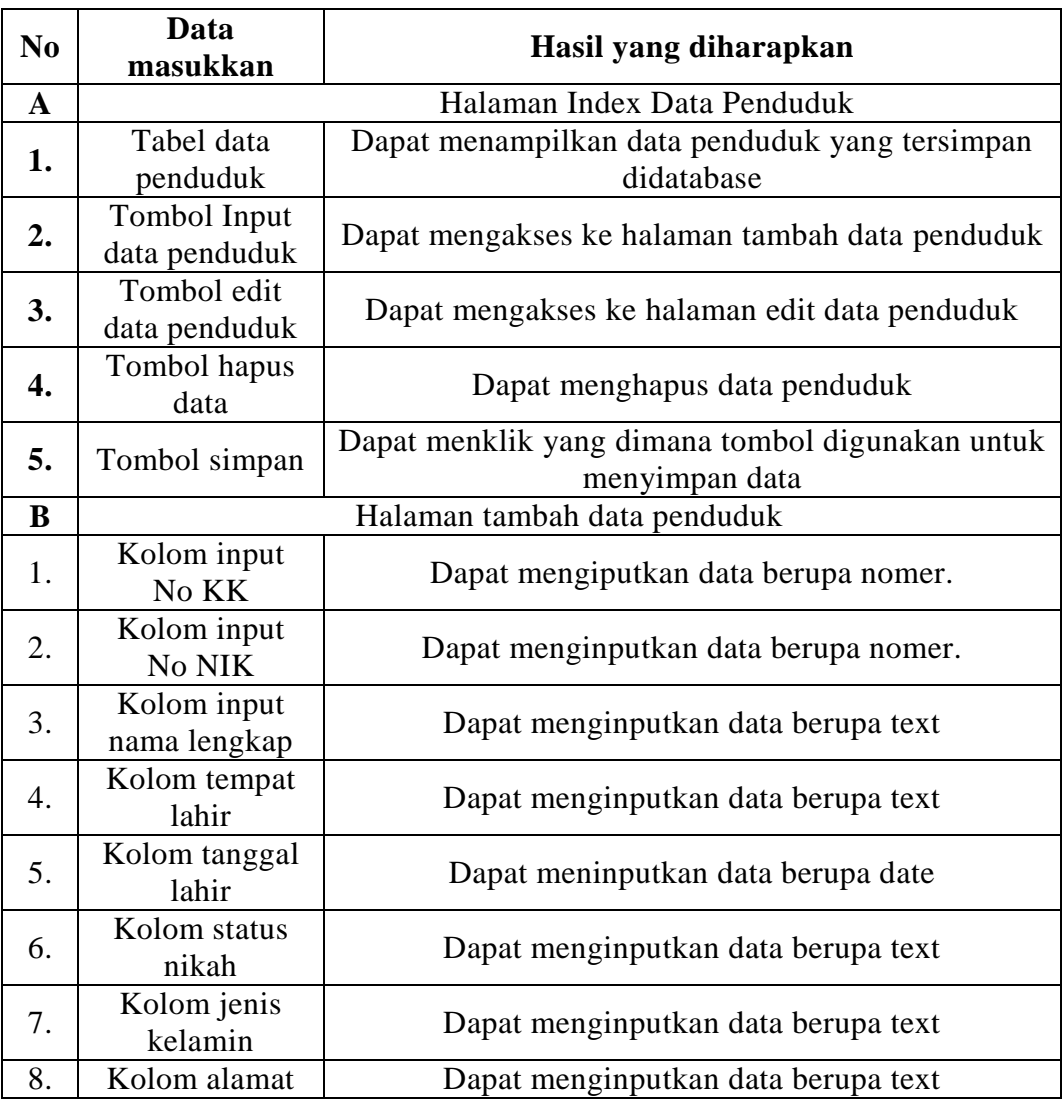

# **Tabel 4.11 Uji Coba Halaman Data Penduduk**

**Tabel 4.12 Lanjutan Uji Coba Halaman Data Penduduk**

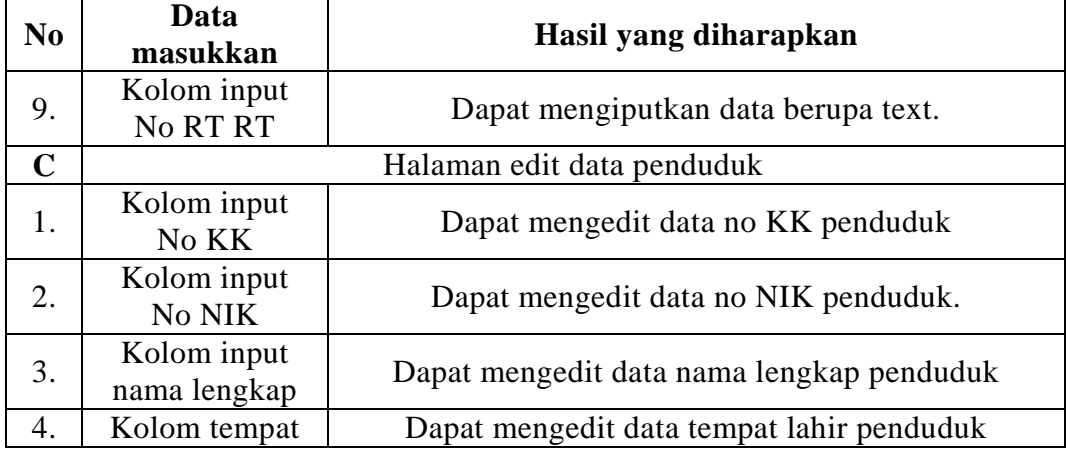

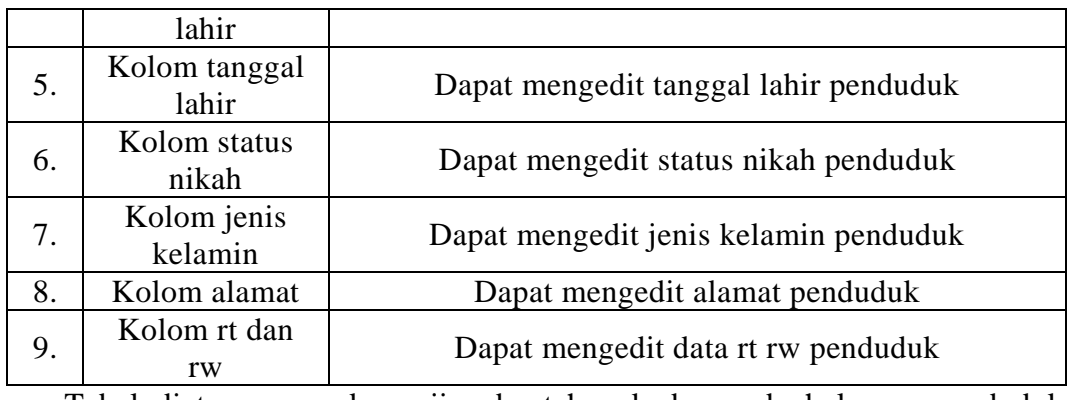

Tabel diatas merupakan uji coba tahap kedua pada halaman penduduk yang dapat diakses oleh pihak user.

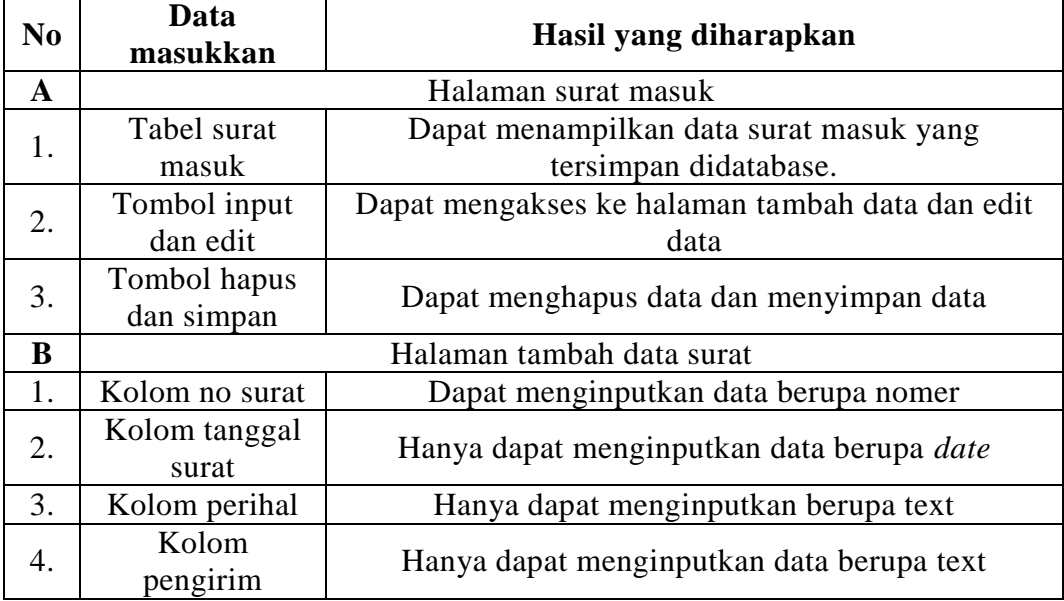

### **Tabel 4.13 Uji Coba Halaman Surat Masuk**

# **Tabel 4.14 Uji Coba Lanjutan Halaman Surat Masuk**

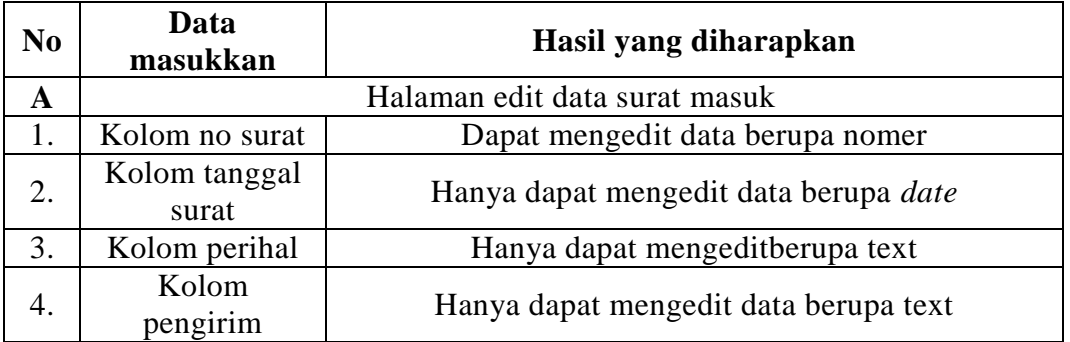

Tabel diatas merupakan uji coba tahap kedua pada halaman data surat masuk yang dapat dikses oleh pihak user

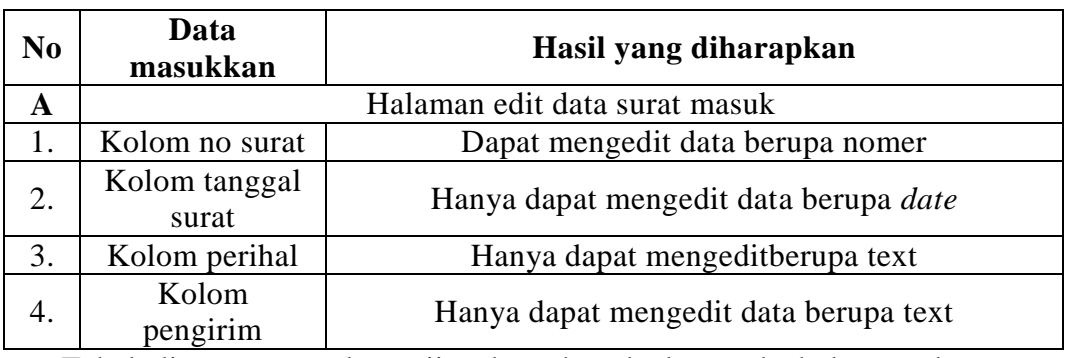

# **Tabel 4.15 Uji Coba Halaman Surat Keluar**

Tabel diatas merupakan uji coba tahap kedua pada halaman data surat masuk yang dapat dikses oleh pihak user.

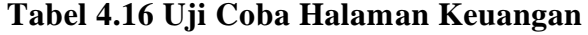

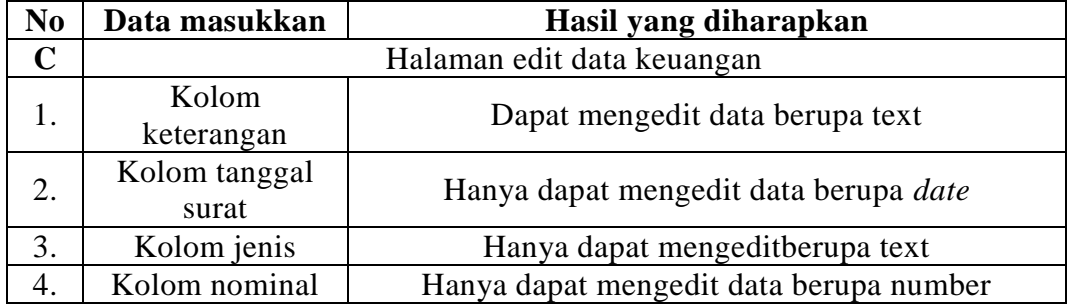

Tabel diatas merupakan uji coba tahap kedua pada halaman data keuangan yang dapat dikses oleh pihak user.

# **BAB V**

# **HASIL DAN PEMBAHASAN**

Dalam bab ini berisi tentang pemaparan hasil serta implementasi program secara detail sesuai dengan alur dari program dan juga memaparkan hasil dari tahapan penelitian terkait dengan judul yang dibuat.

## **5.1 Hasil Uji Coba**

Untuk mengetahui dan mengukur fungsionalitas, kehandalan dan keberhasilan suatu sistem yang telah dibuat, hal tersebut dapat diketahui dengan melakukan sebuah pengujian terhadap program yang telah dibuat tersebut. Tujuan suatu program aplikasi dibuat adalah untuk memberikan suatu kemudahan kepada pemakai dalam melakukan suatu proses pelayanan. Oleh sebab itu maka perlu kiranya dilakukan uji coba terhadap program yang dibuat, apakah program ini dapat berfungsi serta bisa mencapai tujuan seperti yang diharapkan atau tidak.

Dari sini diketahui apakah sistem yang dibuat sesuai dengan tujuan yang diinginkan. Sebuah Program tentunya harus melalui tahap penyempurnaan sebelum dioperasikan oleh pengguna, dalam hal ini yang perlu dilakukan adalah melakukan uji coba. Uji coba dilakukan untuk menunjukkan kepada pengguna jika sewaktu-waktu ada kesalahan dalam menginputkan data ataupun kurang lengkap dalam menginputkannya.

| $\boldsymbol{N}$ | Data Masukan  | Hasil yang diharapkan | Hasil uji coba | Keterangan      |
|------------------|---------------|-----------------------|----------------|-----------------|
| 0                |               |                       |                |                 |
| A                |               | Halaman Login user    |                |                 |
|                  |               |                       |                |                 |
| 1.               | Halaman Login | memasukkan username   | Dapat          | <b>berhasil</b> |
|                  | user          | dan password untuk    | memasukkan     |                 |
|                  |               | akses ke beranda      | username dan   |                 |
|                  |               |                       | password untuk |                 |
|                  |               |                       | akses ke       |                 |
|                  |               |                       | beranda        |                 |
| B                |               | Halaman Beranda       |                |                 |
|                  |               |                       |                |                 |
|                  |               |                       |                |                 |
|                  |               |                       |                |                 |

**Tabel 5.1 Data Hasil Uji Coba Pertama**

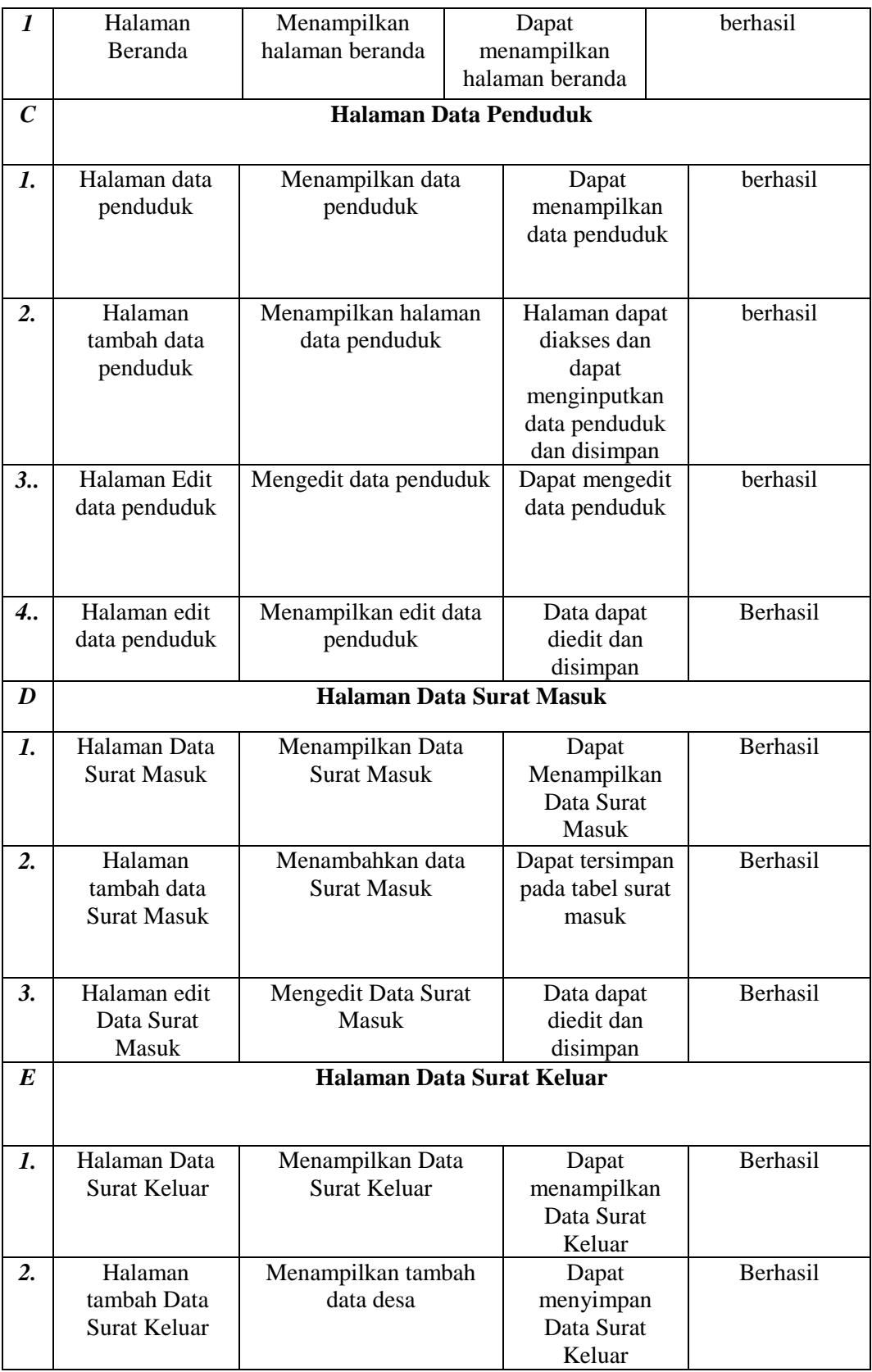
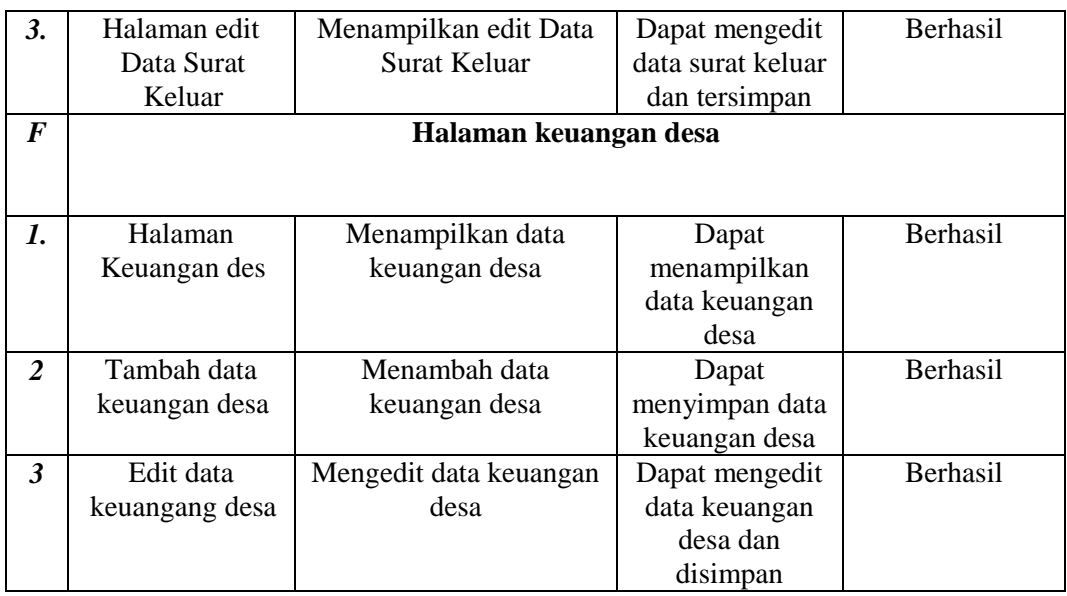

Berdasarkan tabel diatas dapat diketahui bahwa semua fitur yang diuji coba yang meliputi halaman login, beranda, tambah data, edit data, dan cetak data dan semuanya sudah dapat berjalan dan berfungsi dengan baik, dengan hasil data dapat di cetak dengan sebagai berikut.

**Tabel 5.2 Data Hasil Uji Coba Kedua**

| N <sub>o</sub>   | Data           | Hasil yang diharapkan | Hasil uji coba | Keterangan      |  |  |
|------------------|----------------|-----------------------|----------------|-----------------|--|--|
|                  | <b>Masukan</b> |                       |                |                 |  |  |
| $\boldsymbol{A}$ | Halaman Login  |                       |                |                 |  |  |
|                  |                |                       |                |                 |  |  |
| 1.               | Halaman Login  | Dapat memasukkan      | Dapat          | <b>berhasil</b> |  |  |
|                  | user           | username dan password | memasukkan     |                 |  |  |
|                  |                | yang telah terdaftar  | username dan   |                 |  |  |
|                  |                | didatabase            | password untuk |                 |  |  |
|                  |                |                       | akses ke       |                 |  |  |
|                  |                |                       | beranda        |                 |  |  |
| 2.               | Halaman Login  | Dapat memasukkan      | Dapat          | <b>berhasil</b> |  |  |
|                  | Admin          | username dan password | memasukkan     |                 |  |  |
|                  |                | yang telah terdaftar  | username dan   |                 |  |  |
|                  |                | didatabase            | password untuk |                 |  |  |
|                  |                |                       | akses ke       |                 |  |  |
|                  |                |                       | beranda        |                 |  |  |

Berdasarkan tabel diatas dapat diketahui bahwa semua fitur yang diuji coba yang meliputi halaman login, beranda, tambah data, edit data, dan cetak data dan semuanya sudah dapat berjalan dan berfungsi dengan baik, dengan hasil data dapat di cetak dengan sebagai berikut.

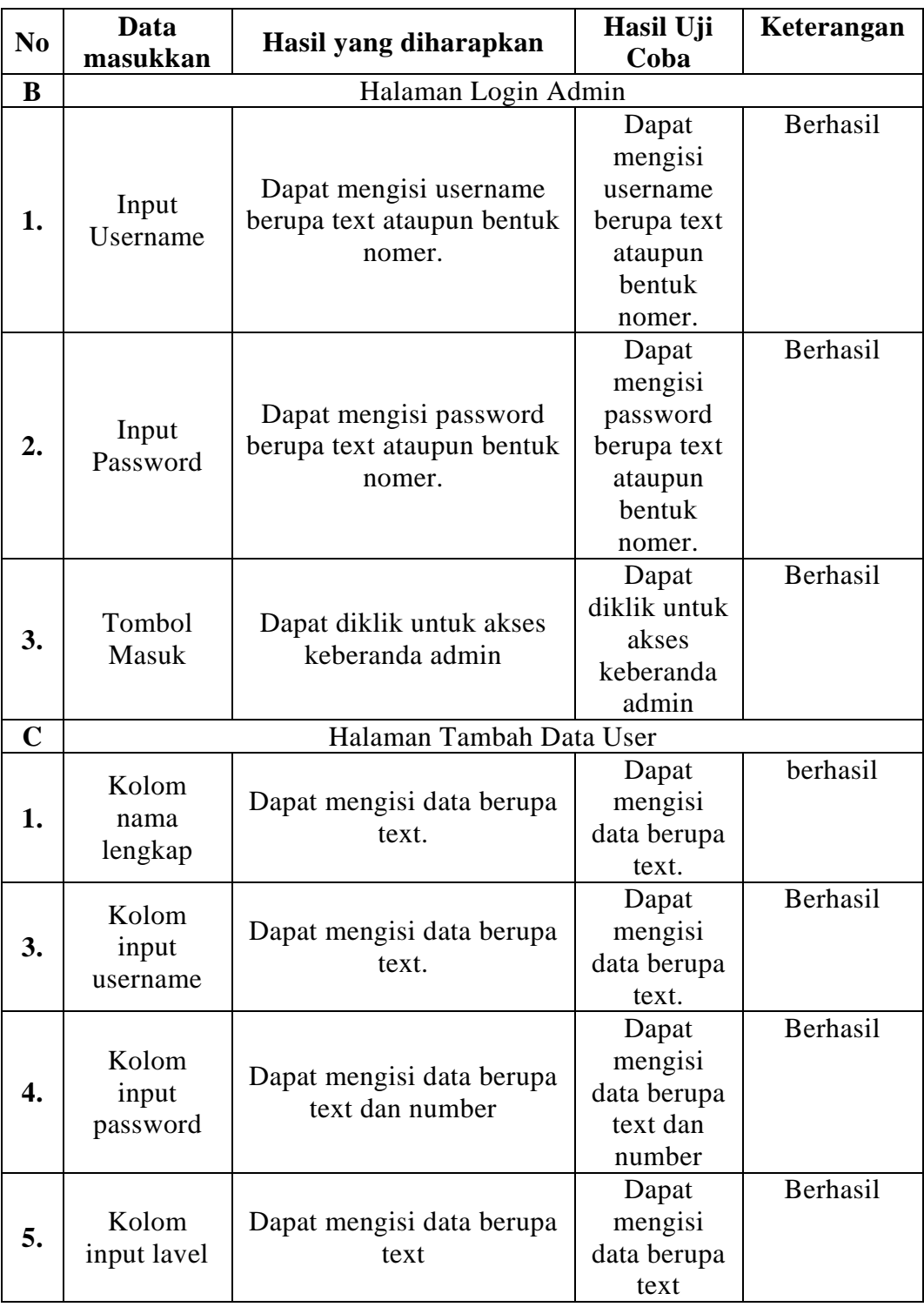

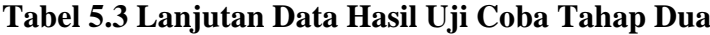

Berdasarkan tabel diatas dapat diketahui bahwa semua fitur yang diuji coba yang meliputi halaman login, beranda, tambah data, edit data.

| N <sub>0</sub> | Data<br>masukkan                 | <b>Hasil</b> yang<br>diharapkan                                          | Hasil Uji Coba                                                                 | Keterangan |
|----------------|----------------------------------|--------------------------------------------------------------------------|--------------------------------------------------------------------------------|------------|
| A              |                                  | Halaman Index Data<br>Penduduk                                           |                                                                                |            |
| 1.             | Tabel data<br>penduduk           | Dapat menampilkan<br>data penduduk yang<br>tersimpan didatabase          | Dapat<br>menampilkan<br>data penduduk<br>yang tersimpan<br>didatabase          | Berhasil   |
| 2.             | Tombol<br>Input data<br>penduduk | Dapat mengakses ke<br>halaman tambah data<br>penduduk                    | Dapat<br>mengakses ke<br>halaman tambah<br>data penduduk                       | Berhasil   |
| 3.             | Tombol<br>edit data<br>penduduk  | Dapat mengakses ke<br>halaman edit data<br>penduduk                      | Dapat<br>mengakses ke<br>halaman edit<br>data penduduk                         | Berhasil   |
| 4.             | Tombol<br>hapus data             | Dapat menghapus data<br>penduduk                                         | Dapat<br>menghapus data<br>penduduk                                            | Berhasil   |
| 5.             | Tombol<br>simpan                 | Dapat menklik yang<br>dimana tombol<br>digunakan untuk<br>menyimpan data | Dapat menklik<br>yang dimana<br>tombol<br>digunakan<br>untuk<br>menyimpan data | Berhasil   |
| B              |                                  | Halaman tambah data penduduk                                             |                                                                                |            |
| 1.             | Kolom<br>input No<br><b>KK</b>   | Dapat mengiputkan<br>data berupa nomer.                                  | Dapat<br>mengiputkan<br>data berupa<br>nomer.                                  | Berhasil   |
| 2.             | Kolom<br>input No<br><b>NIK</b>  | Dapat menginputkan<br>data berupa nomer.                                 | Dapat<br>menginputkan<br>data berupa<br>nomer.                                 | Berhasil   |
| 3.             | Kolom<br>input nama<br>lengkap   | Dapat menginputkan<br>data berupa text                                   | Dapat<br>menginputkan<br>data berupa text                                      | Berhasil   |
| 4.             | Kolom<br>tempat lahir            | Dapat menginputkan<br>data berupa text                                   | Dapat<br>menginputkan<br>data berupa text                                      | Berhasil   |
| 5.             | Kolom<br>tanggal<br>lahir        | Dapat meninputkan<br>data berupa date                                    | Dapat<br>meninputkan<br>data berupa date                                       | Berhasil   |

**Tabel 5.3 Data Hasil Uji Coba Ketiga**

| N <sub>0</sub> | <b>Data</b>                   | <b>Hasil</b> yang                                                   | Hasil Uji Coba                                                            | Keteranga |  |
|----------------|-------------------------------|---------------------------------------------------------------------|---------------------------------------------------------------------------|-----------|--|
|                | masukkan                      | diharapkan                                                          |                                                                           | n         |  |
| A              |                               | Halaman surat masuk                                                 |                                                                           |           |  |
| 1.             | Tabel surat<br>masuk          | Dapat menampilkan<br>data surat masuk yang<br>tersimpan didatabase. | Dapat<br>menampilkan data<br>surat masuk yang<br>tersimpan<br>didatabase. | Berhasil  |  |
| 2.             | Tombol<br>input dan<br>edit   | Dapat mengakses ke<br>halaman tambah data<br>dan edit data          | Dapat mengakses<br>ke halaman<br>tambah data dan<br>edit data             | Berhasil  |  |
| 3.             | Tombol<br>hapus dan<br>simpan | Dapat menghapus data<br>dan menyimpan data                          | Dapat menghapus<br>data dan<br>menyimpan data                             | Berhasil  |  |
| B              | Halaman tambah data surat     |                                                                     |                                                                           |           |  |
| 1.             | Kolom no<br>surat             | Dapat menginputkan<br>data berupa nomer                             | Dapat<br>menginputkan<br>data berupa nomer                                | Berhasil  |  |
| 2.             | Kolom<br>tanggal<br>surat     | Hanya dapat<br>menginputkan data<br>berupa date                     | Hanya dapat<br>menginputkan<br>data berupa date                           | Berhasil  |  |
| 3.             | Kolom<br>perihal              | Hanya dapat<br>menginputkan berupa<br>text                          | Hanya dapat<br>menginputkan<br>berupa text                                | Berhasil  |  |
| $\mathbf A$    | Halaman edit data surat masuk |                                                                     |                                                                           |           |  |
| 1.             | Kolom no<br>surat             | Dapat mengedit data<br>berupa nomer                                 | Dapat mengedit<br>data berupa nomer                                       | Berhasil  |  |
| 2.             | Kolom<br>tanggal<br>surat     | Hanya dapat mengedit<br>data berupa date                            | Hanya dapat<br>mengedit data<br>berupa date                               | Berhasil  |  |
| 3.             | Kolom<br>perihal              | Hanya dapat<br>mengeditberupa text                                  | Hanya dapat<br>mengeditberupa<br>text                                     | Berhasil  |  |
| 4.             | Kolom<br>pengirim             | Hanya dapat mengedit<br>data berupa text                            | Hanya dapat<br>mengedit data<br>berupa text                               | Berhasil  |  |

**Tabel 5.4 Lanjutan Data Hasil Uji Coba Ketiga**

Berdasarkan tabel diatas dapat diketahui bahwa semua fitur yang diuji coba yang meliputi halaman login, beranda, tambah data, edit data, dan cetak data dan semuanya sudah dapat berjalan dan berfungsi dengan baik, dengan hasil data dapat di cetak dengan sebagai berikut.

## **BAB VI**

## **KESIMPULAN DAN SARAN**

Pada bab ini berisi tentang semua hasil yang menjawab perumusan masalah, mulai dari konsep hingga program atau rancangan. Kesimpulan yang dibuat harus berdasarkan fakta yang ada dan yang telah disajikan dalam pembahasan. Bab ini juga berisikan saran agar dapat menjadi lebih baik dan dapat dikembangan secara berkelanjutan terkait dengan judul yang dibuat.

## **6.1 Kesimpulan**

Berdasarkan hasil dari tahap analisa perancangan sistem, implementasi, pembahasan, dan pengujian aplikasi Sistem Pelayanan Administrasi dapat disimpulkan bahwa :

- 4. Aplikasi ini digunakan untuk Mempercepat proses input output data berupa informasi sehingga mempermudah kinerja perangkat desa mengelolah data secara effisien dan efektif.
- 5. Aplikasi ini digunkaan Memudahkan perangkat desa jika terjadi kesalahan data, sehingga perangkat desa dapat memperbaiki data secara tepat dan benar.
- 6. Aplikasi ini digunakan untuk Memudahkan kinerja perangkat desa, dalam proses pelaporan atau pengarsipan data penduduk, data surat, data keuangan desa Takerharjo.

## **6.2 Saran**

Berdasarkan hasil penelitian, ada beberapa saran yang sebaiknya dilakukan guna pengembangan sistem ini menjadi lebih baik, diantaranya sebagai berikut:

1. Bagi Peneliti Berikutnya

Saran untuk peneliti berikutnya, agar bisa mengembangkan Aplikasi ini lebih baik lagi mungkin ditambahkan beberapa fitur yang lainnya

2. Bagi Perangkat Desa

Saran untuk perangkat desa, supaya bisa menggunakan aplikasi ini sebagaimana mestinya.